# **Nintendo**

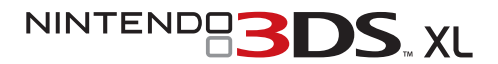

# **Bedienungsanleitung Mode d'emploi Handleiding Руководство пользователя**

Vorbereitungen<br>Préparer la consol<br>Voorbereidingen **Préparer la console Voorbereidingen Vorbereitungen** Подготовка **Подготовка**

Использование програмл **Использование программ** Software verwenden<br>Utiliser un logiciel<br>Software gebruiken **Software verwenden Software gebruiken Utiliser un logiciel**

Systemeinstellungen anpassen<br>Modifier les paramètres de la console<br>Systeeminstellingen aanpassen<br>Maweнение системных настроек **Modifier les paramètres de la console Изменение системных настроек Systeeminstellingen aanpassen Systemeinstellungen anpassen**

> Problemlösungen<br>En cas de problème<br>Problemen oplossen **Problemlösungen**

Устранение неполадо **Устранение неполадок Problemen oplossen En cas de problème**

# **Deutschland:**

Nintendo of Europe GmbH Nintendo Center, 63760 Groß ostheim www.nintendo.de

## **Österreich:**

Nintendo Austria, Zweigniederlassung der Nintendo of Europe GmbH, Deutschland Liebermannstraße F04 301 campus21 – Businesspark Wien Süd 2345 Brunn am Gebirge, Österreich

# **Schweiz / Suisse :**

Nintendo Schweiz, Schweizer Zweigniederlassung, Baden, der Nintendo of Europe GmbH, Großostheim Täfernstrasse 1 (Gate 1) 5405 Dättwil Schweiz

**France :**

Nintendo France SARL Immeuble « Le Montaigne » – 6 bd de l'Oise, 95031 Cergy-Pontoise Cedex www.nintendo.fr

# **Nederland:**

Nintendo Benelux B.V. Postbus 564, 3430 AN Nieuwegein www.nintendo.nl

# **België / Belgique, Luxemburg / Luxembourg :**

Nintendo Benelux B.V., Belgium Branch Frankrijklei 33, B-2000 Antwerpen www.nintendo.be

## **Россия:**

6204832M

OОО «Нинтендо РУ» г. Москва, Павелецкая пл., д. 2, стр.3 www.nintendo.ru

# **Nintendo**

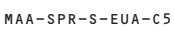

• Lees voor gebruik deze handleiding aandachtig door en let vooral op de gezondheids- en veiligheids informatie **(pagina 192– 201)** en volg alle instructies zorgvuldig op. Als dit product gebruikt gaat worden door jonge kinderen, dient een volwassene de handleiding aan ze voor te lezen en uit te leggen. Bewaar deze handleiding zorgvuldig om er later dingen in op te zoeken.

 **Opmerking:** zie **pagina 186** voor een overzicht van alles wat bij het systeem is inbegrepen.

• Перед использованием системы, пожалуйста, ознакомьтесь с данным руководством пользователя, в том числе с разделом, содержащим информацию о здоровье и безопасности **(стр. 280–289)**. Тщательно соблюдайте все инструкции. Если система будет использоваться маленькими детьми, данное руководство должно быть прочитано и объяснено им взрослым. Сохраните это руководство для возможного обращения к нему в будущем.

 **Примечание.** Полный перечень устройств, входящих в комплект данной системы, приведен на **стр. 274** .

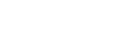

Nachschlagen gut auf.

• Bitte lesen Sie diese Bedienungsanleitung vor Inbetriebnahme des Produkts gründlich durch. Beachten Sie bitte die Gesundheits- und Sicherheitsinformationen **(Seite 10 – 19)** und folgen Sie sorgfältig ihren Anweisungen. Falls dieses Produkt von Kindern verwendet wird, sollte zuerst ein Erwachsener die Bedienungsanleitung aufmerksam durchlesen und sie dem Kind erklären. Bitte bewahren Sie diese Bedienungsanleitung zum  **Hinweis:** Auf **Seite 4** finden Sie eine komplette Liste der zusammen mit dem System im Set enthaltenen Komponenten.

• Lisez ce mode d'emploi avant d'utiliser ce produit, et suivez attentivement ses instructions. En particulier, lisez avec attention les **pages 100 à 109** contenant les informations sur la santé et la sécurité. Si ce produit est destiné à être utilisé par des enfants, ce mode d'emploi doit leur être lu et expliqué par un adulte. Conservez ce mode d'emploi pour vous y référer ultérieurement.

 **NOTE :** la liste complète des éléments fournis avec la console se trouve **page 94** .

# [1110/GER/CTR-HW] [1110/FRA/CTR-HW] [1110/HOL/CTR-HW] [1110/RUS/CTR-HW]

Original **Nintendo** Seal of Quality

*Dieses Qualitäts-Siegel ist die Garantie dafür, dass Sie Nintendo-Qualität gekauft haben. Achten Sie deshalb immer auf dieses Siegel, wenn Sie Software oder Zubehör kaufen, damit Sie sicher sind, dass alles einwandfrei* 

*Ce sceau est votre assurance que Nintendo a approuvé ce produit et qu'il est conforme aux normes d'excellence en matière de fabrication, de fiabilité et surtout, de qualité. Recherchez ce sceau lorsque vous achetez des jeux ou des accessoires pour assurer une totale compatibilité avec vos produits Nintendo.* 

*Dit zegel waarborgt u, dat dit product door Nintendo is gecontroleerd en dat het qua constructie, betrouwbaarheid en entertainmentwaarde volledig aan onze hoge kwaliteitseisen voldoet. Let bij het kopen van spellen en accessoires altijd op dit zegel, zodat u verzekerd bent van een goed werkend Nintendo-systeem.*

 $\bm{\vartheta}$ тот знак качества является гарантией того, что вы купили изделие, соответствующее стандартам качества, надежности и зрелищности Nintendo. При покупке игр и аксессуаров всегда обращайте внимание на наличие этого знака для обеспечения полной совместимости всех компонентов с вашим игровым устройством Nintendo.

Wir freuen uns, dass Sie sich für das Nintendo 3DS™ XL-System entschieden haben. Merci d'avoir choisi la console Nintendo 3DS™ XL. Bedankt voor de aanschaf van het Nintendo 3DS™ XL-systeem. Благодарим вас за выбор системы Nintendo 3DS™ XL.

*zu Ihrem Nintendo-System passt.*

Nintendo führt von Zeit zu Zeit ein automatisches Update Ihres Nintendo 3DS XL-Systems durch, sodass die Informationen in dieser Bedienungsanleitung möglicherweise veraltet sind. Die aktuellste Version dieser Bedienungsanleitung ist unter http://docs.nintendo-europe.com einzusehen. (Dieser Service steht in einigen Ländern möglicherweise nicht zur Verfügung.)

Nintendo est susceptible de mettre à jour automatiquement votre console Nintendo 3DS XL à tout moment, rendant obsolètes les informations contenues dans ce mode d'emploi. Vous trouverez la version la plus récente du mode d'emploi à cette adresse : http://docs.nintendo-europe.com/. (Ce service n'est pas disponible dans tous les pays.)

Nintendo kan je Nintendo 3DS XL-systeem van tijd tot tijd automatisch bijwerken, dus de informatie in deze handleiding kan verouderd zijn. De meest recente versie van deze handleiding kun je vinden op http://docs.nintendo-europe.com. (Deze dienst is mogelijk niet in alle landen beschikbaar.)

Компания Nintendo может время от времени автоматически обновлять вашу систему Nintendo 3DS XL, поэтому информация, представленная в данном руководстве, может устареть. Актуальная версия руководства доступна на веб-сайте http://docs.nintendo-europe.com. (Этот сервис может быть недоступен в некоторых странах.)

Trademarks are property of their respective owners. Nintendo 3DS is a trademark of Nintendo. © 2012 Nintendo Co., Ltd.

Les marques appartiennent à leurs propriétaires respectifs. Nintendo 3DS est une marque de Nintendo. © 2012 Nintendo Co., Ltd.

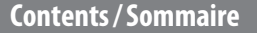

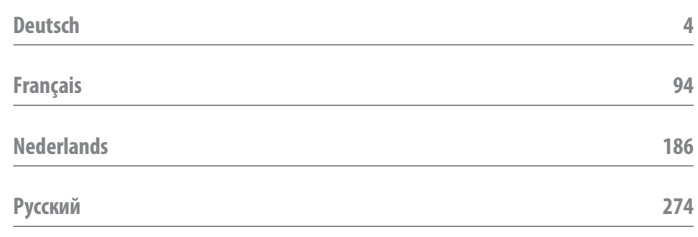

Merci d'avoir acheté la console Nintendo 3DS™ XL. Lisez ce mode d'emploi avant d'utiliser ce produit, et suivez attentivement ses instructions. En particulier, lisez avec attention les **pages 100 à 109** contenant les informations sur la santé et la sécurité. **Si ce produit est destiné à être utilisé par des enfants, ce mode d'emploi doit leur être lu et expliqué par un adulte.** Conservez ce mode d'emploi pour vous y référer ultérieurement.

**NOTE :** dans ce mode d'emploi, le terme « console Nintendo DSi™ » fait également référence à la console Nintendo DSi™ XL.

# **Contenu :**

Avant d'utiliser votre console, veuillez vous assurer que tous les éléments indiqués dans la liste ci-dessous sont présents.

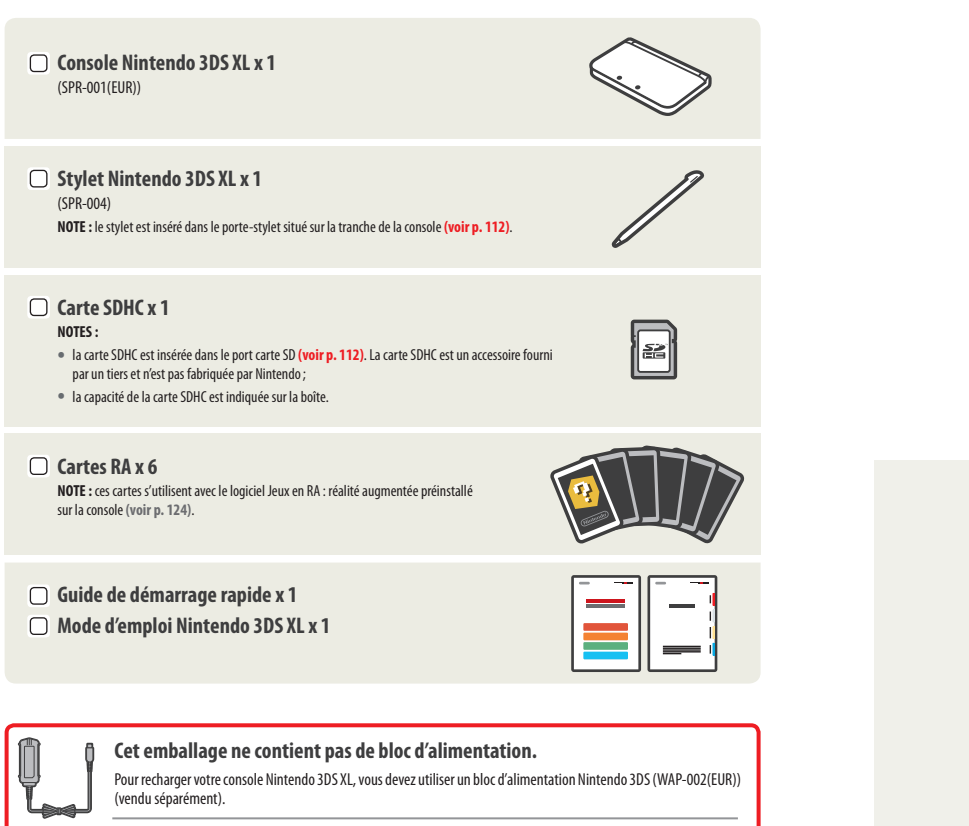

Vous pouvez également utiliser le bloc d'alimentation fourni avec les consoles Nintendo 3DS™, Nintendo 2DS™, Nintendo DSi et Nintendo DSi XL.

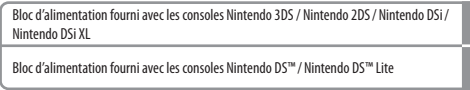

NINTENDE3DS.XL

# **Découvrez toutes les possibilités offertes par votre console Nintendo 3DS XL !**

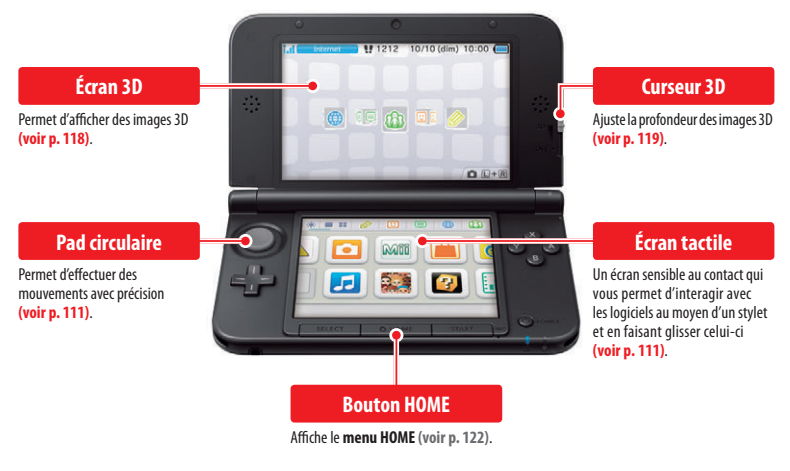

# **Utilisez les logiciels des autres consoles de la famille Nintendo DS (voir p. 130).**

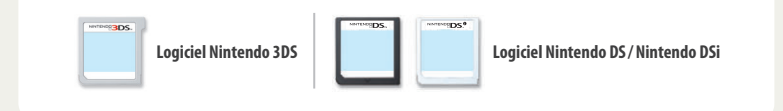

# **Les logiciels suivants sont préinstallés sur la console (voir p. 124).**

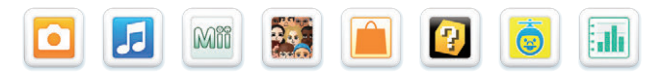

**NOTE :** d'autres contenus téléchargeables peuvent également avoir été préinstallés sur la carte SDHC. Touchez leur icône dans le **menu HOME (voir p. 125)** pour y accéder.

**Quand elle en a l'occasion, et même en mode veille (c'est-à-dire lorsque la console est allumée mais fermée), la console Nintendo 3DS XL cherche automatiquement à se connecter à Internet via les points d'accès sans fil qu'elle détecte afin d'échanger des données.**

**NOTE :** les données reçues via SpotPass sont sauvegardées sur la carte SD.

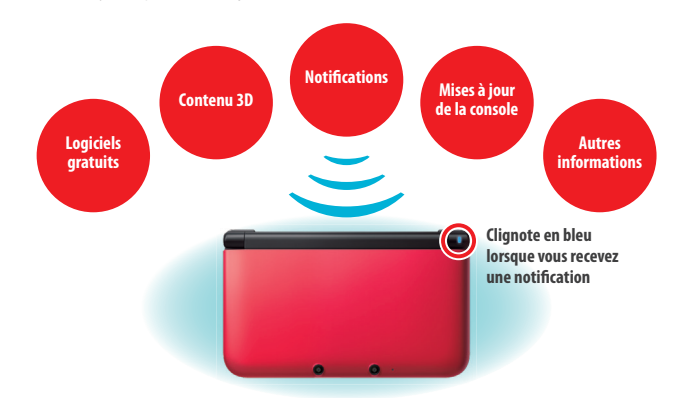

Vous devez configurer vos paramètres Internet afin de vous connecter aux points d'accès sans fil **(voir p. 147)**. **NOTES :**

- SpotPass peut ne pas être disponible si un logiciel en cours d'utilisation se sert de certaines fonctions. SpotPass n'est pas disponible si la communication sans fil locale est utilisée **(voir p. 123)** ou si vous utilisez un logiciel Nintendo DS ou Nintendo DSi ;
- il se peut que le témoin de notification ne s'allume pas à la réception de certains types de données ;
- vous devez disposer d'un identifiant Nintendo Network pour télécharger des logiciels gratuits **(voir p. 146)**.

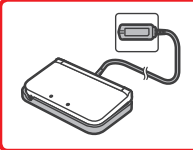

**La station de recharge Nintendo 3DS XL (SPR-007) (vendue sé pa rément) vous permet de recharger facilement votre console.**

Laissez votre console en mode veille sans inquiétude : sur la station de recharge elle ne se déchargera pas.

# **Découvrez les logiciels les plus récents ! Vous pouvez acheter**

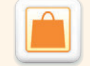

Nintendo eShop

Connectez-vous à Internet et accédez au Nintendo eShop pour consulter les informations les plus récentes et les dernières vidéos concernant toutes sortes de logiciels, et achetez des logiciels téléchargeables.

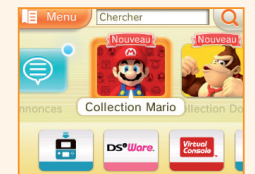

# **SpotPass™ StreetPass™**

**Votre console Nintendo 3DS XL recherche et échange automatiquement des données avec d'autres consoles Nintendo 3DS, Nintendo 3DS XL ou Nintendo 2DS au gré de vos déplacements (lorsque vous êtes à bord d'un train ou que vous vous promenez dans la rue, par exemple).**

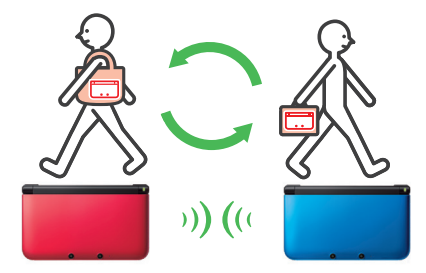

**Lorsque StreetPass est activé, il vous suffit de croiser quelqu'un possédant le même logiciel inscrit dans la liste StreetPass pour que l'échange de données se fasse automatiquement, que la console soit en mode veille ou que vous soyez en train de l'utiliser.**

**Échange de données réussi avec StreetPass** Le témoin clignote (vert) lors du transfert de données et une notification est ajoutée à votre liste des notifications **(voir p. 140)**.

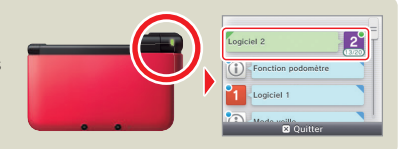

Vos paramètres StreetPass sont sauvegardés dans la mémoire de la console Nintendo 3DS XL.

# **NOTES :**

- un maximum de 12 logiciels à la fois peuvent être utilisés avec StreetPass ;
- les paramètres du Contact Mode pour les titres Nintendo DS ou Nintendo DSi ne sont pas sauvegardés et doivent être configurés lorsque vous jouez à des titres compatibles. En outre, aucune donnée StreetPass relative à un logiciel Nintendo 3DS ne peut être échangée lorsqu'un titre Nintendo DS ou Nintendo DSi est en cours d'utilisation ;
- les données ne peuvent pas être transmises si la console est éteinte ou si la fonction de communication sans fil est désactivée **(voir p. 110)** ;
- StreetPass peut ne pas être disponible si un logiciel en cours d'utilisation se sert de certaines fonctions. StreetPass n'est pas disponible si la communication sans fil locale est activée **(voir p. 123)** ou si vous êtes connecté à Internet.

**• Logiciels téléchargeables**

Vous pouvez acheter de nouveaux logiciels vendus exclusivement sur le Nintendo eShop ou les versions téléchargeables de logiciels sortis sur carte.

- **Console virtuelle** Vous pouvez acheter les jeux auxquels vous aimiez jouer sur Game Boy™
- et Game Boy™ Color.
- **Nintendo DSiWare**

Vous pouvez acheter des Nintendo DSiWare™, les logiciels sortis sur Nintendo DSi.

Associez à cette console l'identifiant Nintendo Network que vous utilisez sur votre Wii U pour mettre en commun le solde et l'historique des activités du compte Nintendo eShop sur les deux consoles **(voir p. 146)**.

# **Sommaire**

**• Contenu 94 • Informations sur la santé et la sécurité (À lire attentivement) 100**

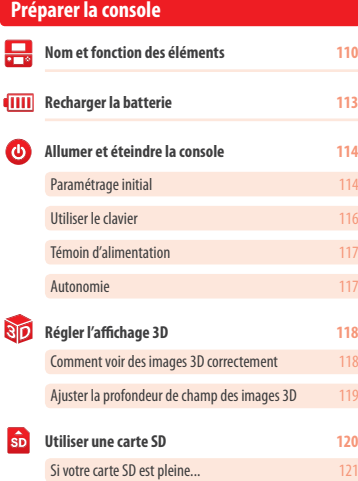

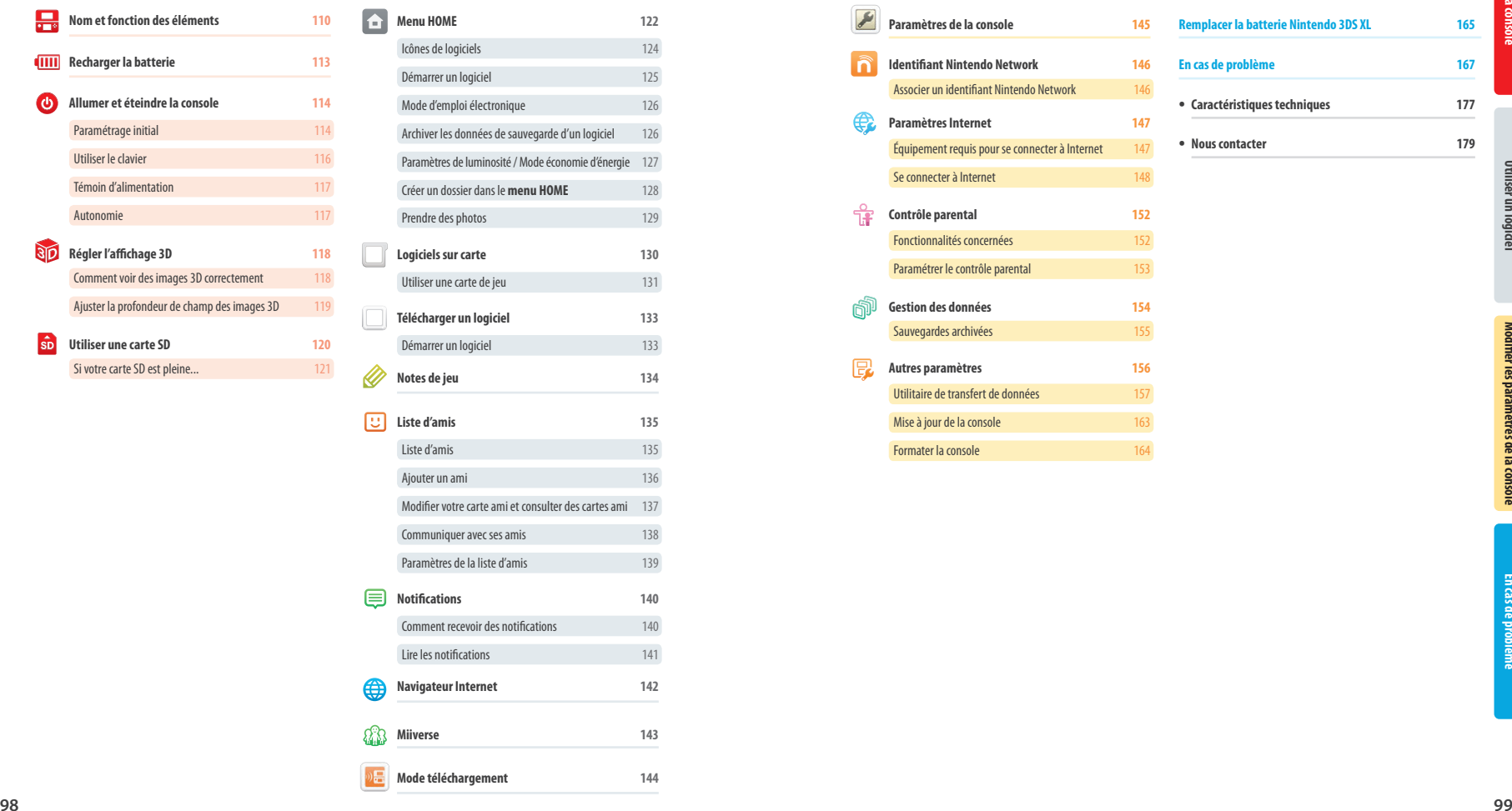

**Utiliser un logiciel**

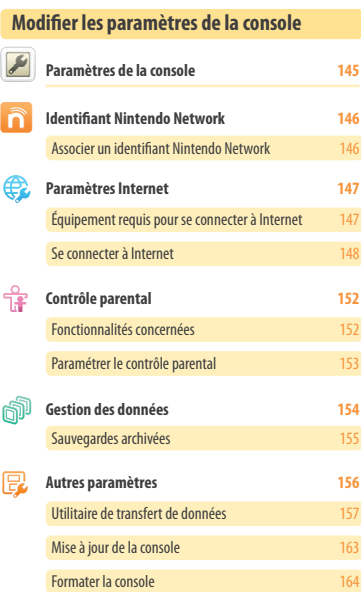

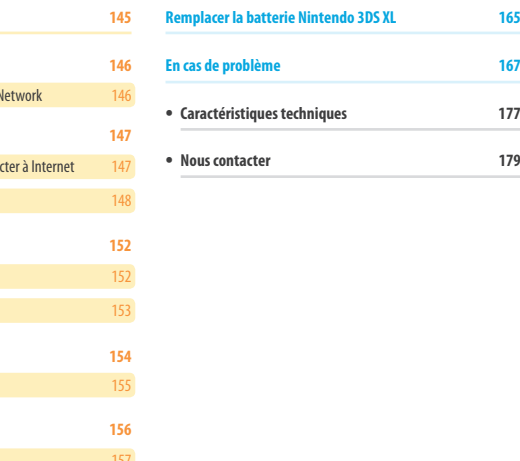

# **Informations sur la santé et la sécurité (À lire attentivement)**

Avant d'utiliser ce produit, veillez à prendre connaissance de toutes les informations sur la santé et la sécurité décrites ci-dessous afin d'éviter tout risque d'accident ou de blessure.

# **Utilisation du produit par les enfants**

SI CE PRODUIT EST UTILISÉ PAR DE JEUNES ENFANTS, CE MODE D'EMPLOI DOIT LEUR ÊTRE LU ET EXPLIQUÉ PAR UN ADULTE. IL EST CONSEILLÉ AUX PARENTS OU TUTEURS DE RESTER AUPRÈS DES ENFANTS ET DE LES SURVEILLER LORSQU'ILS JOUENT AUX JEUX VIDÉO.

# **ATTENTION : le mode d'affichage 3D ne convient pas aux enfants de six ans ou moins. Veuillez lire l'avertissement page 101 concernant le mode d'affichage 3D.**

# **Si la console ne fonctionne pas correctement**

Si vous avez l'impression que la console ne fonctionne pas comme elle le devrait, veuillez vous référer à la section En cas de problème, **pages 167 à 177**.

**Si vous constatez un bruit ou une odeur inhabituels, si de la fumée émane de la console ou si celle-ci semble endommagée, veuillez suivre les instructions ci-dessous :**

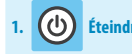

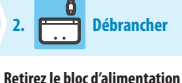

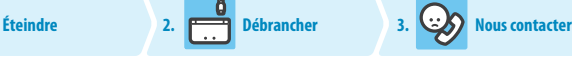

# **Maintenez le bouton POWER enfoncé pour éteindre la console.**

**NOTE :** manipuler une console qui ne fonctionne pas correctement pourrait s'avérer dangereux, faites donc attention lorsque vous appuyez sur le bouton POWER.

**ainsi que tous les accessoires. NOTE :** avant de retirer la prise CC de la console, assurez-vous de bien avoir débranché la prise CA de la prise murale. **Contactez le service consommateurs Nintendo (voir p. 181). NOTE :** n'essayez pas de réparer la console vous-même, vous pourriez vous blesser.

# **Classification des risques**

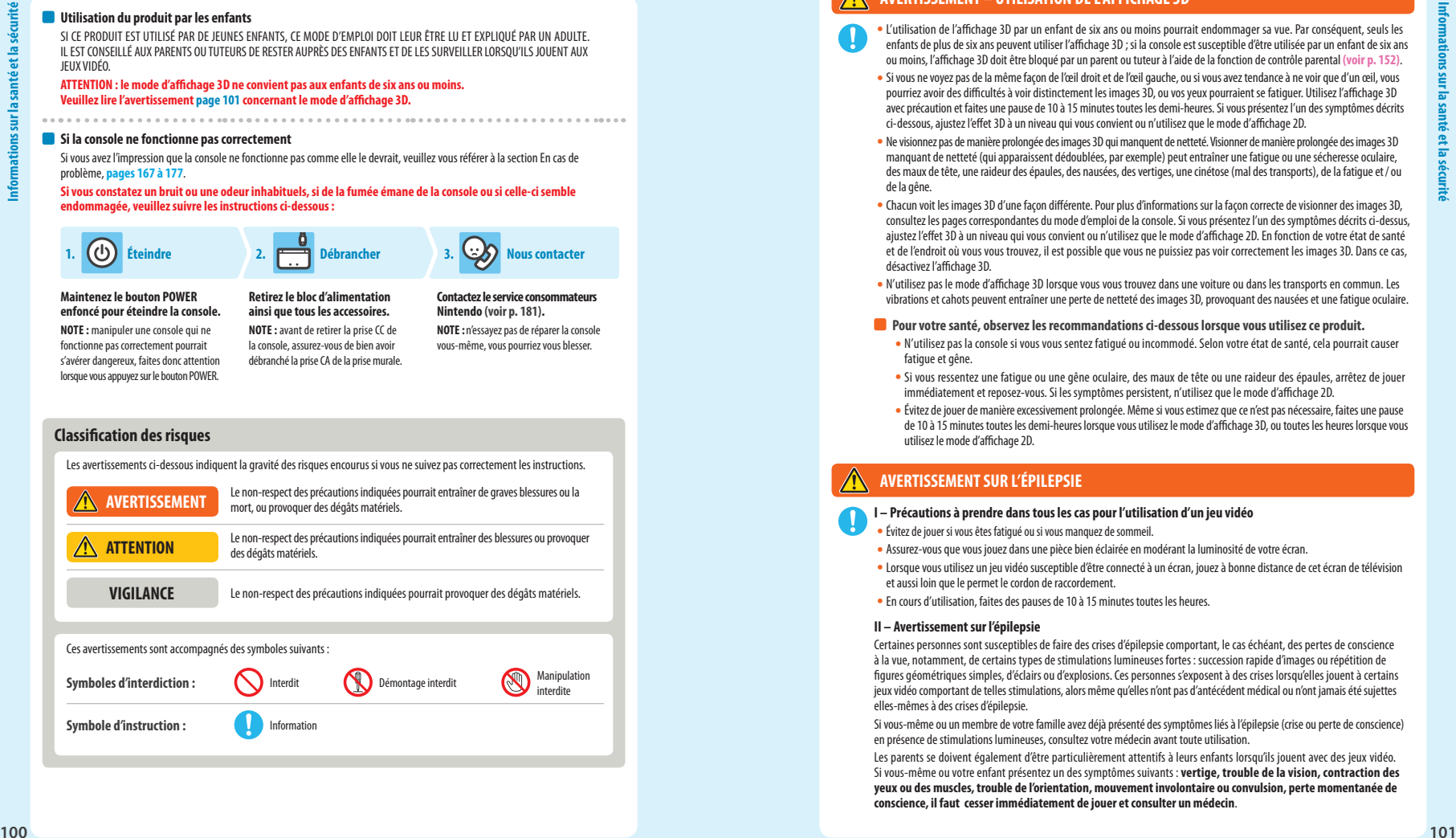

# **Informations sur la santé et la sécurité**

# **Veillez à bien suivre les instructions suivantes afin d'utiliser votre produit en toute sécurité.**

# **AVERTISSEMENT – UTILISATION DE L'AFFICHAGE 3D**

- L'utilisation de l'affichage 3D par un enfant de six ans ou moins pourrait endommager sa vue. Par conséquent, seuls les enfants de plus de six ans peuvent utiliser l'affichage 3D ; si la console est susceptible d'être utilisée par un enfant de six ans ou moins, l'affichage 3D doit être bloqué par un parent ou tuteur à l'aide de la fonction de contrôle parental **(voir p. 152)**.
	- Si vous ne voyez pas de la même façon de l'œil droit et de l'œil gauche, ou si vous avez tendance à ne voir que d'un œil, vous pourriez avoir des difficultés à voir distinctement les images 3D, ou vos yeux pourraient se fatiguer. Utilisez l'affichage 3D avec précaution et faites une pause de 10 à 15 minutes toutes les demi-heures. Si vous présentez l'un des symptômes décrits ci-dessous, ajustez l'effet 3D à un niveau qui vous convient ou n'utilisez que le mode d'affichage 2D.
	- Ne visionnez pas de manière prolongée des images 3D qui manquent de netteté. Visionner de manière prolongée des images 3D manquant de netteté (qui apparaissent dédoublées, par exemple) peut entraîner une fatigue ou une sécheresse oculaire, des maux de tête, une raideur des épaules, des nausées, des vertiges, une cinétose (mal des transports), de la fatigue et / ou de la gêne.
	- Chacun voit les images 3D d'une façon différente. Pour plus d'informations sur la façon correcte de visionner des images 3D, consultez les pages correspondantes du mode d'emploi de la console. Si vous présentez l'un des symptômes décrits ci-dessus, ajustez l'effet 3D à un niveau qui vous convient ou n'utilisez que le mode d'affichage 2D. En fonction de votre état de santé et de l'endroit où vous vous trouvez, il est possible que vous ne puissiez pas voir correctement les images 3D. Dans ce cas, désactivez l'affichage 3D.
	- N'utilisez pas le mode d'affichage 3D lorsque vous vous trouvez dans une voiture ou dans les transports en commun. Les vibrations et cahots peuvent entraîner une perte de netteté des images 3D, provoquant des nausées et une fatigue oculaire.
	- **Pour votre santé, observez les recommandations ci-dessous lorsque vous utilisez ce produit.**
		- N'utilisez pas la console si vous vous sentez fatigué ou incommodé. Selon votre état de santé, cela pourrait causer fatigue et gêne.
		- Si vous ressentez une fatigue ou une gêne oculaire, des maux de tête ou une raideur des épaules, arrêtez de jouer immédiatement et reposez-vous. Si les symptômes persistent, n'utilisez que le mode d'affichage 2D.
		- Évitez de jouer de manière excessivement prolongée. Même si vous estimez que ce n'est pas nécessaire, faites une pause de 10 à 15 minutes toutes les demi-heures lorsque vous utilisez le mode d'affichage 3D, ou toutes les heures lorsque vous utilisez le mode d'affichage 2D.

# **AVERTISSEMENT SUR L'ÉPILEPSIE**

- **I Précautions à prendre dans tous les cas pour l'utilisation d'un jeu vidéo**
- Évitez de jouer si vous êtes fatigué ou si vous manquez de sommeil.
- Assurez-vous que vous jouez dans une pièce bien éclairée en modérant la luminosité de votre écran.
- Lorsque vous utilisez un jeu vidéo susceptible d'être connecté à un écran, jouez à bonne distance de cet écran de télévision et aussi loin que le permet le cordon de raccordement.
- En cours d'utilisation, faites des pauses de 10 à 15 minutes toutes les heures.

# **II – Avertissement sur l'épilepsie**

Certaines personnes sont susceptibles de faire des crises d'épilepsie comportant, le cas échéant, des pertes de conscience à la vue, notamment, de certains types de stimulations lumineuses fortes : succession rapide d'images ou répétition de figures géométriques simples, d'éclairs ou d'explosions. Ces personnes s'exposent à des crises lorsqu'elles jouent à certains jeux vidéo comportant de telles stimulations, alors même qu'elles n'ont pas d'antécédent médical ou n'ont jamais été sujettes elles-mêmes à des crises d'épilepsie.

Si vous-même ou un membre de votre famille avez déjà présenté des symptômes liés à l'épilepsie (crise ou perte de conscience) en présence de stimulations lumineuses, consultez votre médecin avant toute utilisation.

Les parents se doivent également d'être particulièrement attentifs à leurs enfants lorsqu'ils jouent avec des jeux vidéo. Si vous-même ou votre enfant présentez un des symptômes suivants : **vertige, trouble de la vision, contraction des yeux ou des muscles, trouble de l'orientation, mouvement involontaire ou convulsion, perte momentanée de conscience, il faut cesser immédiatement de jouer et consulter un médecin**.

# **AVERTISSEMENT – FATIGUE OCULAIRE ET CINÉTOSE**

Jouer aux jeux vidéo pendant une période prolongée peut causer des douleurs oculaires dont l'apparition peut être accélérée par l'utilisation du mode d'affichage 3D. Certaines personnes peuvent également souffrir de cinétose (mal des transports) lorsqu'elles jouent à un jeu vidéo. Suivez les instructions ci-dessous pour éviter la fatigue oculaire, les étourdissements et les nausées.

- Évitez de jouer de manière excessivement prolongée. Il est recommandé aux parents ou tuteurs de vérifier que leurs enfants jouent de manière appropriée.
- Faites une pause de 10 à 15 minutes toutes les heures (ou toutes les demi-heures lorsque vous utilisez le mode d'affichage 3D), même si vous estimez que ce n'est pas nécessaire.
- Si vos yeux sont fatigués ou irrités lorsque vous jouez, ou si vous vous sentez étourdi ou nauséeux, reposez-vous plusieurs heures avant de recommencer à jouer.
- Si les symptômes précédents ou d'autres gênes persistent pendant ou après une partie, arrêtez de jouer et consultez un médecin.

# **AVERTISSEMENT – TRAUMATISMES DUS A DES MOUVEMENTS RÉPÉTÉS**

Jouer aux jeux vidéo pendant plusieurs heures peut provoquer des douleurs dans vos muscles et articulations, ou même

- irriter votre peau. Suivez les instructions ci-dessous pour éviter des problèmes de tendinite, le syndrome du canal carpien ou des irritations de l'épiderme.
- Évitez de jouer de manière excessivement prolongée. Il est recommandé aux parents ou tuteurs de vérifier que leurs enfants jouent de manière appropriée.
- Faites une pause de 10 à 15 minutes toutes les demi-heures lorsque vous utilisez le mode d'affichage 3D, même si vous estimez que ce n'est pas nécessaire.
- Il est inutile de serrer le stylet Nintendo 3DS XL ou de l'appuyer trop fort sur l'écran sous peine de provoquer gêne ou fatigue.
- Si vos mains, poignets ou bras sont fatigués ou douloureux quand vous jouez, ou si vous ressentez des symptômes tels que des **fourmillements**, un **engourdissement**, une **sensation de brûlure** ou de **raideur**, reposez-vous plusieurs heures avant de recommencer à jouer.
- Si les symptômes précédents ou d'autres gênes persistent pendant ou après une partie, arrêtez de jouer et consultez un médecin.

# **AVERTISSEMENT – FUITE DE LA BATTERIE**

La console Nintendo 3DS XL est équipée d'une batterie rechargeable lithium-ion. La fuite ou la combustion de la batterie peut causer des blessures et endommager votre console.

# **Pour éviter tout risque de fuite et / ou de combustion, observez les précautions ci-dessous.**

- N'endommagez pas la batterie.
- N'exposez pas la batterie à des chocs ou des vibrations excessifs, et ne la mettez pas en contact avec des liquides.
- N'essayez pas de démonter, déformer ou réparer la batterie.
- N'exposez pas la batterie à la chaleur et ne la jetez pas au feu.
- Ne touchez pas les bornes de la batterie et ne provoquez pas de court-circuit en plaçant un objet en métal entre les bornes.
- Ne retirez pas et n'endommagez pas l'autocollant de la batterie.
- Utilisez un bloc d'alimentation compatible.
- La batterie de la console Nintendo 3DS XL doit être rechargée en présence d'un adulte.
- Avant de jeter la console Nintendo 3DS XL, il convient d'en retirer la batterie.

Si la batterie fuit, n'y touchez pas. Afin d'éviter tout contact entre le liquide de la batterie et vos mains, essuyez soigneusement l'extérieur de la console avec un chiffon doux légèrement humide. En cas de contact avec la peau, rincez-la à l'eau claire. Si du liquide provenant de la batterie entre en contact avec vos yeux, cela peut provoquer des lésions. Rincez immédiatement et abondamment avec de l'eau et consultez un médecin.

# **AVERTISSEMENT – INTERFÉRENCES AVEC LES FRÉQUENCES RADIO**

La console Nintendo 3DS XL peut émettre des ondes radio susceptibles d'influer sur le fonctionnement des appareils électroniques à proximité, y compris les stimulateurs cardiaques (pacemakers).

**•** N'utilisez pas la console Nintendo 3DS XL à moins de 25 centimètres d'un stimulateur cardiaque lorsque la communication sans fil est activée. Si vous avez un stimulateur cardiaque ou tout autre implant médical, n'utilisez pas les fonctions de communication sans fil sans avoir au préalable consulté votre médecin ou le fabricant de votre implant médical.

# **Informations importantes de sécurité : utilisation de la console Nintendo 3DS XL dans les aéroports, les hôpitaux et à bord des avions**

- L'utilisation de la console Nintendo 3DS XL dans les aéroports, les hôpitaux et à bord des avions, tout comme celle de n'importe quel autre appareil électronique dépourvu de fonction de communication sans fil, peut être autorisée lorsque la communication sans fil est DÉSACTIVÉE.
- Vous savez que la console Nintendo 3DS XL utilise la fonction de communication sans fil quand le témoin de communication sans fil (jaune) est allumé pour indiquer que la fonction est activée, ou quand il clignote pour indiquer qu'un transfert de données est en cours. Le témoin de communication sans fil clignote quand vous utilisez un jeu en mode multijoueur, ou quand un transfert de données de jeu ou de contenu est en cours avec une autre console. Veuillez observer les règles d'utilisation des appareils disposant d'une fonction de communication sans fil dans les endroits tels que les hôpitaux, les aéroports et à bord des avions.
- Afin de respecter les règlements des compagnies aériennes, n'utilisez aucune fonction de communication sans fil à bord d'un avion. L'utilisation de ces fonctions peut créer des interférences ou causer des dysfonctionnements des équipements électroniques, pouvant entraîner des blessures ou des dégâts matériels.

**IMPORTANT :** toutes les fonctions de communication sans fil de la console Nintendo 3DS XL peuvent être désactivées. Pour activer ou désactiver la communication sans fil, poussez le bouton de communication sans fil de la console.

# **AVERTISSEMENT – COMMUNICATION SANS FIL**

La console Nintendo 3DS XL dispose de diverses applications vous permettant d'échanger des informations via la communication sans fil. Vous pouvez désactiver cette fonction en poussant le bouton de communication sans fil de la console.

**102 102 102 102 102 102 102 102 102 102 102 102 102 102 102 102 102 102 102 102 102 102 102 102 102 102 102 102 102 102 102 102 102 102 102 102 102 IMPORTANT :** la console Nintendo 3DS XL peut tenter de se connecter à Internet automatiquement lorsque la communication sans fil est activée. Si vous souhaitez empêcher la connexion automatique, désactivez la communication sans fil en poussant le bouton de communication sans fil de la console. Une connexion Internet haut débit et un point d'accès sans fil ou un connecteur Wi-Fi USB Nintendo sont nécessaires pour bénéficier de certains services en ligne. Tous les frais induits par la connexion Internet sont à votre charge. Par conséquent, afin d'éviter tous frais supplémentaires, nous vous recommandons de vous assurer que vous disposez d'un accès Internet haut débit sans restriction de volume ou de durée avant d'utiliser ces services. Les services en ligne ne sont pas accessibles dans tous les pays. Pour plus de détails, visitez le site http://3dsservices.nintendo-europe.com. Les services Nintendo 3DS sont régis par le contrat d'utilisation des services Nintendo 3DS et la politique de confidentialité. Pour plus de détails, visitez le site http://3dsservices.nintendo-europe.com.

Pour utiliser les services en ligne vous devez disposer d'une connexion Internet sans fil et accepter les termes des contrats relatifs à l'utilisation des services en ligne et de la politique de confidentialité. La création et l'association d'un identifiant Nintendo Network peuvent être requises.

# **Lorsque vous utilisez la communication sans fil, gardez les informations ci-dessous à l'esprit.**

- Si vous postez, envoyez ou rendez accessible d'une façon quelconque toute information ou tout contenu via la communication sans fil, assurez-vous de n'inclure aucune information qui permettrait de vous identifier personnellement, comme votre nom, votre adresse e-mail ou postale ou votre numéro de téléphone, car d'autres utilisateurs sont susceptibles de voir ces informations ou contenus. En particulier, lorsque vous choisissez votre pseudonyme ou le surnom d'un Mii™, n'utilisez pas votre vrai nom, car d'autres utilisateurs pourraient les voir lorsque vous utilisez la communication sans fil.
- Les codes ami et les cartes ami sont des éléments d'un système servant à établir une relation avec d'autres utilisateurs, afin de vous permettre de jouer, communiquer et interagir avec des personnes que vous connaissez. Si vous échangez vos codes ami ou vos cartes ami avec des inconnus, vous courez le risque de recevoir des informations ou des messages contenant des propos choquants ou des contenus inappropriés ; vous permettriez également à des personnes que vous ne connaissez pas de voir des informations vous concernant. Par conséquent, nous vous recommandons de ne pas donner vos codes ami et de ne pas partager votre carte ami avec des personnes que vous ne connaissez pas.

**•** Ne commettez aucun acte offensant, illégal, insultant ou inapproprié de quelque manière que ce soit à l'encontre d'un autre utilisateur. En particulier, ne postez pas, n'envoyez pas et ne rendez accessible d'aucune autre façon toute information ou tout contenu qui pourrait constituer une menace, une insulte ou un harcèlement pour autrui, qui pourrait enfreindre les droits d'autrui (tels que les droits de propriété intellectuelle, à l'image, au respect de la vie privée, à la publicité, ou les marques de commerce), ou qui pourrait heurter la sensibilité d'autrui. En particulier, lorsque vous envoyez, postez ou rendez accessibles des photos, des images ou des vidéos sur lesquelles figurent d'autres personnes, assurez-vous d'obtenir préalablement leur autorisation. Si un comportement inapproprié est signalé ou constaté, vous encourez des sanctions telles qu'une interdiction d'utiliser les services en ligne.

Veuillez lire attentivement ce qui suit afin d'utiliser votre produit dans les meilleures conditions.

# **AVERTISSEMENT**

 **N'essayez pas de démonter ou de réparer la console.**

 **N'exposez pas la batterie à la chaleur et ne la jetez pas au feu.**

 **N'exposez pas la console à des sources de chaleur telles qu'un radiateur ou une plaque de cuisson, et veillez à ne pas l'exposer directement à la lumière du soleil pendant une période prolongée.** Le non-respect de ces précautions pourrait entraîner une fuite, une combustion ou une explosion de la batterie et causer ainsi un incendie ou un choc électrique. De plus, une certaine température pourrait provoquer une déformation ou une détérioration de la batterie.

# **Utilisez un bloc d'alimentation et une batterie compatibles.**

Utiliser un bloc d'alimentation ou une batterie incompatible entraîne des risques de fuite, de combustion ou d'explosion de la batterie, et corollairement, d'incendie et / ou de choc électrique.

N'utilisez que la batterie Nintendo 3DS XL (SPR-003) et le bloc d'alimentation Nintendo 3DS (WAP-002(EUR)) (vendu séparément).

# **Ne touchez pas les bornes de la batterie avec un corps étranger ou un objet en métal et n'endommagez pas la batterie.**

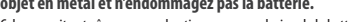

Cela pourrait entraîner une combustion ou une explosion de la batterie, un choc électrique et / ou un court-circuit.

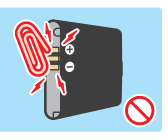

N'utilisez pas la console avec un adaptateur de voyage, avec un variateur d'intensité pour lampe à incandescence, ni avec un adaptateur secteur ou un chargeur de voiture.

# **N'utilisez le bloc d'alimentation et la batterie qu'avec une console compatible.**

- Utiliser le bloc d'alimentation et / ou la batterie avec une console incompatible entraîne des risques d'incendie dus à une fuite de la batterie, de combustion, d'explosion ou de choc électrique.
- La batterie Nintendo 3DS XL (SPR-003) ne doit être utilisée qu'avec la console Nintendo 3DS XL.
- Le bloc d'alimentation Nintendo 3DS (WAP-002(EUR)) (vendu séparément) peut être utilisé avec les éléments suivants :
	- console Nintendo 3DS (CTR-001(EUR)) ;
	- console Nintendo 3DS XL (SPR-001(EUR)) ;
	- console Nintendo 2DS (FTR-001) ;
	- console Nintendo DSi (TWL-001(EUR)) ;
- console Nintendo DSi XL (UTL-001(EUR)).

 **Ne versez pas de liquide sur la console et n'y insérez aucun corps étranger.**

Cela pourrait provoquer des incendies, des chocs électriques et / ou des dysfonctionnements.

Si la console Nintendo 3DS XL entre en contact avec un liquide, éteignez-la immédiatement, débranchez le bloc d'alimentation, ouvrez le couvercle de la batterie et retirez-la, puis essuyez l'extérieur de la console avec un chiffon doux légèrement humide (n'utilisez que de l'eau). N'utilisez aucun liquide pour nettoyer l'intérieur de la console.

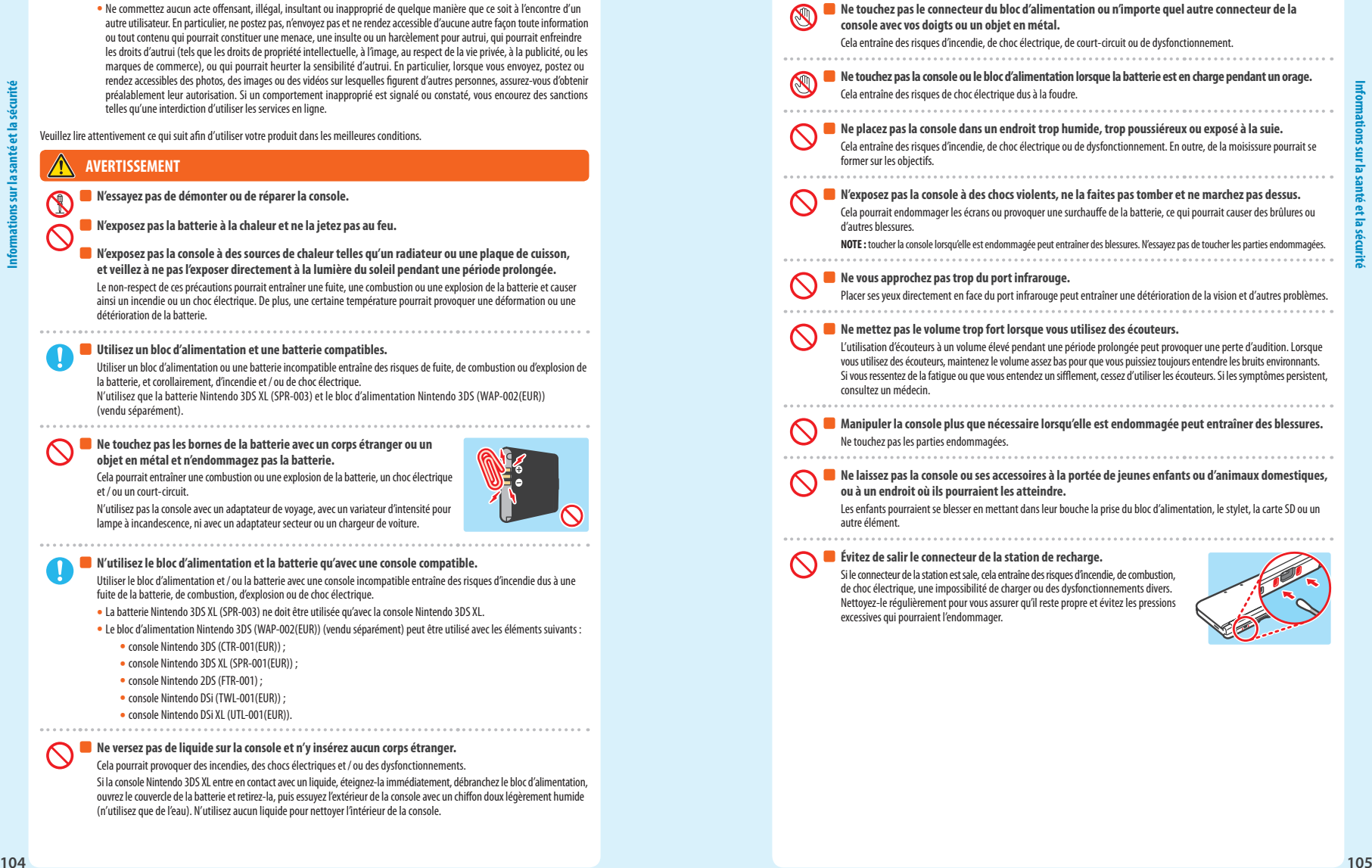

# **N'utilisez pas la console lorsque vous conduisez, roulez à vélo ou marchez.**

**•** Utiliser la console lorsque vous conduisez est très dangereux et constitue un délit.

**•** Utiliser la console lorsque vous marchez ou roulez à vélo peut provoquer des accidents.

 **Soyez attentif à ce qui vous entoure lorsque vous utilisez la console.** Le non-respect de cette consigne pourrait entraîner des blessures, des dégâts matériels et des dysfonctionnements.

**•** Vous serez certainement amené à vous déplacer pendant que vous utilisez l'appareil photo, pour prendre des photos ou pour jouer à certains jeux ; veillez à ce que les endroits où vous êtes susceptible de vous déplacer soient libres de tout obstacle. Assurez-vous qu'aucun meuble, objet ou personne ne se trouve dans votre aire de jeu afin d'éviter de les heurter par accident.

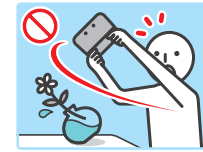

# **N'exposez pas la console Nintendo 3DS XL à des températures élevées.**

La console Nintendo 3DS XL est destinée à être utilisée à des températures comprises entre 5 et 35 °C. L'utilisation de la console dans un endroit très chaud (comme sous une couverture ou un autre endroit non aéré) peut causer une surchauffe de la console pouvant entraîner des brûlures. L'utilisation de la console pendant une période prolongée lorsque la batterie est en charge peut causer une surchauffe de la console. Toucher la console lorsqu'elle est chaude peut provoquer des brûlures.

# **Utilisez le stylet de manière appropriée.**

- Une utilisation incorrecte entraîne des risques de blessure ou de dégâts matériels.
- Le stylet n'est destiné à être utilisé que sur l'écran tactile de la console Nintendo 3DS XL, ne l'utilisez pas d'une autre manière.
- Ne le déformez pas et n'exercez pas de pression excessive pendant son utilisation.
- N'utilisez pas de stylet déformé ou endommagé.

 **Assurez-vous de brancher le bloc d'alimentation dans une prise au voltage adapté (CA 220 – 240 V).** Le non-respect de cette consigne pourrait entraîner des incendies, des surchauffes, des chocs électriques ou d'autres dégâts. N'utilisez pas d'adaptateurs destinés à être utilisés à l'étranger ou de prises dont le voltage est plus faible.

# **N'utilisez pas le bloc d'alimentation si son cordon ou sa prise sont endommagés.**

- Cela pourrait provoquer des incendies et / ou des chocs électriques.
- Évitez d'enrouler le cordon très serré, de marcher dessus, de le tirer ou de le tordre, et n'essayez pas d'en modifier la longueur.
- Évitez de placer des objets lourds sur le cordon, en particulier sur sa prise CC.
- Si la console ou le cordon du bloc d'alimentation sont endommagés, n'essayez pas de les utiliser.
- N'exposez pas le cordon à des sources de chaleur très élevée comme des radiateurs ou des plaques de cuisson.
- Si le câble flexible externe ou le cordon est endommagé, veuillez contacter le service consommateurs Nintendo afin d'obtenir plus d'informations sur la manière de remplacer ces éléments **(voir p. 181)**. Pour écarter tout danger, n'essayez pas de réparer le bloc d'alimentation vous-même.
- Veillez à ne pas emmêler le cordon et à ne pas tirer dessus quand vous jouez alors que la console est en charge.
- L'utilisation du bloc d'alimentation par un enfant doit impérativement se faire sous la surveillance d'un parent ou tuteur légal.

# **Nettoyez la prise CA avec un chiffon sec afin qu'elle reste propre.**

Utiliser la console lorsqu'elle est sale ou poussiéreuse pourrait entraîner des incendies, des chocs électriques, ou des courts-circuits.

# **Si vous utilisez une multiprise, n'y branchez pas trop d'appareils à la fois et ne branchez pas plusieurs multiprises entre elles. Évitez également de brancher trop d'appareils électriques dans les prises murales.** Cela pourrait entraîner des incendies ou des chocs électriques.

# **Assurez-vous de toujours brancher et débrancher le bloc d'alimentation avec précaution.**

10 **107 <b>107 107 107 107 107 107 107 107 107 107 107 107 107 107 107 107 107 107 107 107 107 107 107 107 107 107 107 107 107 107 107 107 107 107 107 10** Le non-respect de cette consigne pourrait entraîner des incendies, des électrocutions ou des courts-circuits. Si la prise du bloc d'alimentation n'est pas insérée correctement dans la prise murale, des objets en métal (tels que des trombones ou des attaches métalliques) pourraient entrer en contact avec les broches de la prise. Pour débrancher le bloc d'alimentation, tenez fermement sa prise et tirez-la bien droit hors de la prise murale. Si la console est destinée à être utilisée par des enfants, un adulte doit s'assurer que ceux-ci ne touchent pas les broches de la prise avec un objet en métal lorsqu'ils branchent le bloc d'alimentation. Le bloc d'alimentation doit être branché dans une prise murale facile d'accès, à proximité de l'appareil à recharger.

- **Ne manipulez pas la console si vous avez les mains mouillées.** 
	- Cela pourrait provoquer des accidents, des dysfonctionnements, des blessures ou des dégâts matériels.

# **ATTENTION**

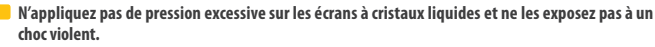

Cela entraîne des risques de blessure ou de dysfonctionnement.

Si les écrans LCD se fissurent, veillez à ce que le liquide qui s'en écoule n'entre pas en contact avec votre peau.

 **Ne mettez pas la console dans la poche arrière de votre pantalon.** Appliquer une pression excessive sur la console et les écrans LCD (en vous asseyant dessus, par exemple) peut les endommager et entraîner des risques de blessures ou de dysfonctionnements divers.

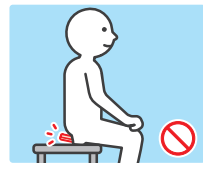

 **Ne placez pas vos doigts sur la partie pivotante de la console.**

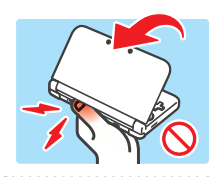

# **Achetez une dragonne résistante.**

Notez qu'une dragonne artisanale ou trop fragile pourrait se rompre et entraîner des blessures ou des dégâts.

 **Ne laissez pas la console se balancer au bout de la dragonne.**

La dragonne pourrait se rompre et la console tomber ou être projetée, occasionnant des dégâts aux objets alentour ou à la console. Vous pourriez aussi vous blesser ou blesser quelqu'un.

# **VIGILANCE**

**•** accessoires cassés ou endommagés.  **Ne poussez pas le pad de commande circulaire violemment d'un côté à l'autre.**

**•** Inspectez régulièrement le bloc d'alimentation Nintendo 3DS XL pour vous assurer que son cordon, son boîtier et tous ses constituants

# Cela pourrait l'endommager et perturber le déroulement des jeux.

# **N'endommagez pas l'écran tactile.**

Cela pourrait entraîner un dysfonctionnement.

- Utilisez soit le stylet fourni (SPR-004), soit l'objet spécifié par le logiciel pour interagir avec l'écran tactile. N'utilisez ni stylo, ni objet métallique, ni tout autre objet, y compris vos ongles, pouvant rayer l'écran tactile.
- N'appliquez pas de pression excessive sur l'écran tactile, ne laissez pas tomber d'objet dessus et ne le transpercez pas.
- N'utilisez pas la console si l'écran tactile est couvert de sable, de miettes ou de toute autre matière abrasive susceptible d'en rayer la surface. Si l'écran tactile est sale, utilisez un chiffon doux pour le nettoyer.
- L'écran supérieur n'est pas un écran tactile, n'utilisez donc pas le stylet dessus.
- **N'exposez pas les objectifs de l'appareil photo à la lumière directe du soleil pendant une période prolongée et ne photographiez pas de sources de lumière intense telles que le soleil.**

Cela peut provoquer un dysfonctionnement de l'appareil photo ou altérer les couleurs de vos photographies.

- Il peut arriver que les images ne restituent pas exactement les couleurs et la luminosité du sujet photographié. Veuillez noter également que les images contiennent parfois certains points toujours sombres ou toujours clairs. Ces phénomènes ne sont pas liés à un mauvais fonctionnement de l'appareil.
- Si les objectifs sont sales, essuyez-les délicatement avec un chiffon doux et sec ou un bâtonnet ouaté. Veillez à ne pas appuyer trop fort sur les objectifs quand vous les nettoyez ou vous risquez de provoquer des dysfonctionnements.

 **Ne placez pas la console à proximité d'un climatiseur, dans un endroit où les variations de température sont importantes ou dans un lieu sujet à la condensation.**

Si de la condensation se forme à l'intérieur de la console, cela peut entraîner un dysfonctionnement.

**Déplacer la console Nintendo 3DS XL d'un endroit froid à un endroit chaud**

Pour éviter que de la condensation ne se forme dans la console, fermez-la, placez-la dans un sac en plastique et videz l'air du sac. Laissez la console ainsi pendant environ une heure avant de l'utiliser, afin qu'elle se mette à température ambiante.

# **Si de la condensation se forme sur la console**

Éteignez la console et laissez-la sécher pendant environ une heure dans un environnement chaud. Lorsque toutes les gouttes se sont évaporées, la console peut être utilisée à nouveau.

 **Ne soufflez pas sur les connecteurs de la console ou sur les cartes de jeu.** Cela peut entraîner une formation de vapeur susceptible d'endommager la carte de jeu et / ou la console Nintendo 3DS XL.

- **Ne laissez pas la console ouverte lorsque vous la transportez dans un sac ou tout autre contenant.** Cela peut endommager les écrans LCD et la console.
- **Assurez-vous que la console n'entre pas en contact avec du diluant, de l'alcool ou tout autre produit solvant.** Cela peut endommager la coque en plastique et abîmer le revêtement. Ne manipulez pas la console après avoir utilisé un produit tel que du dissolvant pour vernis à ongle. Pour la nettoyer, humidifiez un chiffon avec de l'eau légèrement savonneuse, essorez-le autant que possible, puis passez-le sur la console. Terminez en essuyant la console à l'aide d'un chiffon doux et sec. Veillez à débrancher le bloc d'alimentation de la console Nintendo 3DS XL avant de la nettoyer.
- **Au moment de jeter la batterie ou la console, veuillez vous conformer aux lois et règlements en vigueur dans votre pays.**

Pour obtenir plus d'informations sur la façon de jeter la batterie, contactez le service de traitement des déchets solides le plus proche **(voir p. 166)**.

- Avant de jeter votre console, assurez-vous au préalable d'avoir effacé l'ensemble de vos données. Si vous n'avez pas associé d'identifiant Nintendo Network à la console, effacez vos données de connexion au Nintendo eShop, puis formatez-la. Si vous avez associé un identifiant Nintendo Network à la console, il vous suffit de la formater. Veillez également à effacer le contenu de la carte SD à l'aide d'un ordinateur.
- Si vous comptez utiliser une autre console de la famille Nintendo 3DS, vous pouvez, au lieu de les effacer, transférer l'ensemble de vos données sur votre nouvelle console en procédant à un transfert de données **(page 157)**.

# **Partage des informations personnelles**

Lorsque des données audio ou vidéo sont envoyées par le biais de votre console Nintendo 3DS XL, elles peuvent être copiées et/ou modifiées librement par des utilisateurs tiers. Une fois que vous avez accepté de transmettre vos données, il ne vous est plus possible d'en limiter l'usage ou de les effacer ultérieurement.

**IMPORTANT :** TOUTE MODIFICATION TECHNIQUE NON AUTORISÉE DE LA CONSOLE NINTENDO 3DS XL OU DE SES LOGICIELS, OU TOUTE UTILISATION D'UN APPAREIL NON AUTORISÉ AVEC VOTRE CONSOLE, POURRAIT LA RENDRE DÉFINITIVEMENT INUTILISABLE ET ENTRAÎNER L'EFFACEMENT DU CONTENU NON AUTORISÉ.

Votre console Nintendo 3DS XL et ses logiciels ne sont pas destinés à être utilisés avec des appareils et / ou des logiciels non autorisés. Notez que les garanties accordées par Nintendo ne couvrent aucune détérioration causée par ou à des appareils, logiciels ou modifications non autorisés, et / ou à des accessoires non licenciés par Nintendo. De plus, l'utilisation des éléments sus-mentionnés pourrait provoquer des blessures, à vous-même ou à une tierce personne, et / ou provoquer des dysfonctionnements de votre console Nintendo 3DS XL et des services qui lui sont liés. Nintendo (ainsi que ses partenaires sous licence et ses distributeurs) ne saurait être tenu responsable d'aucun dommage et d'aucune perte causés par l'utilisation de tels appareils, logiciels, modifications ou accessoires non licenciés.

**IMPORTANT :** après la mise à jour de votre console Nintendo 3DS XL, toute modification technique existante ou future non autorisée, physique ou logicielle, et toute utilisation d'un appareil non autorisé avec votre console, pourraient la rendre définitivement inutilisable. Tout contenu lié à une modification non autorisée, physique ou logicielle, de votre console Nintendo 3DS XL, est susceptible d'être effacé. Le refus de la mise à jour pourrait rendre impossible l'utilisation de certains logiciels.

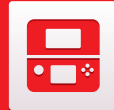

# **Nom et fonction des éléments**

La fonction des éléments indiqués ci-dessous est détaillée dans ce mode d'emploi.

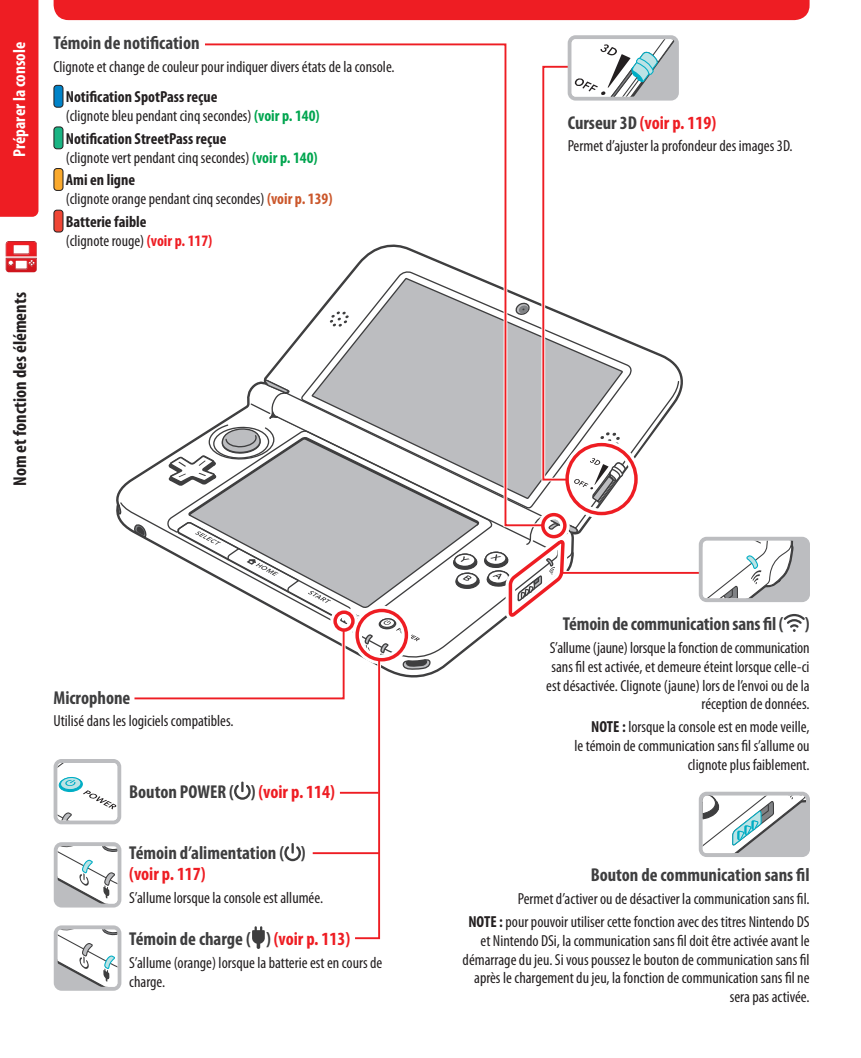

**Écran à cristaux liquides (écran 3D) (voir p. 118)** Permet d'afficher du contenu 3D.

**Écran à cristaux liquides (écran tactile)** Réagit au contact, ce qui permet d'interagir avec la console en touchant cet écran. Lorsque vous utilisez un logiciel qui tire parti de cette fonctionnalité, interagissez avec l'écran à l'aide du stylet Nintendo 3DS XL fourni avec la console.

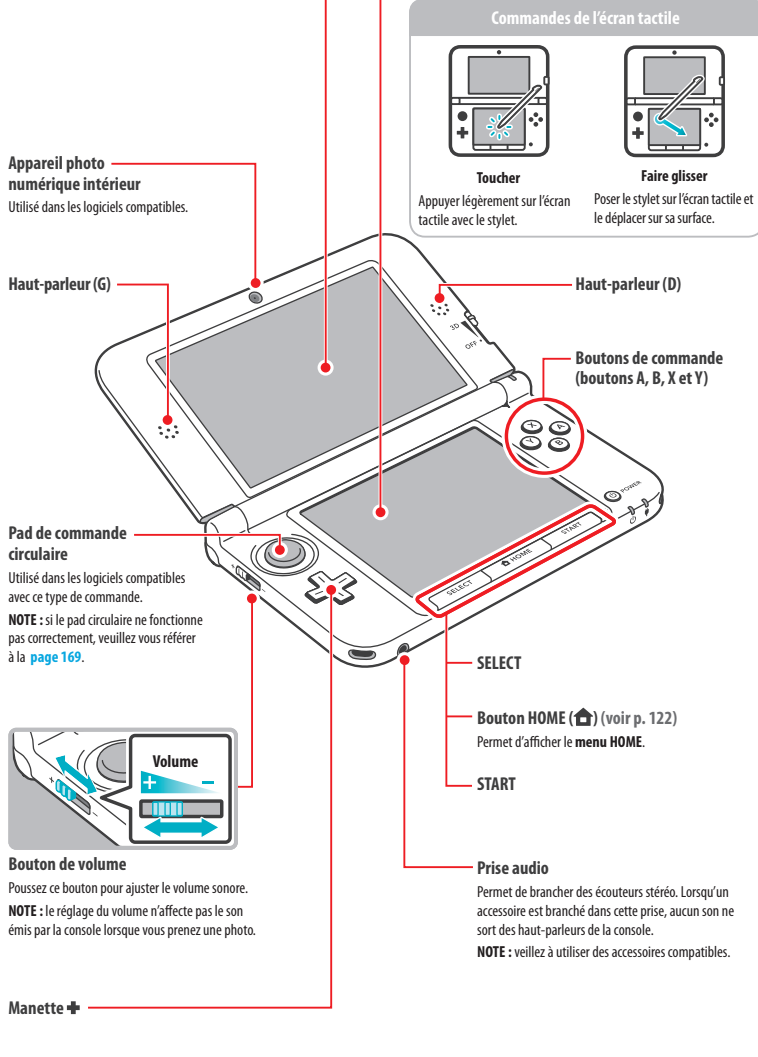

**Préparer la console**

Préparer la co:

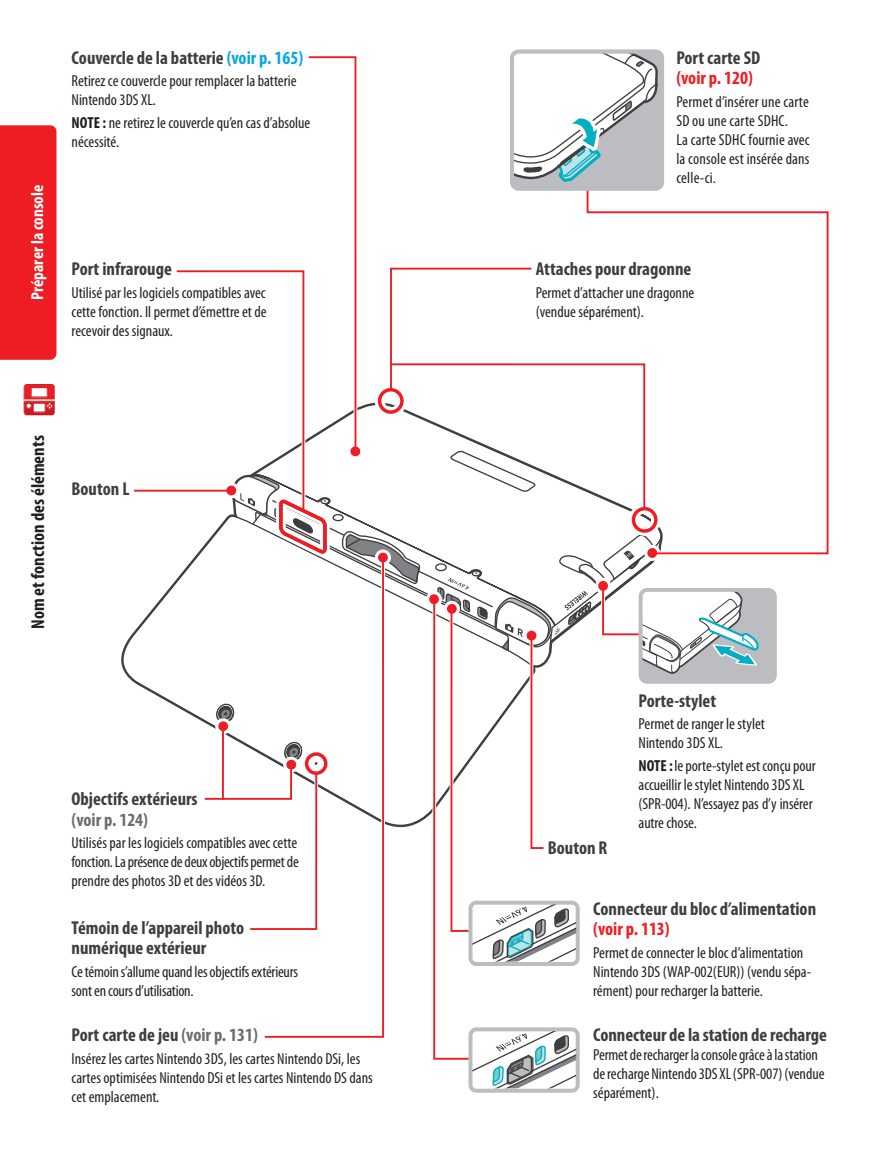

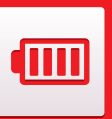

# **Recharger la batterie**

Vous devez charger la batterie avant d'utiliser votre console Nintendo 3DS XL pour la première fois.

Pour recharger votre console Nintendo 3DS XL, vous devez utiliser un bloc d'alimentation Nintendo 3DS (WAP-002(EUR)) (vendu séparément). Vous pouvez également utiliser le bloc d'alimentation fourni avec les consoles Nintendo 3DS, Nintendo 2DS, Nintendo DSi ou Nintendo DSi XL.

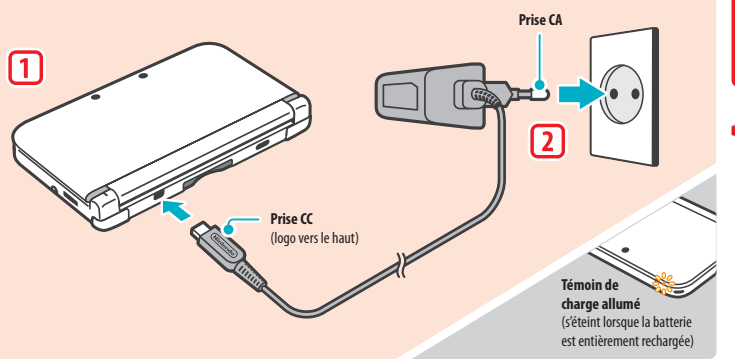

**Branchez la prise CC dans la console Nintendo 3DS XL.**

**NOTE :** assurez-vous que le logo de la prise CC est orienté vers le haut avant d'insérer la prise dans la console. 

# **Branchez la prise CA dans une prise murale standard 220 – 240 V.**

- Le témoin de charge s'allume au début de la recharge et s'éteint quand la batterie est entièrement rechargée. Une fois que la batterie est rechargée, débranchez le bloc d'alimentation de la prise murale et retirez la prise CC de la console Nintendo 3DS XL. **NOTES :**
- si vous utilisez un logiciel pendant que la batterie se recharge, il se peut que le témoin de charge reste allumé une fois la recharge terminée. Il ne s'agit pas d'un dysfonctionnement ;
- pour débrancher le bloc d'alimentation de la console, ne tirez pas sur le cordon mais saisissez la prise CC et retirez-la en tenant la console.

# **Recharger la batterie**

**1**

**2**

- 3 heures et 30 minutes environ sont nécessaires pour recharger totalement la batterie de la console quand celle-ci est éteinte. Toutefois, le temps de charge peut varier en fonction du niveau de charge de la batterie et du fait que la console est utilisée ou non au cours de la recharge.
- Il se peut que la batterie s'abîme ou ne puisse pas être rechargée correctement si vous essayez de la recharger alors que la température ambiante est inférieure à +5 °C ou supérieure à +35 °C. Il est possible que la batterie ne se recharge pas complètement si la température est trop basse.
- Les performances de la batterie peuvent légèrement baisser au fur et à mesure des cycles de recharge et d'utilisation. Après 500 recharges, l'autonomie de la batterie peut tomber à 70 % de sa capacité au moment de l'achat.
- Remplacez la batterie si vous avez l'impression que l'autonomie de la console a sensiblement diminué. Les batteries de remplacement sont vendues séparément **(voir p. 165)**. Veuillez contacter le service consommateurs Nintendo pour obtenir plus d'informations sur la façon de vous procurer une batterie de remplacement **(voir p. 181)**.

**Préparer la console**

Préparer la coi

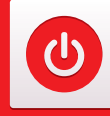

# **Allumer et éteindre la console**

Le bouton POWER sert aussi bien à allumer la console qu'à l'éteindre. Vous devez régler les paramètres de la console la première fois que vous l'allumez.

Préparer la console **Préparer la console**

- le témoin d'alimentation s'allume. **NOTES : •** lorsque vous allumez la console, le **menu HOME** peut mettre quelques secondes à s'afficher ;
- pour plus d'informations sur le témoin d'alimentation et l'autonomie de la batterie, veuillez

Allumez la console en appuyant sur le bouton POWER. Une fois la console sous tension,

vous référer à la **page 117**.

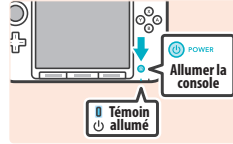

# **Activer le mode veille et éteindre la console**

# **Activer le mode veille**

Fermez votre console Nintendo 3DS XL au cours d'une partie pour mettre le logiciel en pause et activer le mode veille. SpotPass**(voir p. 96)** et StreetPass **(voir p. 97)** restent alors actifs, mais la consommation de la batterie est considérablement réduite.

- **NOTE :** le mode veille ne peut pas être activé lorsque vous utilisez certains logiciels ou lorsque ceux-ci exécutent des tâches spécifiques. Par exemple, le studio son Nintendo 3DS ne peut pas entrer en mode veille lorsqu'un fichier est en cours de lecture.
- 

Appuyez sur le bouton POWER pour afficher le **menu POWER**. Sélectionnez alors ÉTEINDRE. Vous pouvez également mettre la console hors tension en maintenant le bouton POWER enfoncé.

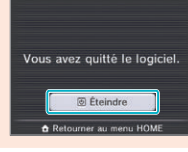

# **Paramétrage initial**

Vous devez paramétrer la console quand vous l'allumez pour la première fois. Si la console est destinée à être utilisée par des enfants, cette phase doit être prise en charge par un adulte. Les étapes suivantes doivent être exécutées sur l'écran tactile à l'aide du stylet **(voir p. 111)**.

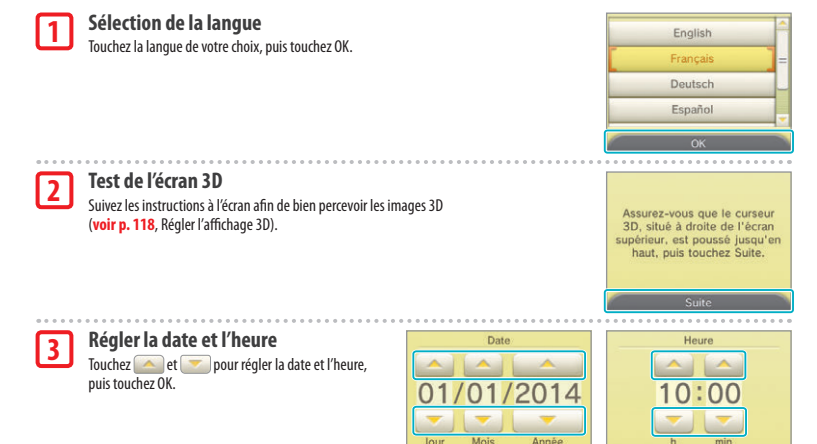

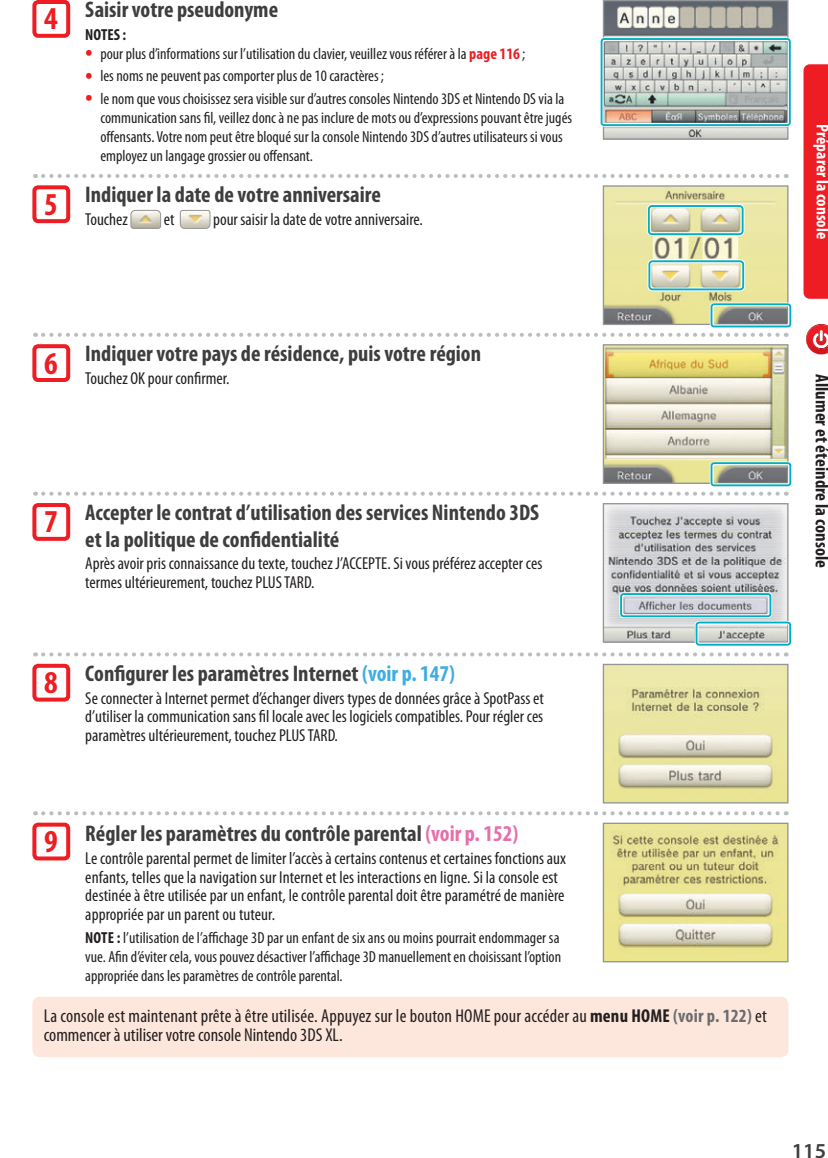

 $\left( 0\right)$ 

Allum

er et éteindre la consol

-------------

Un clavier s'affiche sur l'écran tactile lorsque vous devez entrer des caractères. Touchez un caractère pour le saisir.

# **Clavier standard**

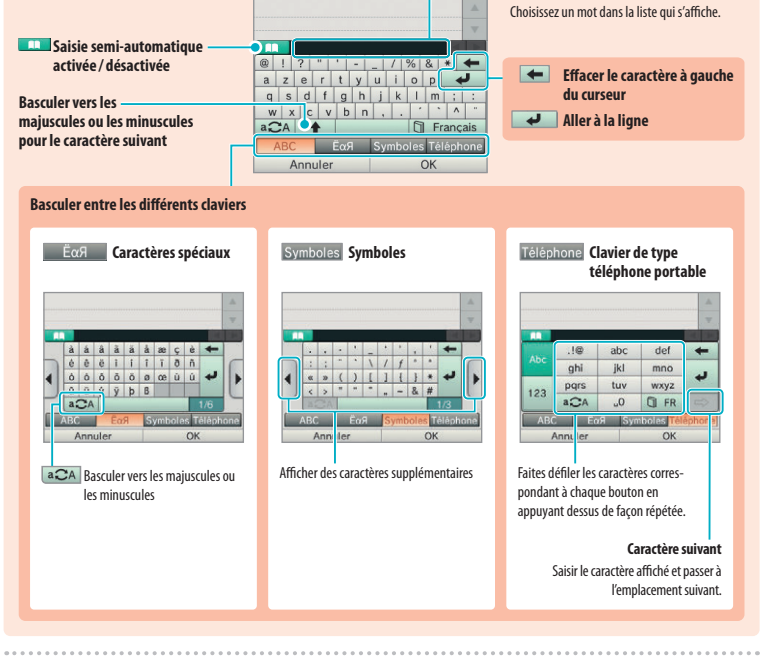

**ABC Clavier alphanumérique** 

# **Clavier numérique**

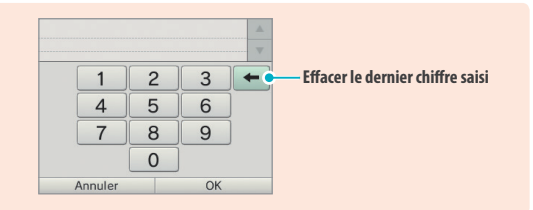

**Saisie semi-automatique**

# **Utiliser le clavier Témoin d'alimentation**

Ce témoin s'allume (bleu) quand la console est sous tension. Il devient rouge si la batterie est faible et clignote (rouge) quand elle est presque vide.

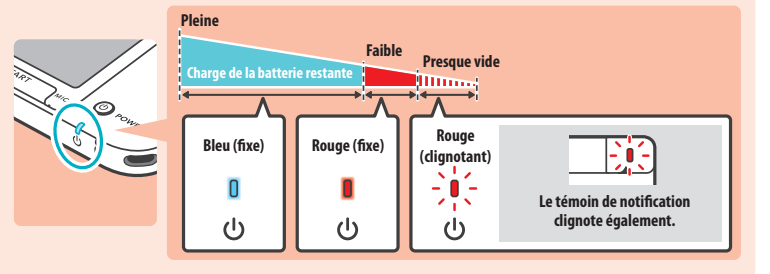

**NOTE :** lorsque le témoin d'alimentation devient rouge, sauvegardez votre partie sans attendre et rechargez la batterie. Si la batterie se vide complètement avant que vous ne sauvegardiez, vous risquez de perdre des données. Si le témoin d'alimentation est bleu et oscille lentement, cela indique que la console est en mode veille**(voir p. 114)** et que la consommation d'énergie est réduite.

# **Autonomie**

Divers facteurs influent sur l'autonomie de la batterie, comme les logiciels que vous utilisez, le degré de sollicitation de la communication sans fil et la température ambiante. Les valeurs indiquées ne sont que des estimations. L'utilisation de l'appareil photo peut faire chuter la durée d'utilisation maximale de la batterie en deçà des chiffres indiqués ci-dessous.

> Utilisation de logiciels Nintendo 3DS : **3,5 à 6,5 heures environ** Utilisation de logiciels Nintendo DS : **6 à 10 heures environ**

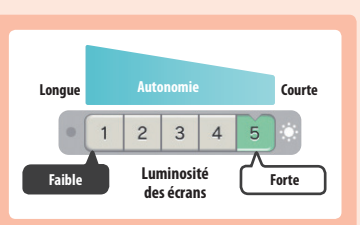

L'autonomie de la batterie dépend de la luminosité des écrans LCD. La console est réglée sur 5 au moment de l'achat (**voir p. 127** pour plus d'informations sur le réglage de la luminosité).

**NOTE :** le mode économie d'énergie modifie automatiquement les facteurs de luminosité et de couleur en fonction du contenu affiché à l'écran afin d'optimiser l'autonomie de la batterie (**voir p. 127** pour plus d'informations sur l'activation du mode économie d'énergie).

Laisser la console en mode veille **(voir p. 114)** réduit considérablement la consommation d'énergie tout en permettant à une fonctionnalité de communication sans fil telle que SpotPass ou StreetPass de rester activée. Une console dont la batterie a été entièrement rechargée a une autonomie de trois jours en mode veille.

**NOTE :** le témoin d'alimentation oscille lentement si la console est en mode veille. Certains logiciels ne permettent pas l'activation de ce mode. Le témoin d'alimentation ne clignotera alors pas si vous fermez la console. Par exemple, le studio son Nintendo 3DS ne peut pas entrer en mode veille lorsqu'un fichier est en cours de lecture.

**Préparer la console**

Préparer la con

l'intensité de l'effet 3D et ainsi optimiser le confort de vision.

**Régler l'affichage 3D**

Régler l'affichage 3D

**SID** 

des images 3D à partir de la différence d'angle de vue entre l'œil droit et l'œil gauche). En positionnant l'écran 3D de telle sorte que l'œil gauche ne voie que l'image de gauche et l'œil droit, celle de droite, vous obtiendrez des effets 3D saisissants.

Les effets 3D générés par la console Nintendo 3DS XL tirent parti de la disparité binoculaire des yeux (la capacité à élaborer

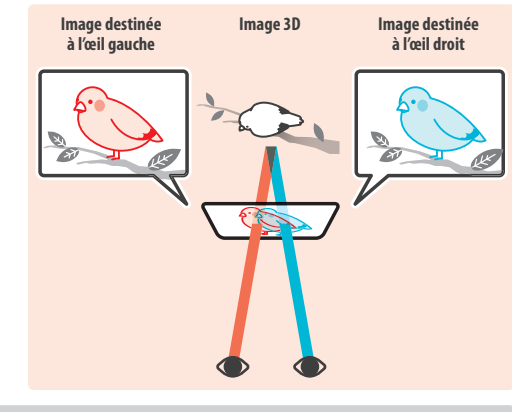

Si vous inclinez ou faites pivoter la console Nintendo 3DS XL, la qualité de l'effet 3D peut être affectée, jusqu'à donner l'impression que l'écran s'assombrit ou faire apparaître des images dédoublées.

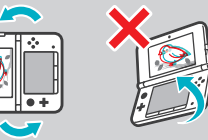

# **Comment voir des images 3D correctement**

Suivez les étapes ci-dessous pour assurer un affichage 3D optimal.

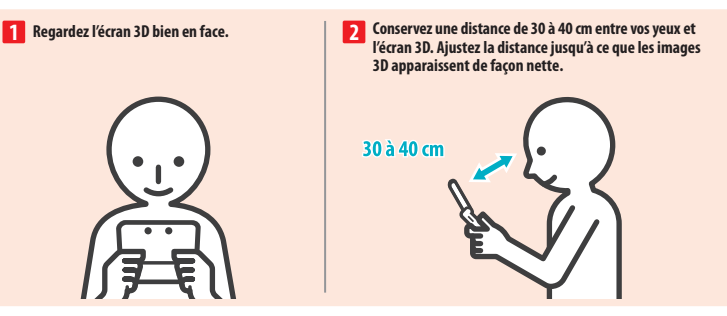

# **Régler l'affichage 3D**<br>L'écran 3D peut afficher des images en trois dimensions. Utilisez le curseur 3D pour ajuster **a profondeur la profondeur de champ des images 3D**

Le curseur 3D situé à côté de l'écran 3D vous permet d'augmenter ou de réduire l'effet 3D. Si vous avez des difficultés à voir les images 3D quand le curseur est poussé jusqu'en haut (effet 3D maximal), abaissez-le progressivement jusqu'à ce que les images 3D soient nettes et faciles à voir. Une fois habitué à l'affichage 3D, vous jugerez peut-être que relever le curseur 3D produit de meilleurs effets.

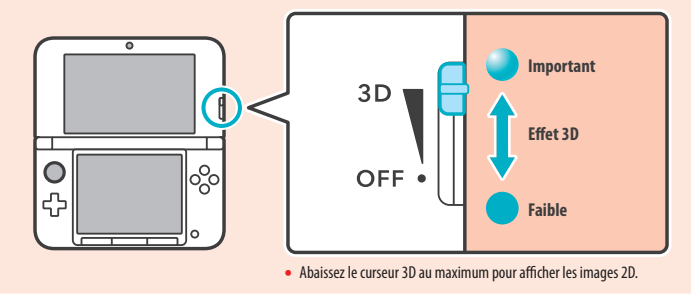

# **NOTES :**

- déplacer le curseur 3D ne modifie pas l'affichage lorsque vous observez du contenu 2D ;
- certains types de contenu, comme les photos et les vidéos 3D, ne permettent pas d'ajuster l'intensité de l'effet 3D ; le curseur 3D ne sert alors qu'à basculer entre un affichage 3D et un affichage 2D. Si l'effet 3D vous semble trop intense, éloignez la console de votre visage. Si les problèmes persistent, désactivez l'affichage 3D ;
- la fonction de contrôle parental permet de désactiver l'affichage 3D **(voir p. 152)** ;
- ne regardez pas d'images 3D à la lumière directe du soleil ou sous une source intense de lumière, car cela pourrait les rendre difficiles à voir ;
- l'affichage des images 3D peut également être affecté par votre environnement **(voir p. 169)**.

# **Précautions à prendre concernant l'affichage 3D**

La perception de l'affichage 3D varie d'une personne à l'autre. Si vous voyez des images dédoublées ou si vous avez du mal à percevoir les images 3D même après avoir effectué les réglages indiqués et suivi les instructions, n'utilisez que l'affichage 2D. La perception des images 3D peut dépendre de votre condition physique, du contenu des images et de votre environnement. Si vous voyez des images dédoublées, si vous ressentez des maux de tête, des nausées, une fatigue oculaire ou un autre changement soudain de votre état, arrêtez de jouer immédiatement et reposez-vous. L'utilisation de l'affichage 3D par un enfant de six ans ou moins pourrait endommager sa vue.

**Pour des informations relatives à la santé et à la sécurité concernant les images 3D, référez-vous à la page 101.**

**Préparer la console**

Préparer la con:

# **Utiliser une carte SD**

La console Nintendo 3DS XL est compatible avec les cartes mémoire SD d'une capacité de 2 Go maximum, et avec les cartes mémoire SDHC d'une capacité allant de 4 Go à 32 Go.

La carte SDHC fournie est insérée dans le port carte SD de votre console Nintendo 3DS XL. Utilisez une carte SD pour conserver des photos et des fichiers audio (le type de données que vous pouvez sauvegarder dépend du logiciel).

**NOTE :** à l'exception des Nintendo DSiWare **(voir p. 97)**, tous les logiciels téléchargés sont sauvegardés sur la carte SD. Les logiciels téléchargés (y compris leurs données de sauvegarde) ne peuvent pas être déplacés ou copiés individuellement d'une carte SD à une autre.

# **Utiliser des cartes miniSD et microSD**

Pour utiliser une carte miniSD ou microSD, vous devez posséder un adaptateur pour carte SD. Si c'est le cas, veillez à retirer l'adaptateur en entier (pas seulement la carte) après chaque utilisation. Si vous laissez l'adaptateur connecté à la console, vous risquez de provoquer des dysfonctionnements, ou d'endommager la console ou des données.

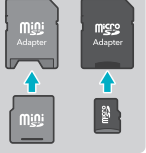

# **Comment retirer une carte SD**

**SD** 

**Préparer la console**

Préparer la console

**Utiliser une carte SD**

Utiliser une

carte SD

 $\hat{\text{SD}}$ 

Veillez à bien éteindre la console avant d'insérer ou de retirer une carte SD, sous peine d'endommager la console ou la carte SD et de perdre des données.

**NOTE :** si vous êtes invité à retirer une carte SD au cours d'une partie, il n'est pas nécessaire d'éteindre la console.

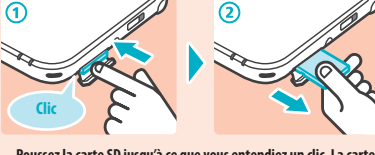

**Poussez la carte SD jusqu'à ce que vous entendiez un clic. La carte s'éjecte alors légèrement. Saisissez-la pour la retirer complètement.**

# **Comment insérer une carte SD**

## **Dégagez le cache du port carte SD. 1**

le cache.

**2**

. . . . . . . . . . .

Ne tirez pas et ne tordez pas le cache du port carte SD de manière excessive. Vous risquez de l'étirer ou de le déformer, et vous ne pourrez plus le replacer correctement.

Poussez-la doucement mais fermement, jusqu'à ce que vous entendiez un clic, puis replacez

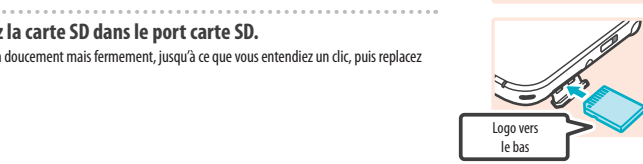

# **Verrou de protection en écriture de la carte SD**

**Insérez la carte SD dans le port carte SD.**

Si le verrou de protection en écriture de la carte SD est en position basse, cela signifie qu'elle est protégée et qu'aucune donnée ne peut être écrite ou effacée. Si vous désirez désactiver cette protection, vous devez relever le verrou.

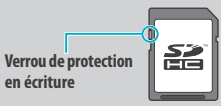

# **Si votre carte SD est pleine...**

Utilisez la gestion des données dans les paramètres de la console **(voir p. 154)** pour effacer les photos, les vidéos ou les enregistrements que vous n'utilisez plus et libérer ainsi de l'espace sur votre carte SD. Vous pouvez également transférer toutes les données de votre carte SD vers une autre carte de capacité supérieure. Vous pouvez sauvegarder des logiciels sur une autre carte SD mais il est impossible de fusionner le contenu de plusieurs cartes SD.

Afin de procéder au transfert de données, il vous faut un ordinateur et un lecteur de carte SD (disponible dans le commerce). Transférez l'intégralité du dossier nommé « Nintendo 3DS » vers la carte SD de destination.

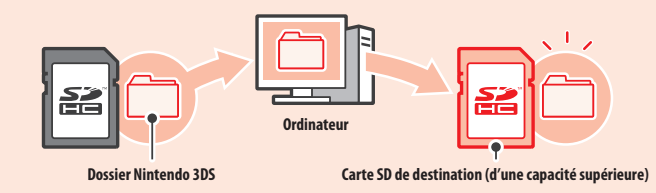

# **NOTES :**

- copiez toujours le dossier à la racine de la carte SD ;
- les logiciels téléchargés (y compris leurs données de sauvegarde) sont sauvegardés dans le dossier Nintendo 3DS, les données photos sont sauvegardées ailleurs. Ne modifiez pas, ne déplacez pas, n'effacez pas et ne renommez pas les fichiers contenus dans ce dossier.

# **Précautions concernant la copie de logiciels**

# **Copiez toujours le dossier Nintendo 3DS dans son intégralité.**

Si des données mises à jour sont sauvegardées sur la nouvelle carte SD, cela pourrait rendre impossible l'utilisation du même logiciel avec la carte SD originale. N'utilisez qu'une carte SD à la fois par logiciel. Vous ne pouvez pas sauvegarder votre progression pour un même titre sur plusieurs cartes SD. N'utilisez que la nouvelle carte SD.

# **Il est impossible de copier des données en utilisant les méthodes ci-dessous.**

Les logiciels téléchargés sauvegardés sur plusieurs cartes SD ne peuvent pas être rassemblés sur une seule carte SD. Le fait d'écraser des données existantes lors de la copie rend les données cibles inutilisables.

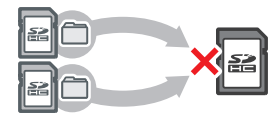

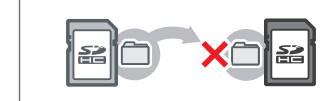

Si le contenu du dossier Nintendo 3DS est modifié ou si des fichiers qui le composent sont copiés d'un dossier Nintendo 3DS à un autre, les données deviennent inutilisables.

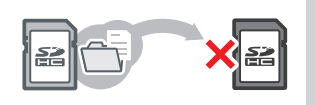

Le dossier Nintendo 3DS doit être copié dans son intégralité et sans aucune modification afin de pouvoir utiliser les données qu'il contient.

# **Menu HOME**

Le **menu HOME** s'affiche lorsque vous allumez la console. Il vous permet d'accéder à toutes les fonctions et applications de la console Nintendo 3DS XL.

Pour démarrer le logiciel de votre choix, touchez l'icône correspondante dans le **menu HOME**. Le **menu HOME** affiche également l'heure et la date, le mode de communication sans fil en cours ainsi que le nombre de pas que vous avez faits ce jour-là.

Vous pouvez aussi savoir d'un coup d'œil si de nouvelles informations ou mises à jour SpotPass sont disponibles pour un logiciel particulier en cherchant sur l'icône du logiciel.

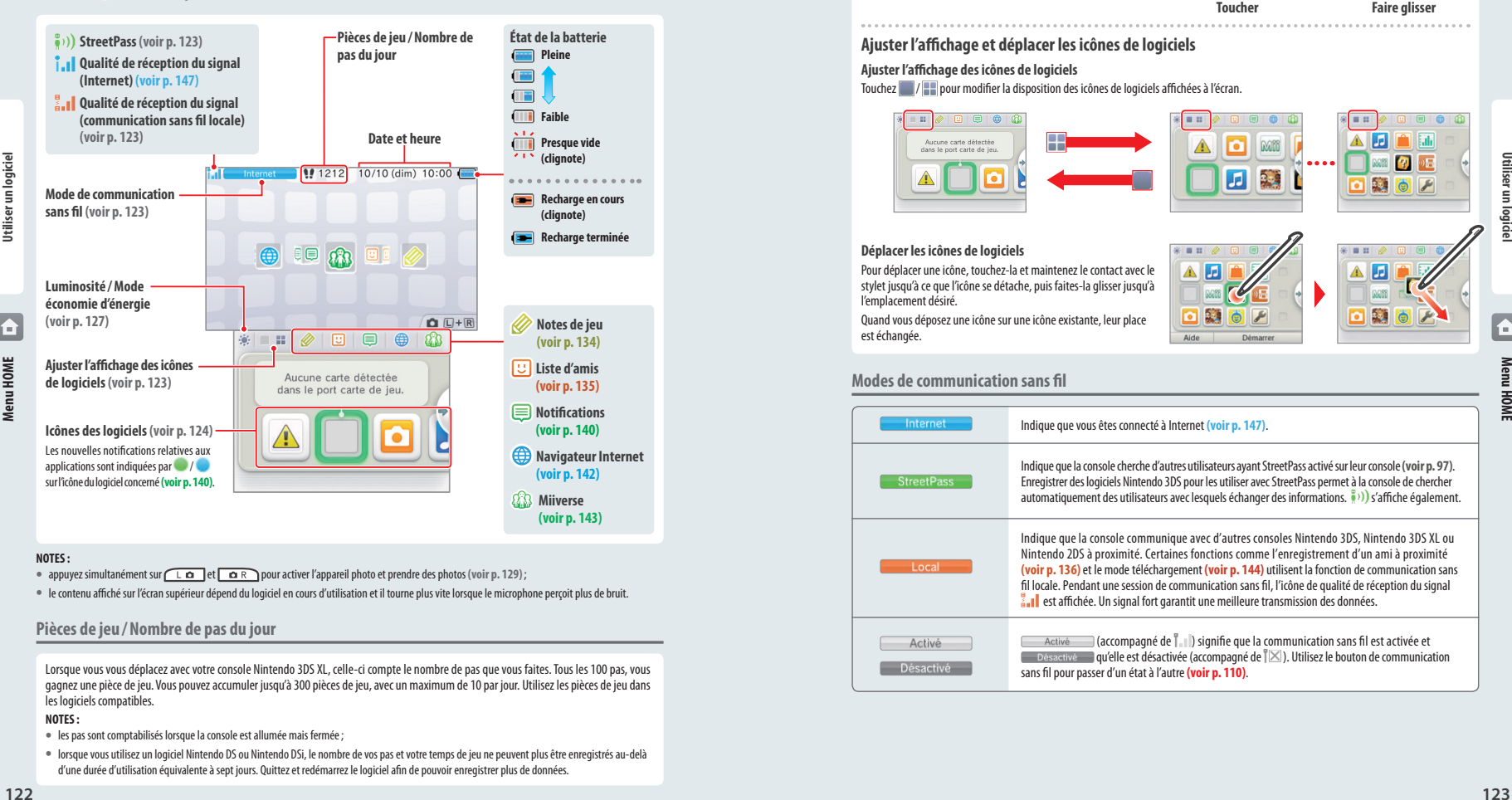

# **NOTES :**

- appuyez simultanément sur  $\left( \begin{array}{cc} \bullet & \bullet & \bullet \\ \bullet & \bullet & \bullet \end{array} \right)$  pour activer l'appareil photo et prendre des photos (voir p. 129) ;
- le contenu affiché sur l'écran supérieur dépend du logiciel en cours d'utilisation et il tourne plus vite lorsque le microphone perçoit plus de bruit.

# **Pièces de jeu / Nombre de pas du jour**

Lorsque vous vous déplacez avec votre console Nintendo 3DS XL, celle-ci compte le nombre de pas que vous faites. Tous les 100 pas, vous gagnez une pièce de jeu. Vous pouvez accumuler jusqu'à 300 pièces de jeu, avec un maximum de 10 par jour. Utilisez les pièces de jeu dans les logiciels compatibles.

# **NOTES :**

- les pas sont comptabilisés lorsque la console est allumée mais fermée ;
- lorsque vous utilisez un logiciel Nintendo DS ou Nintendo DSi, le nombre de vos pas et votre temps de jeu ne peuvent plus être enregistrés au-delà d'une durée d'utilisation équivalente à sept jours. Quittez et redémarrez le logiciel afin de pouvoir enregistrer plus de données.

**Faire défiler / Ajuster et déplacer les icônes de logiciels**

# **Faire défiler**

Touchez une icône, puis faites glisser le stylet vers la gauche ou la droite pour faire défiler les icônes de logiciels disponibles. Vous pouvez également toucher  $\blacktriangleright$  /  $\blacktriangleright$  de part et d'autre de l'écran.

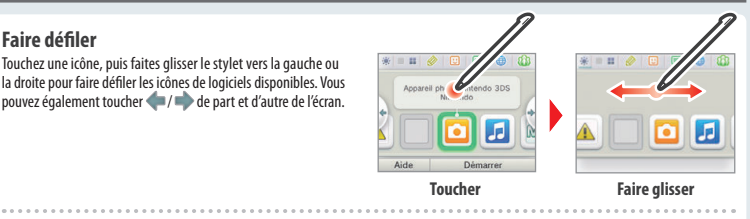

# **Ajuster l'affichage et déplacer les icônes de logiciels**

# **Ajuster l'affichage des icônes de logiciels**

Touchez  $\blacksquare$  /  $\blacksquare$  pour modifier la disposition des icônes de logiciels affichées à l'écran.

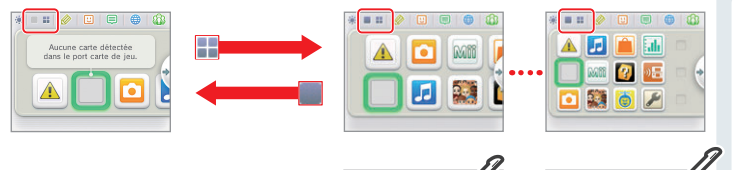

# **Déplacer les icônes de logiciels**

Pour déplacer une icône, touchez-la et maintenez le contact avec le stylet jusqu'à ce que l'icône se détache, puis faites-la glisser jusqu'à l'emplacement désiré. Quand vous déposez une icône sur une icône existante, leur place

est échangée.

# **Modes de communication sans fil**

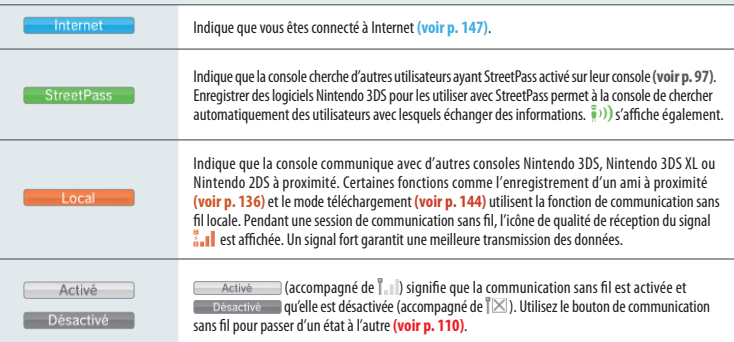

Les logiciels gratuits reçus via SpotPass et les logiciels téléchargés dans le Nintendo eShop apparaissent sous forme d'icônes dans le **menu HOME**. Vous pouvez sauvegarder un maximum de 300 logiciels sur carte SD. Les différents types d'icônes de logiciels sont présentés ci-dessous.

# **Icônes de logiciels sur carte**

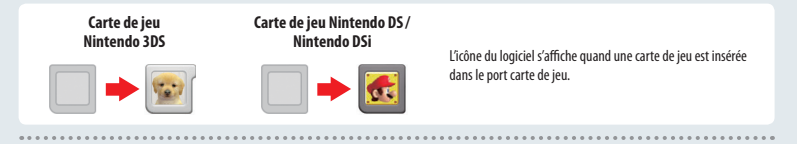

# **Icônes des logiciels préinstallés**

sur la santé et la sécurité.

Pour en savoir plus sur l'utilisation de ces logiciels, consultez leurs modes d'emploi électroniques respectifs **(voir p. 126)**.

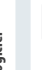

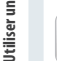

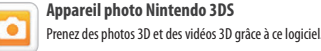

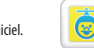

**Informations sur la santé et la sécurité** Consultez sur votre console d'importantes informations

Écoutez de la musique et réalisez des enregistrements.

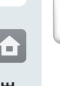

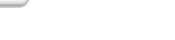

**Studio son Nintendo 3DS**

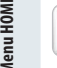

# **Éditeur Mii**

Créez un Mii qui vous ressemble et d'autres Mii à l'image de vos proches !

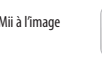

**Mode téléchargement (voir p. 144)** Téléchargez des versions de démonstration et jouez à des jeux en multijoueur !

Consultez le nombre de pas effectués en transportant votre console Nintendo 3DS XL et le temps passé sur vos

Un jeu de tir qui transforme votre visage ou celui de vos

**Jeux en RA : réalité augmentée** Utilisez les cartes RA avec l'appareil photo numérique extérieur pour jouer à des jeux en réalité augmentée.

**Journal d'activité**

amis en ennemis !

**La guerre des têtes**

logiciels.

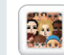

# **Place Mii StreetPass** C'est ici qu'apparaîtront tous les Mii rencontrés grâce à StreetPass **(voir p. 97)**.

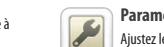

**Paramètres de la console (voir p. 145)** Ajustez les paramètres de la console Nintendo 3DS XL.

# **Nintendo eShop**

Accédez à des informations et des vidéos sur divers logiciels et téléchargez de nouveaux logiciels.

**Autres**

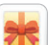

# **Cadeau**

Cette icône apparaît lorsqu'un nouveau logiciel est ajouté dans le **menu HOME**. Touchez-la pour découvrir la véritable icône de votre logiciel.

**NOTE :** l'icône clignote si le téléchargement n'est pas terminé. Mettez alors la console en mode veille à proximité d'un point d'accès Internet compatible afin que le téléchargement se termine.

**•** Le contenu vidéo et les logiciels installés sur la carte SDHC sont également affichés dans le **menu HOME(voir p. 95)**.

# **Icônes de logiciels Démarrer un logiciel**

# Touchez l'icône du logiciel puis DÉMARRER.

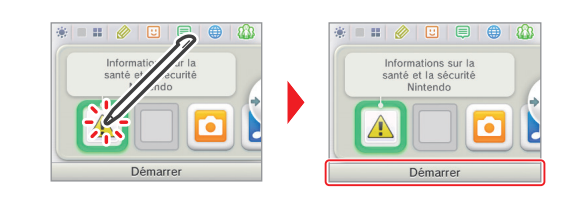

# **Quitter / Suspendre un logiciel**

Appuyez sur le bouton HOME en cours de partie pour suspendre un logiciel et afficher le **menu HOME**. Touchez REPRENDRE (ou appuyez à nouveau sur le bouton HOME) pour reprendre la partie, ou touchez QUITTER dans le **menu HOME** pour quitter le logiciel.

# **Quand un logiciel est en suspens…**

Quand un logiciel est en suspens, vous pouvez ajuster la luminosité des écrans et accéder aux notes de jeu  $\gg$  , à la liste d'amis  $\Box$  , aux notifications  $\equiv$  , au navigateur Internet  $\bigoplus$ , à Miiverse  $\mathcal{D}$ , à l'appareil photo ainsi qu'au mode d'emploi électronique. Pour démarrer un autre logiciel, vous devez d'abord quitter le logiciel en suspens.

# 124 **124 125 125 125 125 125 125 125 125 125 125 125 125 125 125 125 125 125 125 125 125 125 125 125 125 125 125 125 125 125 125 125 125 125 125 125**

1212 10/10 (dim) 10:00

# **NOTES :**

- en fonction de l'état du logiciel (communication sans fil, appareil photo extérieur en cours d'utilisation, etc.), le **menu HOME** pourrait ne pas s'afficher, ou certaines fonctions pourraient ne pas être disponibles, notamment celles que le logiciel n'utilise pas ;
- les logiciels Nintendo DS et Nintendo DSi ne peuvent pas être suspendus.

# **Sauvegardez avant de quitter un logiciel.**

Les données non sauvegardées seront perdues si vous quittez un logiciel sans sauvegarder au préalable.

# **Ne retirez pas un logiciel en suspens et n'éteignez pas la console.**

Ne retirez ni la carte de jeu ni la carte SD et n'éteignez pas la console lorsqu'un logiciel est en suspens : cela pourrait entraîner une corruption ou une perte de données.

# **Mode d'emploi électronique**

Si le logiciel intègre un mode d'emploi électronique, AIDE s'affiche lorsque vous sélectionnez l'icône du logiciel. Touchez cette fenêtre pour consulter le mode d'emploi. Vous pouvez également consulter celui-ci lorsque le logiciel est en suspens.

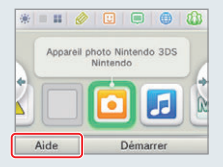

**C** Filtres

Retardateur (phot

Vidéociné  $\mathcal{F}$ 

Repères

# **Consulter un mode d'emploi**

**Choisir une section du sommaire 1** Faites glisser le stylet vers le haut ou le bas pour voir le Santé et sécurité sommaire du mode d'emploi et touchez la section qui vous intéresse. **Drésentation du le NOTE :** appuyez sur le bouton Y pour changer la langue du mode d'emploi.  $-800$ 

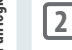

**Lire une section** Faites glisser le stylet vers le haut ou le bas pour lire le contenu de la section, et vers la droite et la gauche pour passer d'une section à une autre.

Sommaire

**Quitter le mode d'emploi**

# **Archiver les données de sauvegarde d'un logiciel**

Vous pouvez créer des archives de vos données de sauvegarde. Ces archives peuvent être restaurées à tout moment depuis la gestion des données, dans les paramètres de la console **(voir p. 154)**.

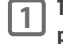

**Touchez le logiciel dont vous souhaitez archiver les données, puis touchez** 4.

L'icône **1** n'apparaît pas si le logiciel n'est pas compatible avec la fonction d'archivage.

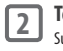

# **Touchez SAUVEGARDES ARCHIVÉES.**

Suivez les instructions à l'écran.

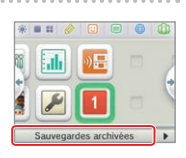

**Changer la taille de la police**

# **Paramètres de luminosité / Mode économie d'énergie**

Touchez **dans le menu HOME** pour afficher les paramètres de luminosité.

# **Luminosité**

Touchez le niveau de luminosité désiré.

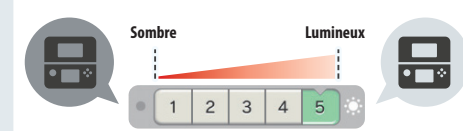

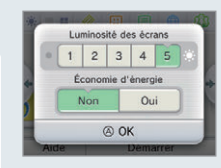

# **Mode économie d'énergie**

Activer ce mode permet d'économiser la batterie en ajustant la luminosité automatiquement en fonction de ce qui est affiché à l'écran. Si vous le désactivez, la luminosité restera constante mais la durée d'utilisation de la console en sera affectée. Ce mode est désactivé par défaut.

# **Luminosité et autonomie de la batterie**

Augmenter le niveau de luminosité réduit la durée de la batterie et inversement. Gardez cela à l'esprit lorsque vous ajustez les paramètres de luminosité **(voir p. 117)**.

**NOTE :** comme une luminosité élevée implique une plus forte consommation d'énergie, le témoin d'alimentation pourrait passer du bleu au rouge. La console peut s'éteindre brusquement lorsque la batterie est presque vide.

# **Paramètres de luminosité et mode économie d'énergie avec les titres Nintendo DS et Nintendo DSi**

Quand vous utilisez un logiciel Nintendo DS et Nintendo DSi, vous ne pouvez pas afficher le **menu HOME**. Appuyez alors sur le bouton HOME pour mettre le jeu en pause, puis utilisez les commandes indiquées ci-dessous pour ajuster les paramètres de luminosité et du mode économie d'énergie.

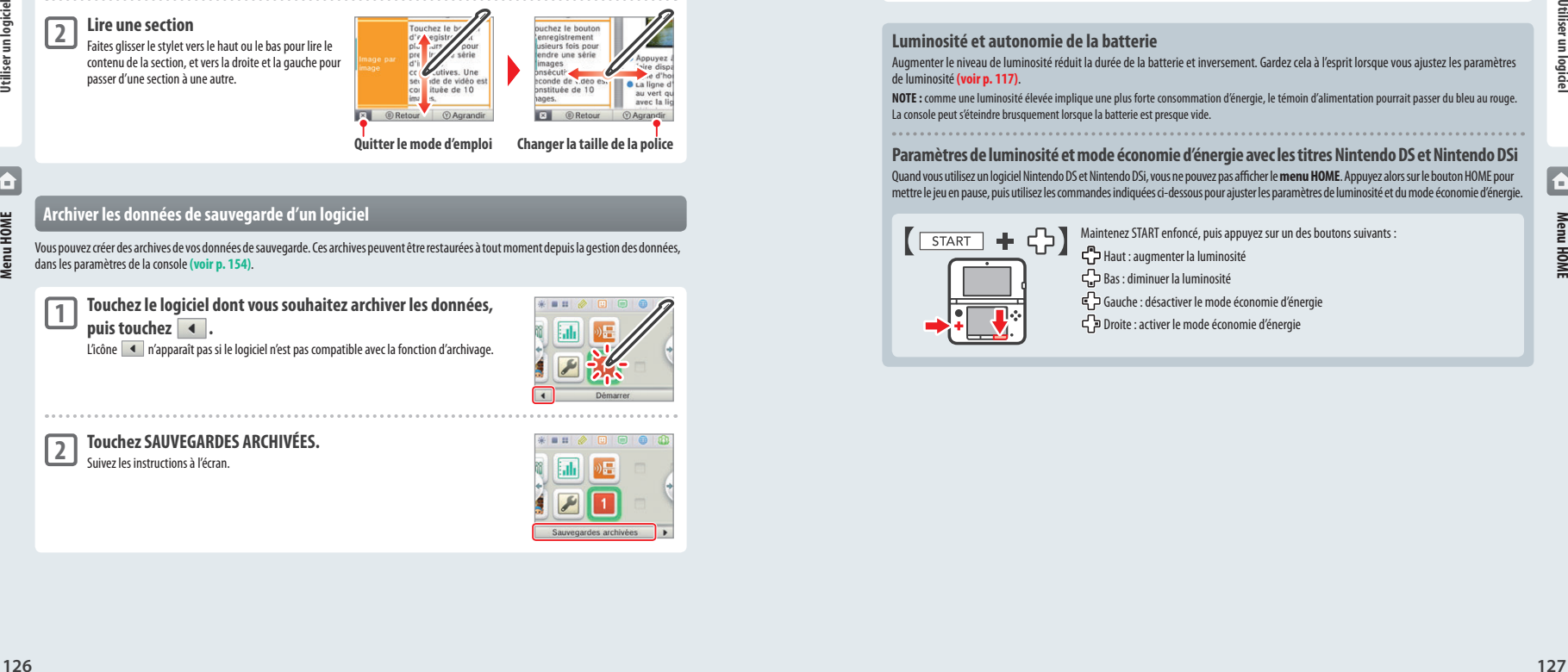

# **Créer un dossier dans le menu HOME**

Il est possible de créer des dossiers dans le **menu HOME** pour y ranger les icônes de vos logiciels. Vous pouvez créer jusqu'à 60 dossiers différents. Chaque dossier peut contenir 60 icônes.

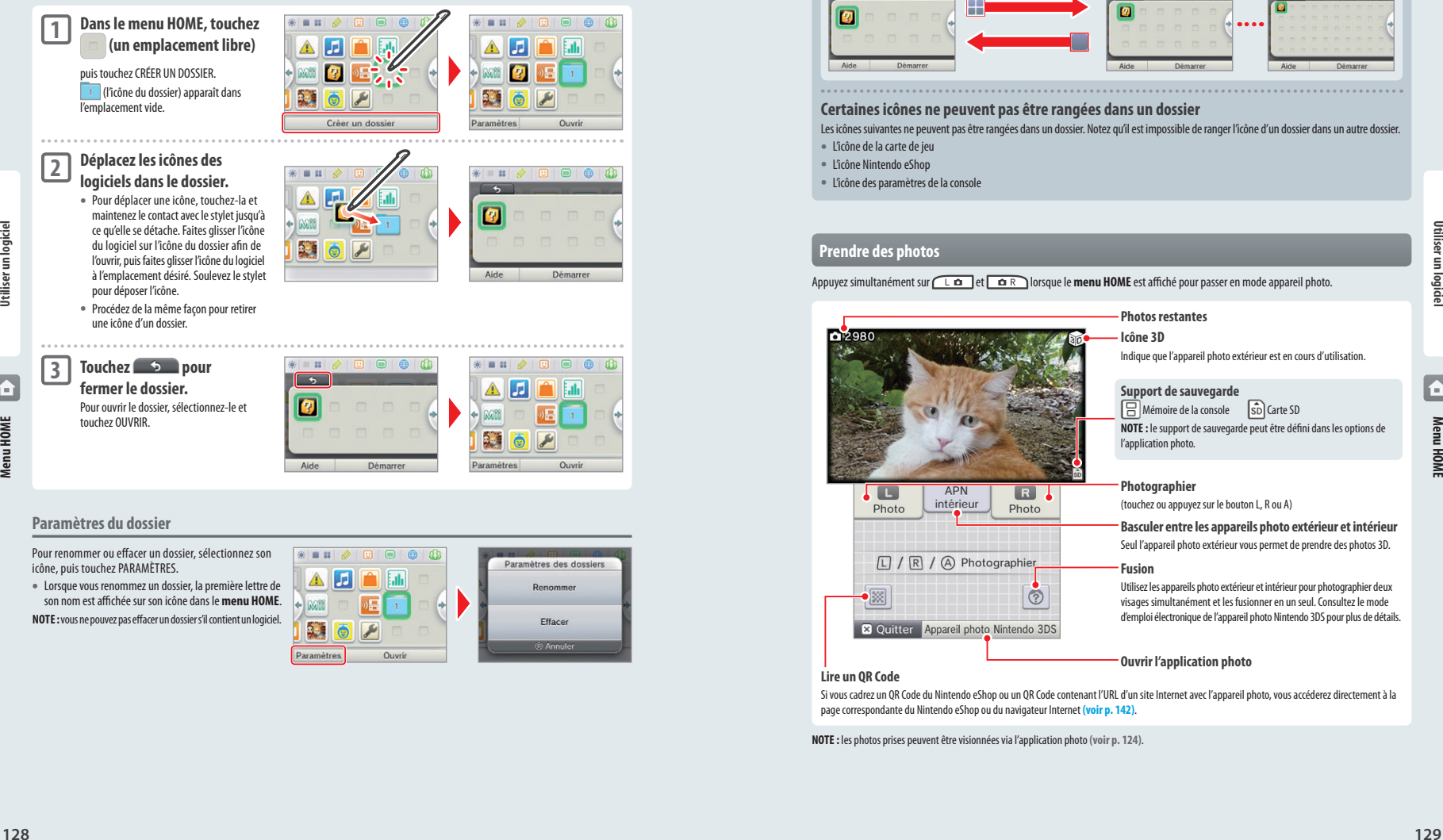

son nom est affichée sur son icône dans le **menu HOME**. **NOTE :** vous ne pouvez pas effacer un dossier s'il contient un logiciel.

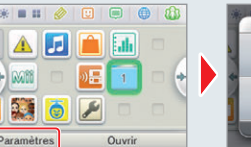

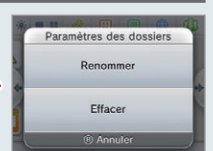

# **Ajuster l'affichage des icônes des logiciels**

Touchez / pour modifier la disposition des icônes des logiciels.

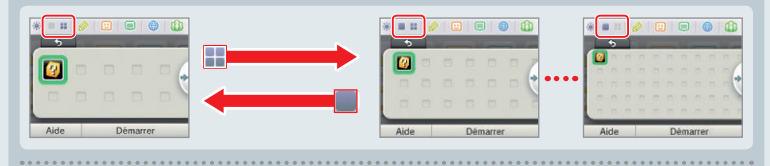

# **Certaines icônes ne peuvent pas être rangées dans un dossier**

Les icônes suivantes ne peuvent pas être rangées dans un dossier. Notez qu'il est impossible de ranger l'icône d'un dossier dans un autre dossier. **•** L'icône de la carte de jeu

- 
- L'icône Nintendo eShop
- L'icône des paramètres de la console

# **Prendre des photos**

Appuyez simultanément sur  $\sqrt{a}$  et  $\alpha$  et  $\alpha$  and lorsque le **menu HOME** est affiché pour passer en mode appareil photo.

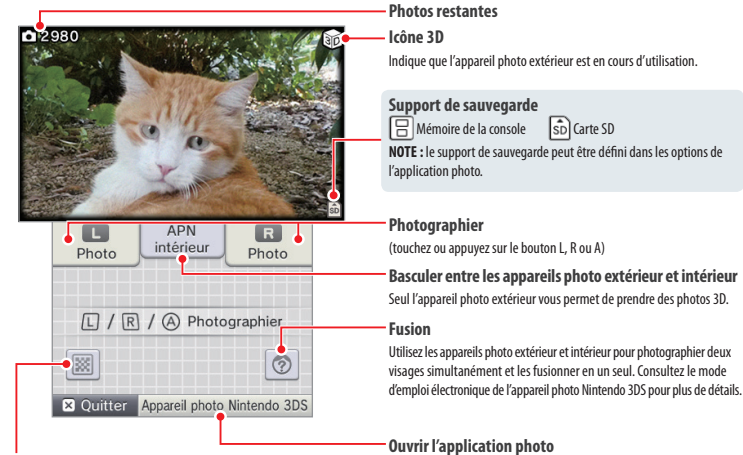

# **Lire un QR Code**

Si vous cadrez un QR Code du Nintendo eShop ou un QR Code contenant l'URL d'un site Internet avec l'appareil photo, vous accéderez directement à la page correspondante du Nintendo eShop ou du navigateur Internet **(voir p. 142)**.

**NOTE :** les photos prises peuvent être visionnées via l'application photo**(voir p. 124)**.

# **Logiciels sur carte**

Comment utiliser les cartes de jeu avec votre console Nintendo 3DS XL.

**NOTE :** si la langue choisie dans les paramètres de la console est le néerlandais, le portugais ou le russe, les logiciels autres que les logiciels Nintendo 3DS utiliseront l'anglais par défaut. Dans certains cas, il est possible de régler la langue directement dans le logiciel.

Les logiciels Nintendo 3DS, Nintendo DS, Nintendo DSi et optimisés Nintendo DSi peuvent être utilisés sur les consoles Nintendo 3DS XL.

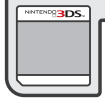

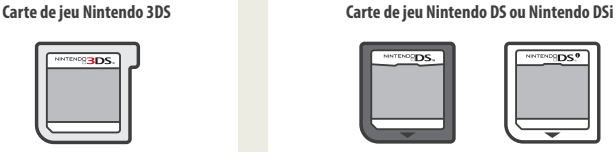

# **NOTES :**

- l'affichage 3D ne fonctionne qu'avec les logiciels Nintendo 3DS. Les titres Nintendo DS ou Nintendo DSi ne peuvent pas afficher d'images 3D ;
- le **menu HOME**, SpotPass et StreetPass ne sont pas opérationnels quand un logiciel Nintendo DS ou Nintendo DSi est en cours d'utilisation ;
- seuls les logiciels Nintendo 3DS et Nintendo DSi provenant d'une région identique à celle de la console fonctionneront. Les logiciels provenant d'autres régions pourraient ne pas fonctionner ;
- les logiciels Nintendo 3DS ne peuvent pas être utilisés avec les consoles Nintendo DS, Nintendo DS Lite, Nintendo DSi ou Nintendo DSi XL.

# **Classification par âge (signalétique PEGI)**

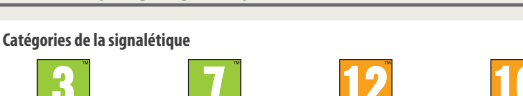

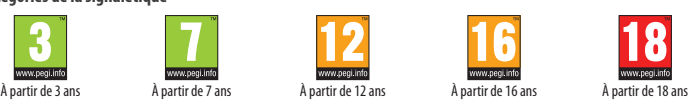

[1113/FRA]

# **Descripteurs de contenu**

Les descripteurs de contenu présents sur l'emballage des logiciels indiquent les raisons principales de leur classification dans une certaine catégorie d'âge.

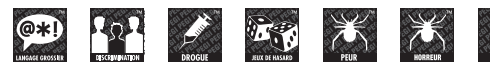

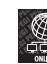

**Le logo « Online » indique qu'un titre permet de jouer avec d'autres personnes en ligne.**

Différents systèmes de classification par âge ont été unifiés afin de mettre en place la signalétique PEGI, conçue pour guider les parents et tuteurs légaux lors de l'achat de jeux vidéo. Ce système est désormais adopté par la plupart des pays européens. Pour plus d'informations sur la signalétique PEGI, visitez le site http://www.pegi.info.

**NOTE :** la signalétique PEGI n'indique pas le niveau de difficulté du jeu, mais seulement si son contenu est adapté à une certaine catégorie d'âge.

# **Utiliser une carte de jeu**

# **Insérez une carte de jeu dans le port carte de jeu.**

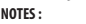

**1**

**2**

**3**

la console ;

- si vous n'arrivez pas à insérer complètement la carte de jeu dans son port, retirez-la puis insérez-la à nouveau en vous assurant que vous la tenez dans le bon sens et que le logo est orienté vers le dos de la console. Forcer sur la carte de jeu pour l'insérer alors qu'elle est dans le mauvais sens pourrait endommager la carte ou
- n'insérez ou ne retirez une carte du port carte de jeu que lorsque le **menu HOME** est affiché ou que la console est éteinte. (Dans le cas d'un logiciel en suspens, assurez-vous de le quitter avant de retirer la carte de jeu.)

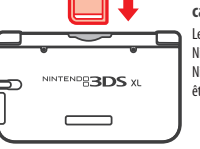

# **Vérifiez l'orientation de la carte de jeu et de la console.** Le logo Nintendo 3DS, Nintendo DS ou

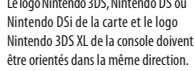

# **Poussez la carte vers l'intérieur, puis retirez-la.**

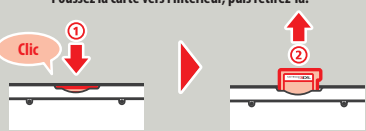

# **Touchez l'icône de la carte de jeu, puis touchez DÉMARRER.**

Par défaut, les logiciels Nintendo DS ou Nintendo DSi s'affichent dans un format élargi. Pour démarrer un logiciel avec son affichage d'origine, maintenez START ou SELECT enfoncé, puis touchez DÉMARRER. Maintenez START ou SELECT enfoncé jusqu'à la fin du chargement.

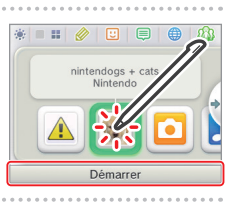

# **Pour plus d'informations, veuillez vous référer au mode d'emploi du logiciel que vous utilisez.**

# **Quitter un logiciel**

Appuyez sur le bouton HOME pour accéder au **menu HOME**, puis touchez QUITTER pour quitter un logiciel. (Si vous quittez un logiciel sans sauvegarder, toutes les données non sauvegardées seront perdues.)

- Touchez REPRENDRE pour poursuivre l'utilisation du logiciel au point où vous l'avez interrompue.
- Pour quitter un logiciel Nintendo DS ou Nintendo DSi, sauvegardez d'abord vos données, puis appuyez sur le bouton HOME et touchez OK.

**NOTE :** si vous appuyez sur le bouton POWER, vous quittez le logiciel et le **menu POWER** s'affiche.

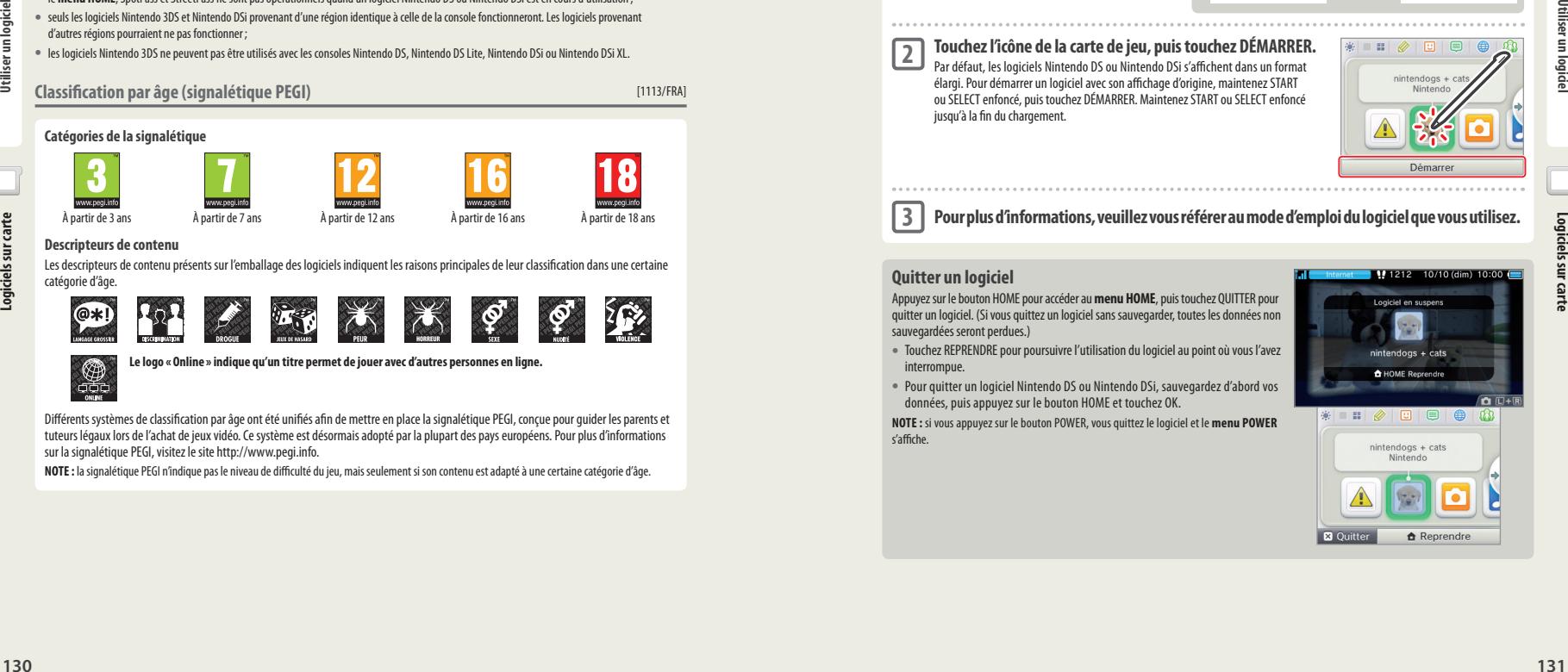

# **Mise à jour de la console via une carte de jeu**

Certaines cartes de jeu contiennent des données de mise à jour de la console. Lorsqu'une mise à jour est nécessaire pour les utiliser, un message s'affiche. Dans ce cas, suivez les instructions pour mettre à jour votre console **(voir p. 163)**.

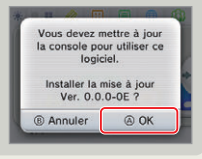

# **Logiciels et accessoires Nintendo 3DS et Nintendo DS incompatibles**

Les logiciels et accessoires suivants ne fonctionnent pas avec la console Nintendo 3DS XL.

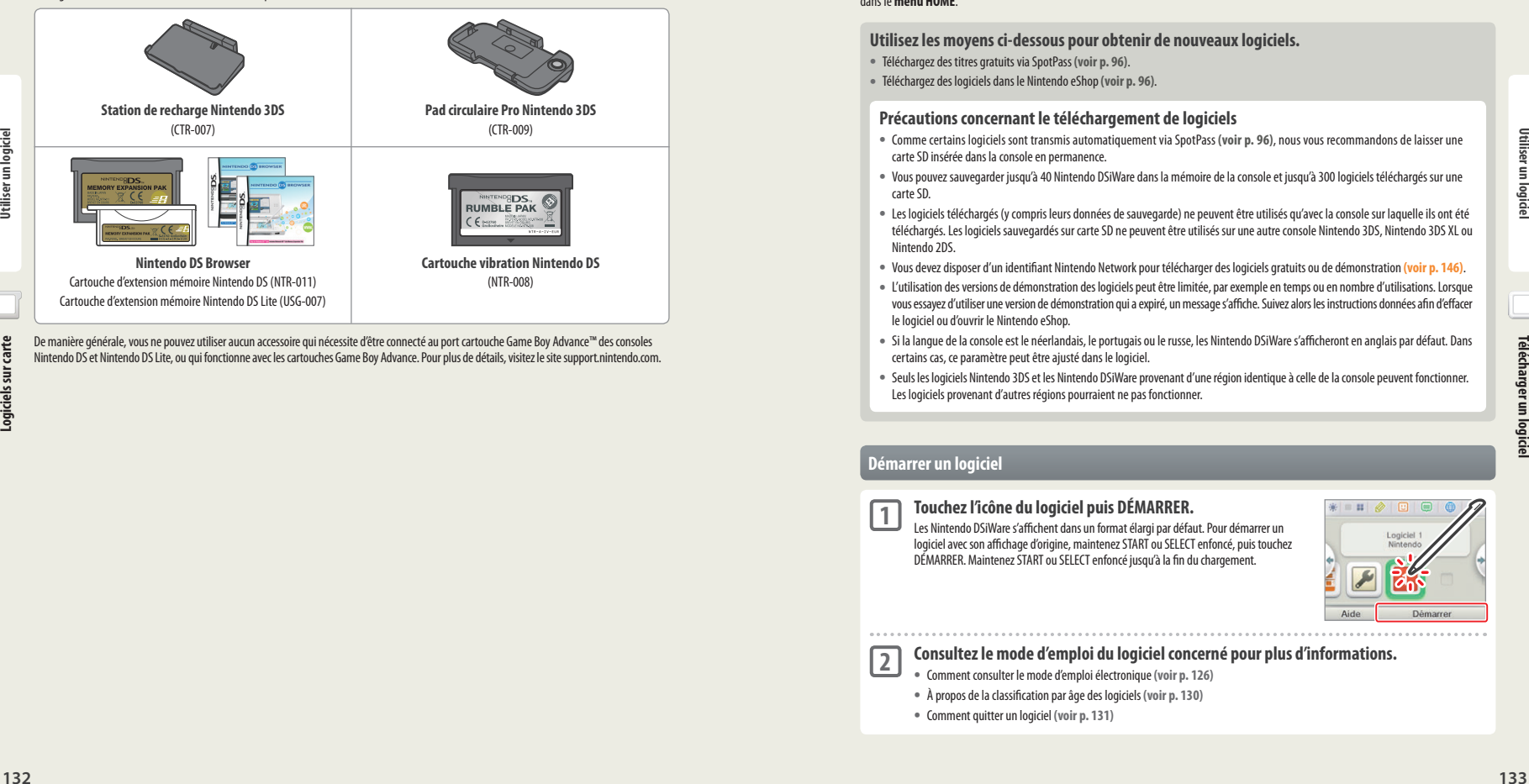

De manière générale, vous ne pouvez utiliser aucun accessoire qui nécessite d'être connecté au port cartouche Game Boy Advance™ des consoles Nintendo DS et Nintendo DS Lite, ou qui fonctionne avec les cartouches Game Boy Advance. Pour plus de détails, visitez le site support.nintendo.com.

# **Télécharger un logiciel**

Profitez de logiciels gratuits téléchargés via SpotPass ou de logiciels achetés dans le Nintendo eShop.

La console Nintendo 3DS XL est équipée d'un module RF (802.11) d'une puissance de rayonnement inférieure à 10 mW PIRE, avec une densité spectrale de puissance maximum inférieure à -30 dBW/1 MHz PIRE. Ces paramètres sont valables pour des températures comprises entre 0 et 40 °C. En conséquence, la console Nintendo 3DS XL est classée dans la catégorie 1 des équipements hertziens et des équipements terminaux de télécommunications selon la décision de la Commission 2000/299/CE.

À l'exception des Nintendo DSiWare **(voir p. 97)**, les logiciels téléchargés sont sauvegardés sur une carte SD. L'icône correspondante s'affiche dans le **menu HOME**.

# **Utilisez les moyens ci-dessous pour obtenir de nouveaux logiciels.**

- Téléchargez des titres gratuits via SpotPass **(voir p. 96)**.
- Téléchargez des logiciels dans le Nintendo eShop **(voir p. 96)**.

# **Précautions concernant le téléchargement de logiciels**

- Comme certains logiciels sont transmis automatiquement via SpotPass **(voir p. 96)**, nous vous recommandons de laisser une carte SD insérée dans la console en permanence.
- Vous pouvez sauvegarder jusqu'à 40 Nintendo DSiWare dans la mémoire de la console et jusqu'à 300 logiciels téléchargés sur une carte SD.
- Les logiciels téléchargés (y compris leurs données de sauvegarde) ne peuvent être utilisés qu'avec la console sur laquelle ils ont été téléchargés. Les logiciels sauvegardés sur carte SD ne peuvent être utilisés sur une autre console Nintendo 3DS, Nintendo 3DS XL ou Nintendo 2DS.
- Vous devez disposer d'un identifiant Nintendo Network pour télécharger des logiciels gratuits ou de démonstration **(voir p. 146)**.
- L'utilisation des versions de démonstration des logiciels peut être limitée, par exemple en temps ou en nombre d'utilisations. Lorsque vous essayez d'utiliser une version de démonstration qui a expiré, un message s'affiche. Suivez alors les instructions données afin d'effacer le logiciel ou d'ouvrir le Nintendo eShop.
- Si la langue de la console est le néerlandais, le portugais ou le russe, les Nintendo DSiWare s'afficheront en anglais par défaut. Dans certains cas, ce paramètre peut être ajusté dans le logiciel.
- Seuls les logiciels Nintendo 3DS et les Nintendo DSiWare provenant d'une région identique à celle de la console peuvent fonctionner. Les logiciels provenant d'autres régions pourraient ne pas fonctionner.

# **Démarrer un logiciel**

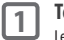

**2**

# **Touchez l'icône du logiciel puis DÉMARRER.**

Les Nintendo DSiWare s'affichent dans un format élargi par défaut. Pour démarrer un logiciel avec son affichage d'origine, maintenez START ou SELECT enfoncé, puis touchez DÉMARRER. Maintenez START ou SELECT enfoncé jusqu'à la fin du chargement.

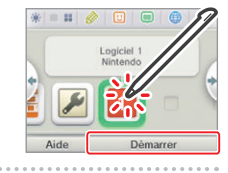

# **Consultez le mode d'emploi du logiciel concerné pour plus d'informations.**

- Comment consulter le mode d'emploi électronique **(voir p. 126)**
- À propos de la classification par âge des logiciels **(voir p. 130)**
- Comment quitter un logiciel **(voir p. 131)**

**1**

# **Notes de jeu**

Utilisez ce logiciel pour prendre des notes, même lorsque vous êtes en train de jouer à un titre Nintendo 3DS ! Il vous suffit de suspendre le logiciel en cours pour prendre des notes tout en gardant un œil sur l'écran de jeu.

Touchez **dans le menu HOME** pour accéder à la liste de toutes les notes que vous avez prises.

- Vous pouvez sauvegarder jusqu'à 16 pages. Les notes peuvent être exportées sous forme de photos, puis visionnées via l'application photo**(voir p. 124)**.
- Pour prendre des notes lorsqu'un logiciel est en cours d'utilisation, appuyez sur le bouton HOME afin de suspendre le logiciel et d'ouvrir le **menu HOME**, puis touchez l'icône correspondant aux notes de jeu.

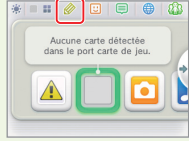

# **Sélectionnez une note à modifier.**

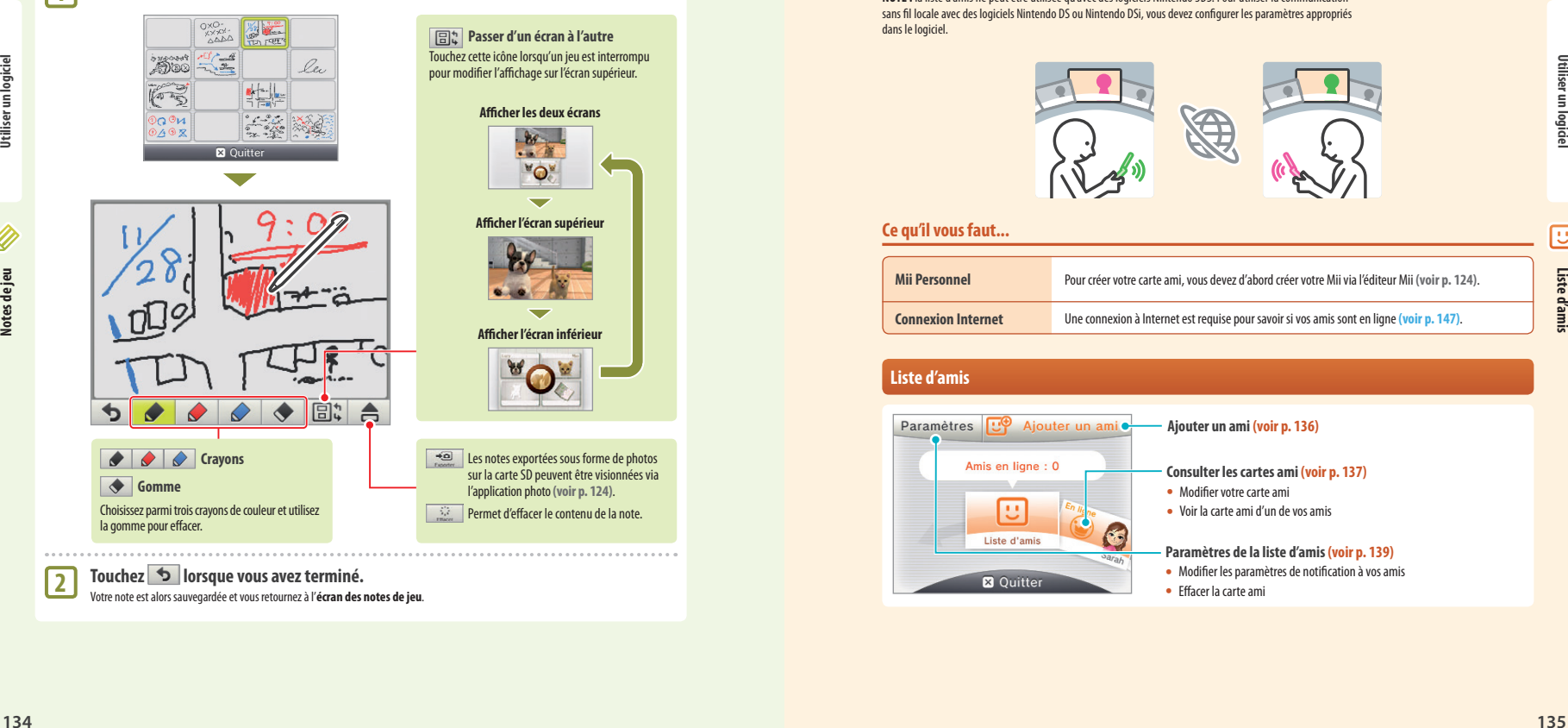

**A** 1

Jouez et communiquez via Internet avec les utilisateurs enregistrés dans votre liste d'amis, quel que soit l'endroit où ils se trouvent.

 $\approx$   $\approx$   $\omega$ 

 $\Box$   $\Box$   $\oplus$   $\Box$ 

ö

Aucune carte détectée

dans le port carte de jeu.

Vous pouvez recevoir des notifications via la liste d'amis lorsque des amis sont en ligne, c'est-à-dire connectés à Internet.

**Liste d'amis**

Touchez  $\Box$  dans le **menu HOME** pour ouvrir votre liste d'amis. La première fois que vous l'ouvrez, suivez les instructions à l'écran pour créer votre carte ami.

La liste d'amis sauvegardée sur votre console Nintendo 3DS XL et la liste d'amis sauvegardée avec votre identifiant Nintendo Network sont deux choses distinctes. Les changements apportés à la liste d'amis sur votre console n'affecteront pas la liste d'amis sauvegardée avec votre identifiant Nintendo Network.

Pour voir la liste d'amis lorsqu'un logiciel Nintendo 3DS est en cours d'utilisation, appuyez sur le bouton HOME pour afficher le menu Home, puis touchez l'icône correspondant à la liste d'amis.

**NOTE :** la liste d'amis ne peut être utilisée qu'avec des logiciels Nintendo 3DS. Pour utiliser la communication sans fil locale avec des logiciels Nintendo DS ou Nintendo DSi, vous devez configurer les paramètres appropriés dans le logiciel.

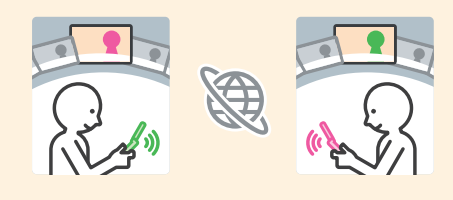

# **Ce qu'il vous faut...**

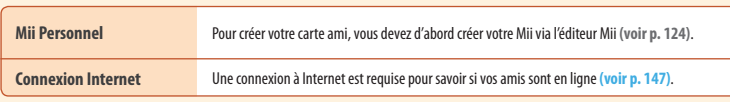

# **Liste d'amis**

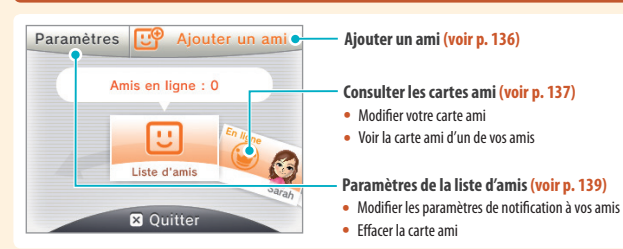

**2**

# **Ajouter un ami**

# Votre liste d'amis peut contenir jusqu'à 100 amis. **Localement** Aiouter un ami Touchez MODE SANS FIL LOCAL pour vous connecter à la console Nintendo 3DS, Nintendo 3DS XL ou Mode sans fil local Nintendo 2DS d'un utilisateur à proximité et vous enregistrer mutuellement. Via Internet ® Annule **Faites défiler les cartes ami, puis touchez celle de la personne que vous voulez**  Choisissez la personne que<br>vous voulez ajouter comme am **enregistrer comme ami.** Vous échangerez alors vos cartes ami et serez enregistrés mutuellement dans vos listes d'amis respectives. **<sup>136</sup> <sup>137</sup> Utiliser un logicielUtiliser un logiciel Liste d'amisListe d'amis Via Internet** Touchez VIA INTERNET pour enregistrer des amis en échangeant vos codes ami respectifs. Votre code ami figure sur votre carte ami. Saisissez le code ami de la personne que vous voulez enregistrer.

# **Vous n'êtes pas encore enregistré sur l'autre console**

Saisissez le nom de votre ami afin qu'il soit temporairement enregistré. S'il vous enregistre à son tour, le statut sera modifié et vous serez enregistrés comme amis. Le nom de cette personne ainsi que son Mii seront alors affichés.

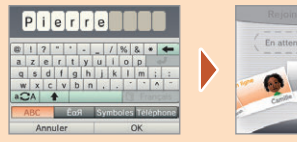

# **Vous êtes déjà enregistré sur l'autre console**

Les données figurant sur la carte ami de l'autre utilisateur seront automatiquement transférées et il sera enregistré comme ami.

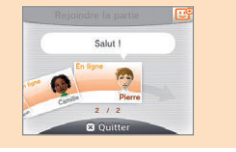

# **Ne partagez pas votre code ami avec des inconnus**

La liste d'amis est concue pour être utilisée uniquement par vous et les personnes que vous connaissez. Le fait de partager votre code ami en ligne sur des forums ou avec des inconnus pourrait vous exposer à recevoir des données indésirables ou des commentaires contenant des mots que vous pourriez juger inappropriés. Ne partagez donc pas votre code ami avec des inconnus.

# **Modifier votre carte ami et consulter des cartes ami**

Sélectionnez votre carte ami (indiquée par de la par votre liste d'amis pour en modifier des éléments. Vous pouvez également consulter les cartes ami d'autres personnes.

# **Modifier votre carte ami**

Sélectionnez votre carte ami pour modifier votre commentaire ou votre logiciel favori.

**Consulter les cartes ami**

Sélectionnez la carte ami que vous voulez consulter.

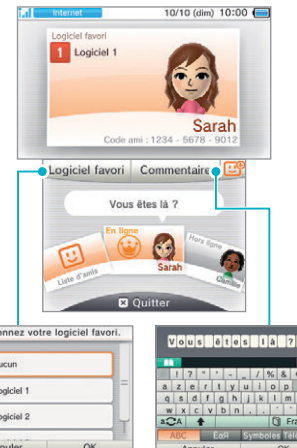

10/10 (dim) 10:00

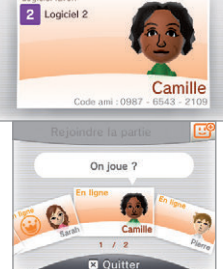

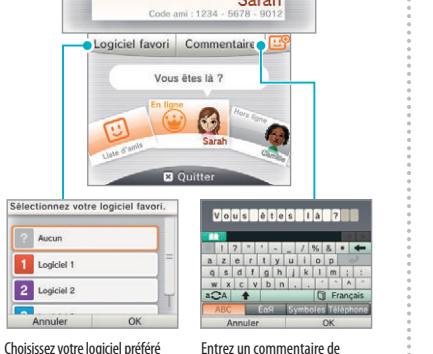

16 caractères maximum que vos amis pourront voir.

sur l'écran supérieur.

# **NOTES :**

utilisés).

• touchez  $\overline{\mathbb{C}^{\oplus}}$  sur l'écran tactile pour enregistrer un nouvel ami :

(parmi ceux que vous avez déjà

- veillez à ne pas inclure d'informations personnelles ou de propos pouvant heurter d'autres utilisateurs dans vos commentaires. Certains mots sont déjà bloqués par la console, leur saisie est donc impossible ;
- les utilisateurs dont le Mii apparaît sous le nom « Mii » font probablement partie de votre liste d'utilisateurs bloqués. Pour plus d'informations, veuillez vous référer au mode d'emploi électronique de l'éditeur Mii.

# **Communiquer avec ses amis**

Quand un ami se connecte, les informations figurant sur sa carte ami sont mises à jour et, s'il utilise un logiciel, celui-ci est indiqué.

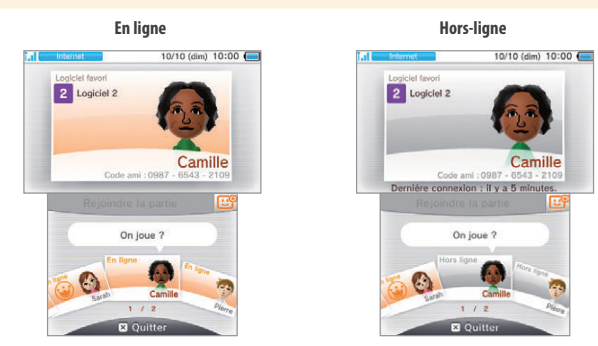

**NOTES :** 

- pour que vous puissiez voir le statut de connexion d'un ami, celui-ci doit avoir accepté de le montrer à ses amis. Ceci peut être modifié à tout moment dans les paramètres de la liste d'amis ;
- pour participer à un jeu auquel joue un de vos amis, la même carte de jeu doit être insérée dans votre console ou le même logiciel doit y être sauvegardé ;
- si vous utilisez un logiciel ne permettant pas une connexion à Internet, vous ne pourrez pas vous connecter.

# **Rejoindre la partie d'un ami**

Si vous pouvez rejoindre la partie en cours d'un de vos amis, les informations qui s'affichent sur sa carte ami sont modifiées. Touchez REJOINDRE LA PARTIE pour rejoindre sa partie.

**NOTE :** pour rejoindre une partie, vous devez avoir un logiciel compatible. Pour plus d'informations, veuillez vous référer au mode d'emploi de votre logiciel.

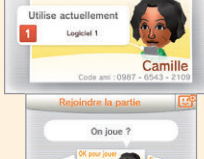

# **Témoin de notification** Quand un ami se connecte, le témoin de notification émet une lumière orange clignotante pendant cinq secondes.

Si vous pouvez rejoindre la partie d'un ami, un **apparaîtra**  $sur \boxed{v}$ .

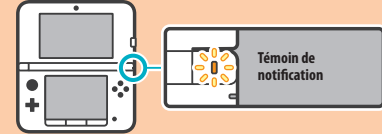

# **Ordre des cartes ami**

Lors de la connexion, les cartes ami sont affichées dans l'ordre suivant :

Votre carte ami **→** amis dont vous pouvez rejoindre la partie → amis ayant une partie en cours → amis en ligne  $\rightarrow$  amis hors-ligne  $\rightarrow$  amis en attente de confirmation

# **Paramètres de la liste d'amis**

Paramétrez les notifications de votre statut et effacez des amis de votre liste d'amis.

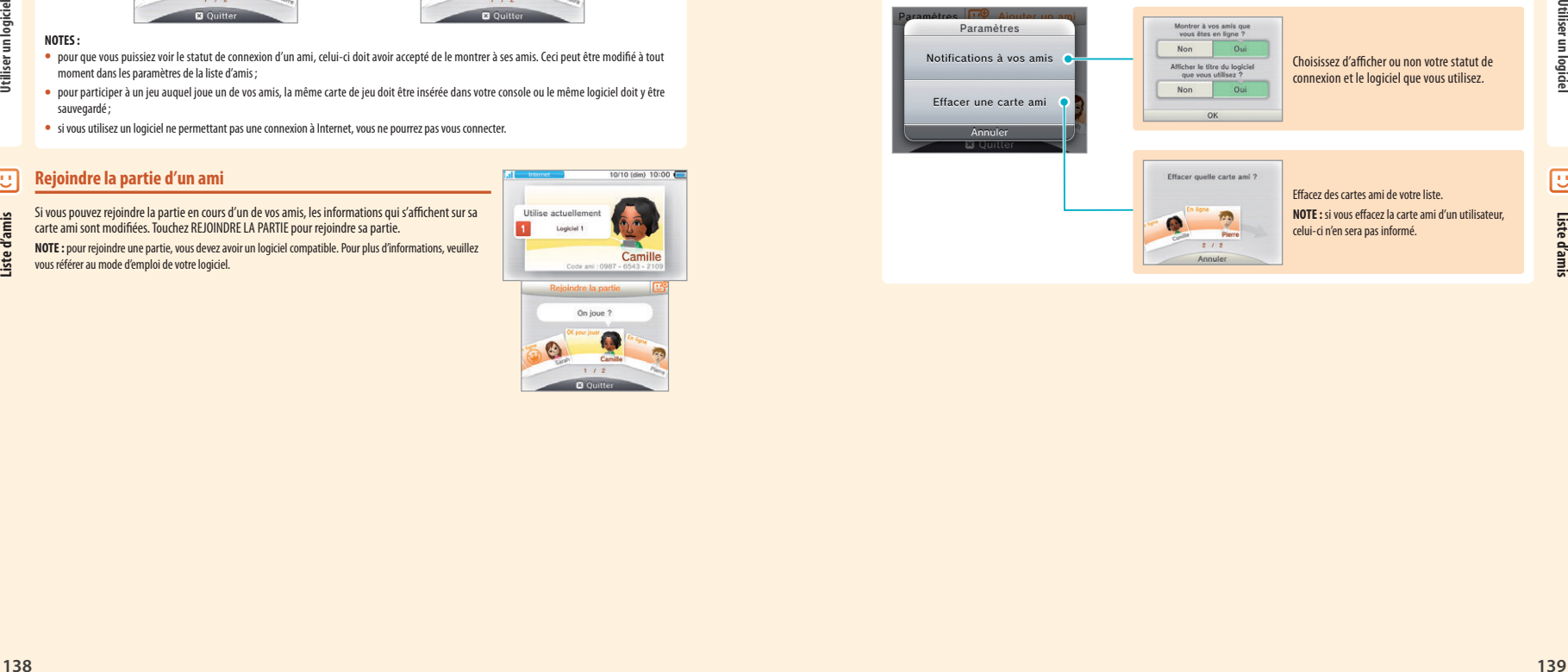

# **Notifications**

Ce logiciel vous permet de recevoir des notifications envoyées par SpotPass, StreetPass ou d'autres sources.

Touchez  $\equiv$  dans le **menu HOME** pour afficher la liste des notifications. Pour lire vos notifications lorsqu'un logiciel Nintendo 3DS est en cours d'utilisation, appuyez sur le bouton HOME pour ouvrir le **menu HOME**, puis touchez l'icône correspondant aux notifications.

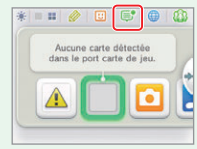

**Notification**

# **Types de notifications**

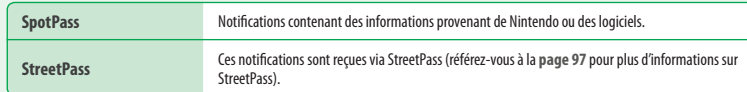

# **Comment recevoir des notifications**

Votre console Nintendo 3DS XL peut recevoir des notifications si...

- la console est allumée **(voir p. 114)**.
- la communication sans fil est activée à l'aide du bouton de communication sans fil **(voir p. 110)**.
- une connexion Internet a été paramétrée **(voir p. 147)**. Les notifications StreetPass ne nécessitent pas de connexion Internet.

- les logiciels peuvent vous envoyer des notifications sans que vous soyez connecté à Internet ;
- les notifications StreetPass ne nécessitent pas de connexion à Internet ;
- les logiciels Nintendo DS ou Nintendo DSi ne peuvent pas envoyer de notifications.

# **Recevoir des notifications**

**141 141 141 141 141 141 141 141 141 141 141 141 141 141 141 141 141 141 141 141 141 141 141 141 141 141 141 141 141 141 141 141 141 141 141 141 141** Le témoin de notification clignote pendant cinq secondes lorsque la console Nintendo 3DS XL reçoit une notification. Il s'allume en vert s'il s'agit d'une notification StreetPass, et en bleu dans le cas d'une notification SpotPass. En outre, quand vous recevez une notification, ou s'affiche sur l'icône de notification et, le cas échéant, sur l'icône des logiciels concernés dans le **menu HOME**.

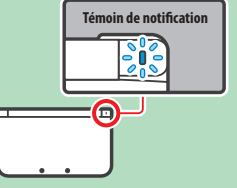

**NOTE :** lorsque vous recevez une notification alors que la console est en mode veille, le témoin de notification clignote pendant cinq secondes puis reste allumé. Il s'éteint lorsque vous ouvrez la console.

# **Lire les notifications**

Touchez une notification pour la lire.

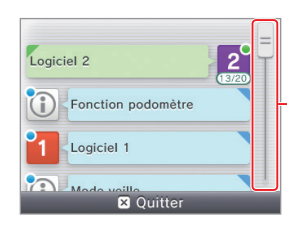

**Faites glisser la barre de défilement vers le haut ou le bas pour voir toutes les notifications.**

- Les notifications non lues sont indiquées par **dans le cas d'une notification StreetPass et par de dans le cas d'une notification SpotPass.**
- Vous pouvez conserver au maximum 12 notifications StreetPass et 100 notifications SpotPass. Au-delà de ces limites, ou en cas d'espace de sauvegarde insuffisant (si de nombreuses notifications contiennent des images, par exemple), des notifications seront effacées, en commençant par les plus anciennes.

# **Désactiver les notifications**

# **Désactiver les notifications des logiciels**

Touchez REFUSER LES NOTIFICATIONS RELATIVES À CE LOGICIEL à l'intérieur d'une notification, puis suivez les instructions à l'écran.

**NOTE :** les notifications qui ne nécessitent pas de connexion à Internet, comme celles envoyées par les logiciels, ne peuvent pas être désactivées dans la liste des notifications. Elles sont envoyées en cours de jeu et la façon de les désactiver dépend du logiciel.

# **Désactiver les notifications StreetPass**

Touchez DÉSACTIVER StreetPass, puis ajustez les paramètres de la gestion StreetPass dans les paramètres de la console. Après cela, vous ne recevrez plus ce type de notifications pour le logiciel concerné **(voir p. 154)**.

# **NOTES :**

- pour activer à nouveau les notifications, changez les paramètres à partir du logiciel. Veuillez vous référer à son mode d'emploi pour plus d'informations ;
- les notifications envoyées par Nintendo contiennent des informations importantes à l'attention des utilisateurs et ne peuvent donc pas être désactivées.

# **Navigateur Internet**

Le navigateur Internet vous permet de surfer de manière intuitive à l'aide du stylet.

\* = = 0 0

Aucune carte détectée

dans le port carte de jeu.

Touchez  $\bigoplus$  dans le **menu HOME** pour démarrer le navigateur Internet. Lorsque vous l'utilisez pour la première fois, suivez les instructions de paramétrage à l'écran. **NOTES :**

- une connexion à Internet est requise pour accéder aux pages Web **(voir p. 147)** ;
- le navigateur est accessible même lorsque vous utilisez un autre logiciel Nintendo 3DS. Il suffit d'appuyer sur le bouton HOME et de le sélectionner dans le **menu HOME** ;
- certains logiciels ne permettent pas d'accéder au navigateur lorsqu'ils sont en cours d'utilisation.

Lorsque vous démarrez le navigateur, le menu s'affiche sur **Menu** l'écran tactile. Touchez une option pour la sélectionner ou pour accéder à certains sites.

Le mode d'emploi électronique de ce logiciel contient des informations détaillées sur son utilisation.

# **Protéger les enfants contre les sites inappropriés**

Utilisez les paramètres de contrôle parental de votre console Nintendo 3DS XL**(voir p. 152)** afin de restreindre l'utilisation du navigateur et d'empêcher ainsi les enfants d'avoir accès à des sites nuisibles ou inappropriés.

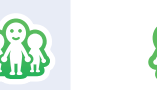

# *a***BMiiverse**

Miiverse est un service en ligne qui permet aux utilisateurs du monde entier de se retrouver par l'intermédiaire de leur Mii. Grâce à Miiverse, partagez votre expérience de jeu et échangez vos points de vue sur les sujets qui vous intéressent avec d'autres utilisateurs, où qu'ils soient.

Touchez  $\Omega$ <sup>3</sup> depuis le **menu HOME** pour démarrer Miiverse.

- L'utilisation de Miiverse nécessite une connexion Internet **(voir p. 147)**.
- La publication de messages ou de commentaires sur Miiverse nécessite un identifiant Nintendo Network **(voir p. 146)**.
- Vous pouvez accéder à une communauté Miiverse ou publier des messages lorsque vous utilisez un logiciel Nintendo 3DS. Il vous suffit d'appuyer sur le bouton HOME et de sélectionner l'icône correspondante depuis le **menu HOME**.

**NOTE :** selon le logiciel utilisé, il peut ne pas être possible d'accéder à Miiverse en cours de partie.

Les différentes communautés dédiées de Miiverse vous permettent d'échanger des informations sur les jeux, de découvrir à quoi jouent les autres utilisateurs et bien plus encore.

Il existe une multitude de façons de profiter de Miiverse. Commencez par toucher le nom d'une communauté qui vous attire. Vous pouvez ensuite consulter les messages et les commentaires, et donner des Ouais à ceux qui vous plaisent.

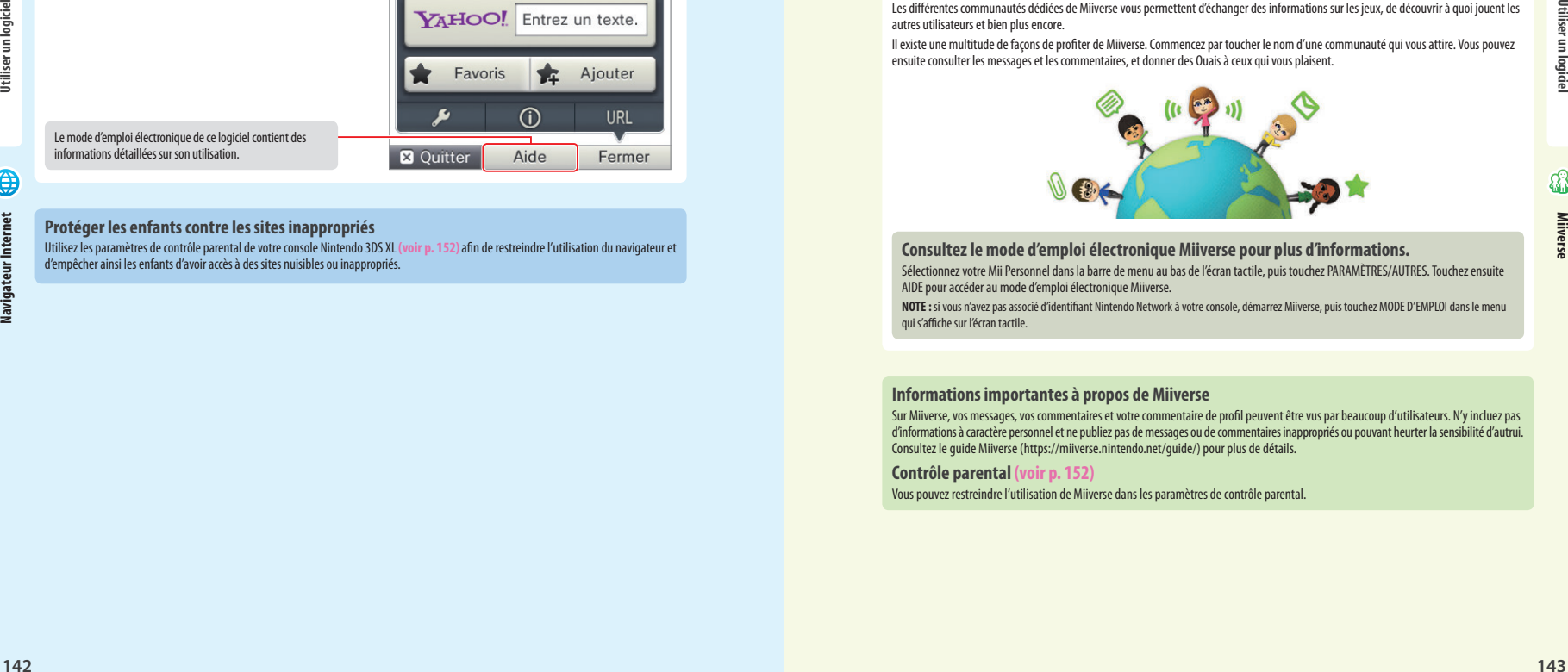

**Consultez le mode d'emploi électronique Miiverse pour plus d'informations.**

Sélectionnez votre Mii Personnel dans la barre de menu au bas de l'écran tactile, puis touchez PARAMÈTRES/AUTRES. Touchez ensuite AIDE pour accéder au mode d'emploi électronique Miiverse.

**NOTE :** si vous n'avez pas associé d'identifiant Nintendo Network à votre console, démarrez Miiverse, puis touchez MODE D'EMPLOI dans le menu qui s'affiche sur l'écran tactile.

# **Informations importantes à propos de Miiverse**

Sur Miiverse, vos messages, vos commentaires et votre commentaire de profil peuvent être vus par beaucoup d'utilisateurs. N'y incluez pas d'informations à caractère personnel et ne publiez pas de messages ou de commentaires inappropriés ou pouvant heurter la sensibilité d'autrui. Consultez le guide Miiverse (https://miiverse.nintendo.net/guide/) pour plus de détails.

# **Contrôle parental (voir p. 152)**

Vous pouvez restreindre l'utilisation de Miiverse dans les paramètres de contrôle parental.

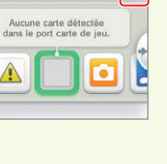

\* . . . . . .

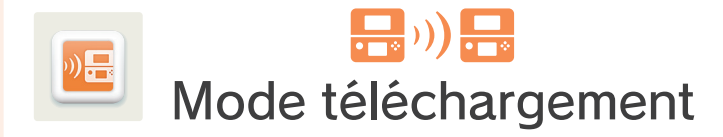

Grâce au mode téléchargement, vous pouvez jouer avec d'autres utilisateurs à certains jeux en multijoueur, même si vous ne disposez que d'un exemplaire du jeu.

Le mode téléchargement est compatible avec les consoles Nintendo 3DS, Nintendo 3DS XL, Nintendo 2DS, Nintendo DS, Nintendo DS Lite, Nintendo DSi et Nintendo DSi XL.

**NOTE :** pour télécharger du contenu depuis un logiciel Nintendo 3DS via le mode téléchargement, vous devez impérativement utiliser une console Nintendo 3DS, Nintendo 3DS XL ou Nintendo 2DS.

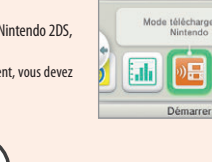

\* . . . . . . .

Jtiliser un logiciel **1444**<br>1444 **1444 Podertéléchargement**<br>14

 $v =$ 

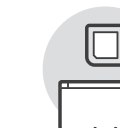

**Logiciel compatible avec le mode téléchargement (console hôte)**

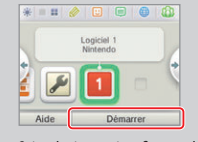

Suivez les instructions figurant dans le mode d'emploi du logiciel.

**NOTE :** par défaut, les logiciels Nintendo DS ou Nintendo DSi s'affichent dans un format élargi. Pour démarrer un logiciel avec son affichage d'origine, maintenez START ou SELECT enfoncé, puis touchez DÉMARRER si vous utilisez la console hôte ou si vous utilisez la console cliente. Maintenez START ou SELECT enfoncé jusqu'à la fin du chargement.

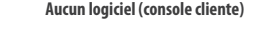

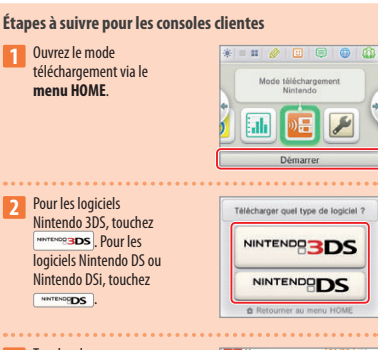

2 Logiciel 2

**B** Logiciel 3

4 Logiciel 4

1 Indicial 5

los/on La

losina I

derba 3

Chercher

Touchez le panneau corres-**3** pondant au logiciel que vous souhaitez utiliser. Suivez ensuite les instructions figurant dans le mode d'emploi du logiciel.

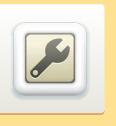

# **Paramètres de la console**

Configurez ici les paramètres Internet, le contrôle parental et d'autres paramètres de base de la console.

Pour accéder aux paramètres de la console, touchez l'icône correspondante dans le **menu HOME**.

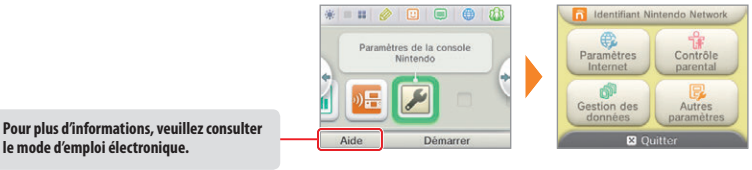

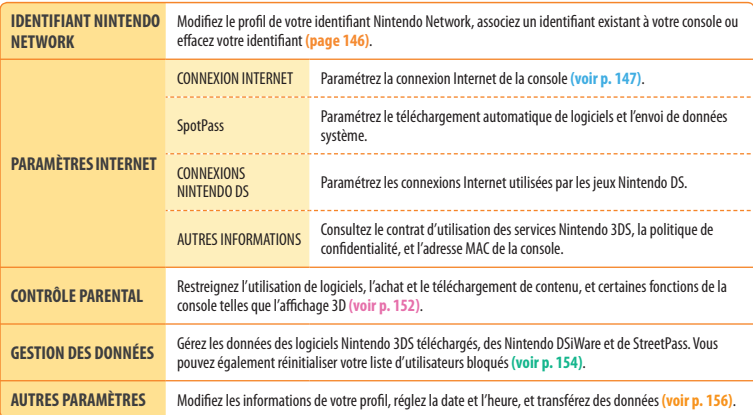

Modifier les paramètres<br>de la console **Modifier les paramètres de la console**

 $\overline{\mathcal{L}}$ 

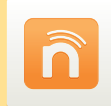

# **Identifiant Nintendo Network**

Associez un identifiant Nintendo Network et paramétrez les informations de l'utilisateur.

Associez un identifiant Nintendo Network à votre console pour pouvoir publier des messages et des commentaires sur Miiverse. Si vous disposez d'une Wii U, vous pourrez également mettre en commun le solde et l'historique des activités du compte Nintendo eShop sur vos deux consoles.

- Un identifiant Nintendo Network est nécessaire si vous voulez télécharger des versions de démonstration et des logiciels gratuits.
- Un identifiant Nintendo Network et un compte Club Nintendo Network sont deux choses distinctes.
- Une connexion Internet **(voir p. 147)** et une adresse e-mail sont nécessaires pour associer un identifiant Nintendo Network à votre console.
- S'il est destiné à un enfant de moins de 13 ans, l'identifiant Nintendo Network doit être associé à la console par un parent ou tuteur. Le parent ou tuteur doit entrer sa propre adresse e-mail.

# **Informations importantes à propos des identifiants Nintendo Network**

- Une fois que vous aurez associé un identifiant Nintendo Network à votre console, vous devrez vous connecter avec cet identifiant chaque fois que vous utiliserez le Nintendo eShop. Les activités sur le compte et le solde du Nintendo eShop sur votre console seront mis en commun avec les activités et le solde de votre identifiant Nintendo Network.
- Vous ne pouvez pas associer un même identifiant Nintendo Network à plusieurs consoles de la famille Nintendo 3DS. En revanche, vous pouvez transférer toutes vos données d'une console à une autre, en utilisant le transfert de données **(voir p. 157)**.
- **NOTES :**
- vous ne pouvez pas fusionner plusieurs identifiants Nintendo Network et donc accéder avec un seul identifiant à des logiciels achetés avec plusieurs identifiants différents ;
- vous ne pouvez pas procéder à un transfert de données vers une console à laquelle est associé un identifiant Nintendo Network.
- La liste d'amis sauvegardée avec votre identifiant Nintendo Network et la liste d'amis sauvegardée sur votre console sont deux choses distinctes. Les données d'amis sauvegardées avec votre identifiant ne peuvent être effacées ou modifiées que depuis une Wii U et ne sont utilisables que dans les logiciels nécessitant que vous vous connectiez avec votre identifiant Nintendo Network.

Utilisateurs de Wii U Associer un identifiant existant identifiant Nintendo Network)<br>identifiant Nintendo Network Créer un identifiant

**Petour** 

# **Associer un identifiant Nintendo Network**

Pour commencer, touchez IDENTIFIANT NINTENDO NETWORK dans les paramètres de la console **(voir p. 145)**.

# **Sélectionnez ASSOCIER UN IDENTIFIANT EXISTANT ou CRÉER UN IDENTIFIANT**

- Si vous créez un identifiant sur votre console, vous ne pourrez pas le fusionner avec un identifiant existant sur une Wii U. Pour utiliser le même identifiant sur vos deux consoles, sélectionnez ASSOCIER UN IDENTIFIANT EXISTANT.
- Certains services nécessitent que vous vous connectiez avec votre identifiant Nintendo Network. Si vous oubliez votre mot de passe, sélectionnez J'AI OUBLIÉ ou J'AI OUBLIÉ MON MOT DE PASSE.

# **2 Suivez les instructions affichées à l'écran**

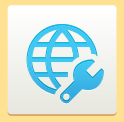

# **Paramètres Internet**

Connectez votre console Nintendo 3DS XL à Internet pour avoir accès à tout un éventail de services.

# **Équipement requis pour se connecter à Internet**

Vous avez besoin d'une connexion sans fil pour connecter votre console Nintendo 3DS XL à Internet. Les paramètres du point d'accès sans fil (routeur) doivent être ajustés à partir d'un ordinateur.

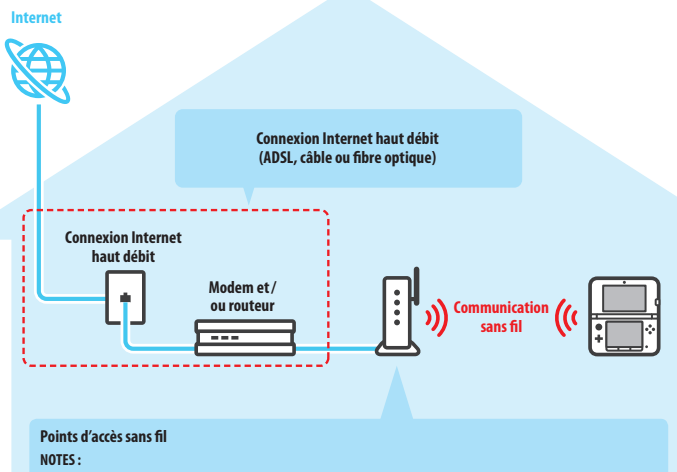

- la connexion est plus facile via des points d'accès sans fil compatibles avec la fonction AOSS™ ou Wi-Fi Protected Setup™ ;
- utilisez un point d'accès compatible avec les standards 802.11b et / ou 802.11g. Les points d'accès qui n'utilisent que le standard 802.11a ne sont pas compatibles ;
- visitez le site support.nintendo.com pour obtenir une liste des points d'accès (routeurs) certifiés compatibles avec la console Nintendo 3DS XL.

 $\widehat{\mathsf{n}}$ 

**Modifier les paramètres de la console**

Modifier les paramètres<br>de la console

**1**

# **Se connecter à Internet**

Une fois tous les éléments requis pour vous connecter à Internet réunis, vous pouvez passer au paramétrage de votre console Nintendo 3DS XL. **NOTE :** si vous utilisez une carte de jeu Nintendo DS, vous devez paramétrer une des connexions Nintendo DS pour vous connecter à Internet.

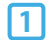

**2**

. . . . . .

**Touchez PARAMÈTRES DE CONNEXION.**

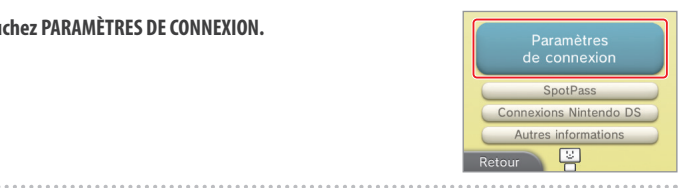

# **Touchez NOUVELLE CONNEXION.**

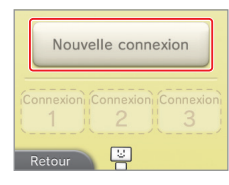

# **Configurer les paramètres idéaux grâce au tutoriel**

Après avoir touché NOUVELLE CONNEXION, touchez OUI pour être guidé tout au long du paramétrage de votre connexion et suivez les instructions qui s'affichent.

- Voir **page 149** pour plus d'informations sur les points d'accès AOSS.
- Voir **page 150** pour plus d'informations sur les points d'accès Wi-Fi Protected Setup.
- Voir **page 151** pour plus d'informations sur la recherche et le paramétrage des points d'accès.

# **Configurer une connexion sans tutoriel**

Après avoir touché NOUVELLE CONNEXION, touchez NON si vous préférez paramétrer votre connexion vous-même, puis utilisez les différentes options qui s'affichent.

**•** Voir **page 149** pour plus d'informations sur les points d'accès AOSS.

- Voir **page 150** pour plus d'informations sur les points d'accès Wi-Fi Protected Setup.
- Voir **page 151** pour plus d'informations sur la recherche et le paramétrage des points d'accès.

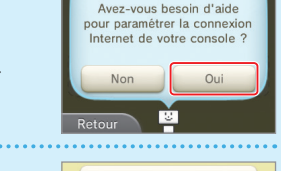

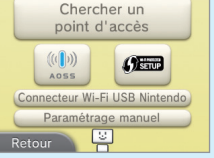

# **Connexion AOSS**

Si votre point d'accès est compatible AOSS, vous pouvez utiliser cette fonction pour paramétrer rapidement la connexion Internet de la console. Veuillez consulter la documentation fournie avec votre point d'accès en plus de ce mode d'emploi.

**NOTE :** les paramètres de votre point d'accès peuvent changer si vous utilisez la configuration AOSS. Un ordinateur déjà relié à ce point d'accès sans l'aide de cette fonction est susceptible de ne plus pouvoir se connecter une fois la configuration AOSS effectuée. Établir une connexion avec un point d'accès trouvé à l'aide de la fonction de recherche ne modifie aucun paramètre du point d'accès **(voir p. 151)**.

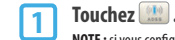

**2**

# **NOTE :** si vous configurez la connexion à l'aide du tutoriel et que vous avez sélectionné , commencez à l'étape **2** .

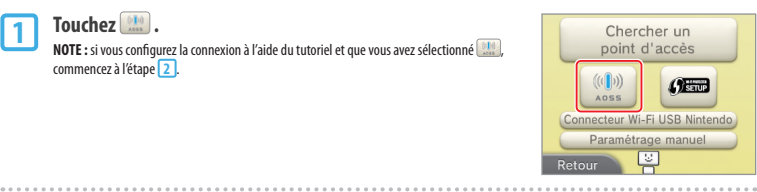

# **Sur le point d'accès**

**Maintenez enfoncé le bouton AOSS du point d'accès jusqu'à ce que le témoin AOSS clignote.**

**NOTE :** si l'installation AOSS échoue malgré plusieurs tentatives, attendez environ cinq minutes et réessayez.

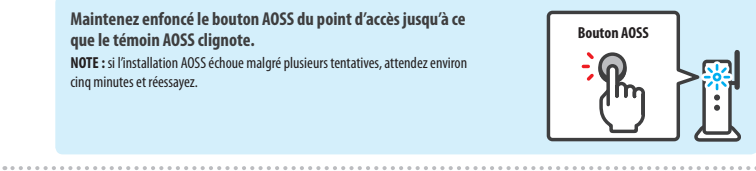

# **Lorsque l'écran de fin de paramétrage s'affiche, touchez OK pour effectuer un test**

- **de connexion. 3**
	- Si le test de connexion est concluant, le paramétrage est terminé.
	- Il peut arriver que la connexion échoue après l'installation AOSS. Si c'est le cas, patientez un moment avant d'essayer de vous connecter à nouveau.

€

**Modifier les paramètres de la console**

Modifier les paramètres<br>de la console

# **Connexion Wi-Fi Protected Setup**

Configurez rapidement et facilement votre connexion Internet grâce à la fonction Wi-Fi Protected Setup. Consultez la documentation fournie avec votre point d'accès pour plus de détails.

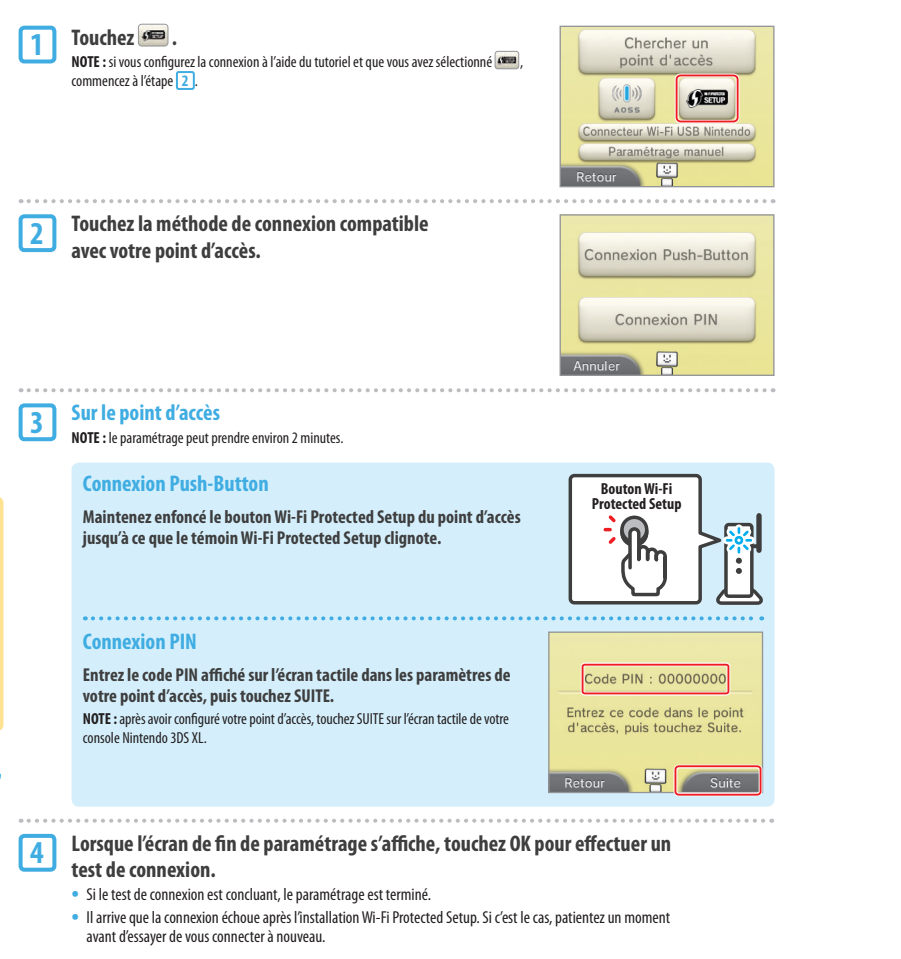

# **Recherche d'un point d'accès et connexion**

Si votre point d'accès n'est pas compatible avec la fonction AOSS ou Wi-Fi Protected Setup, vous pouvez utiliser la méthode ci-dessous pour chercher un point d'accès auquel vous connecter. Il est recommandé de consulter le mode d'emploi fourni avec votre point d'accès.

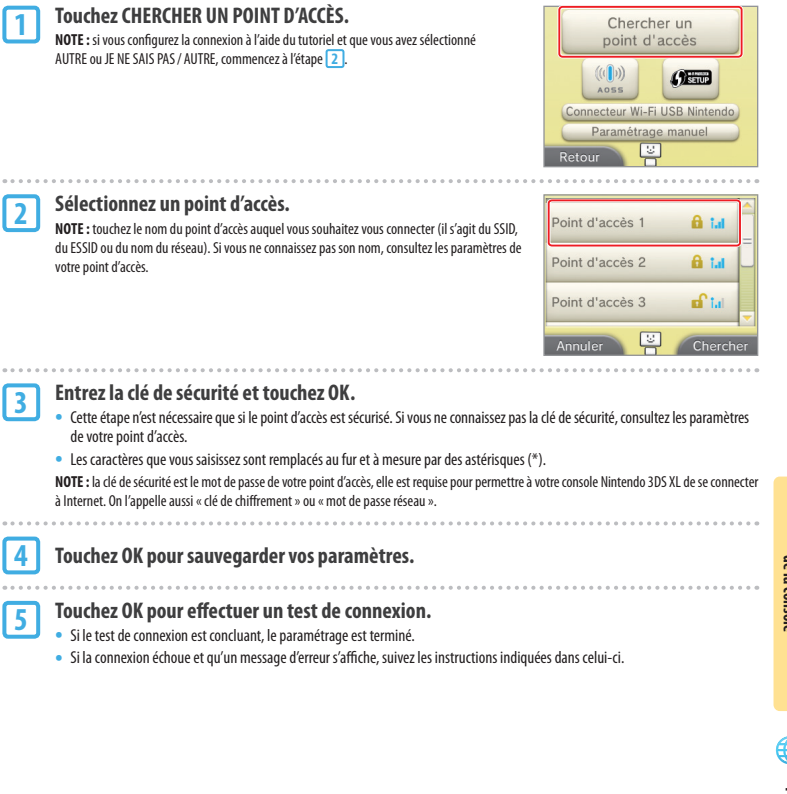

**Paramètres Internet**

Paramètres Internet

**Modifier les paramètres de la console**

Modifier les paramètres<br>de la console

# **Contrôle parental**

Cette option permet d'interdire l'accès à certains jeux et à certaines fonctionnalités de la console Nintendo 3DS XL (affichage 3D, achats en ligne, navigation sur Internet, etc.).

# **Fonctionnalités concernées**

Vous pouvez limiter les fonctionnalités ci-dessous. Veuillez paramétrer le niveau d'interdiction en fonction de l'âge de l'utilisateur si la console Nintendo 3DS XL est destinée à être utilisée par un enfant.

**NOTE :** si vous restreignez l'une des options ci-dessous, vous devrez entrer le code secret du contrôle parental pour accéder aux fonctions suivantes : Identifiant Nintendo Network (certains paramètres), Paramètres Internet, Paramètres de région, APN extérieur, Transfert de données et Formater la console.

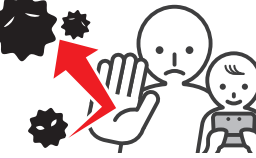

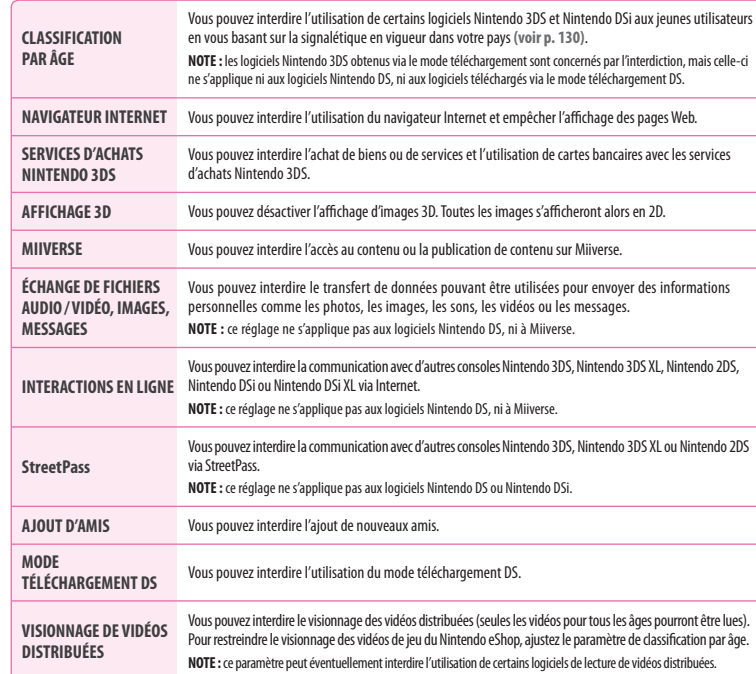

**NOTE :** si cette console Nintendo 3DS XL est destinée à être utilisée par plusieurs enfants, le contrôle parental doit être paramétré pour le plus jeune d'entre eux.

# **Paramétrer le contrôle parental**

Touchez CONTRÔLE PARENTAL pour commencer **(voir p. 145)**.

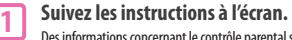

Des informations concernant le contrôle parental s'affichent. Veuillez suivre les instructions qui s'y trouvent pour procéder au paramétrage.

**2**

**3**

**5**

**Entrez un code à quatre chiffres, puis touchez OK.**

Vous devez entrer votre code secret deux fois pour éviter toute faute de frappe ou erreur. **NOTE :** votre code secret est requis pour modifier les paramètres du contrôle parental ainsi que pour lever temporairement les restrictions. Veillez à ne pas l'oublier.

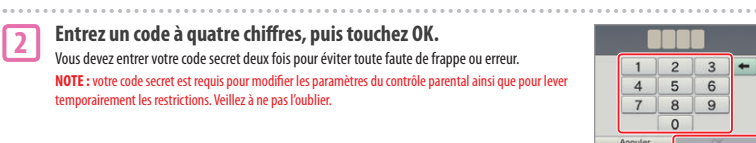

Comment avez-vous nommé votre premier animal ? Quel est votre lieu de naissance ? Quelle est votre équipe de sport préférée ?

# **Sélectionnez une question personnelle, puis entrez une réponse**

**comportant au moins quatre caractères.**

Si vous souhaitez créer votre propre question personnelle, sélectionnez (CRÉER VOTRE PROPRE QUESTION PERSONNELLE.), puis entrez une question et une réponse. Toutes deux doivent comporter au moins quatre caractères.

# **NOTES :**

sont restreints.

**•** la question personnelle vous est posée si vous oubliez votre code secret. Veillez à ne pas en oublier la réponse ;

**•** référez-vous à la **page 116** pour plus de détails sur l'utilisation du clavier.

**modifier, puis suivez les instructions à l'écran.**

## **Enregistrez une adresse e-mail. 4**

Touchez OK quand vous avez terminé.

Si vous oubliez votre code secret et la réponse à votre question personnelle, un code général vous permettant de réinitialiser votre code secret pourra vous être envoyé à l'adresse enregistrée. Afin d'éviter qu'un enfant puisse voir le code général, assurez-vous d'utiliser une adresse à laquelle

**Touchez le panneau correspondant au paramètre que vous voulez** 

Lorsque vous ajustez les paramètres de contrôle parental pour la première fois, tous les paramètres

seul un parent ou tuteur peut accéder.

### Vous nouvez enregistrer une adresse e-mail Si vous oubliez votre code secret et la réponse à votre question personnelle, un code gêneral pourra vous y être envoyé et vous pourrez réinitialiser votre code secret Enregistr

Modifier les paramètres<br>de la console **Modifier les paramètres de la console**

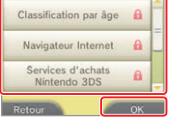

# **Modifier les paramètres de contrôle parental ultérieurement**

Pour modifier les paramètres de contrôle parental ultérieurement, sélectionnez CONTRÔLE PARENTAL dans les paramètres de la console, puis MODIFIER.

**NOTE :** si vous avez oublié votre code secret et la réponse à votre question personnelle, touchez J'AI OUBLIÉ sur l'**écran de saisie du code secret (voir p. 174)**.

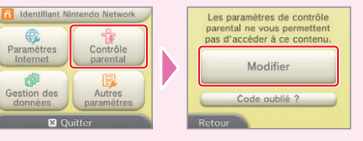

**Contrôle parental**

ontrôle parental

# **Gestion des données**

Consultez ou gérez les logiciels, les données et les paramètres sauvegardés dans la mémoire de la console ou sur une carte SD.

Vous pouvez gérer les logiciels téléchargés, voir les logiciels utilisant StreetPass ou modifier leurs paramètres, ou encore réinitialiser les paramètres des utilisateurs bloqués. Sélectionnez GESTION DES DONNÉES dans les paramètres de la console puis l'option de votre choix.

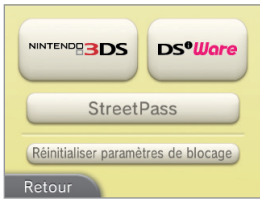

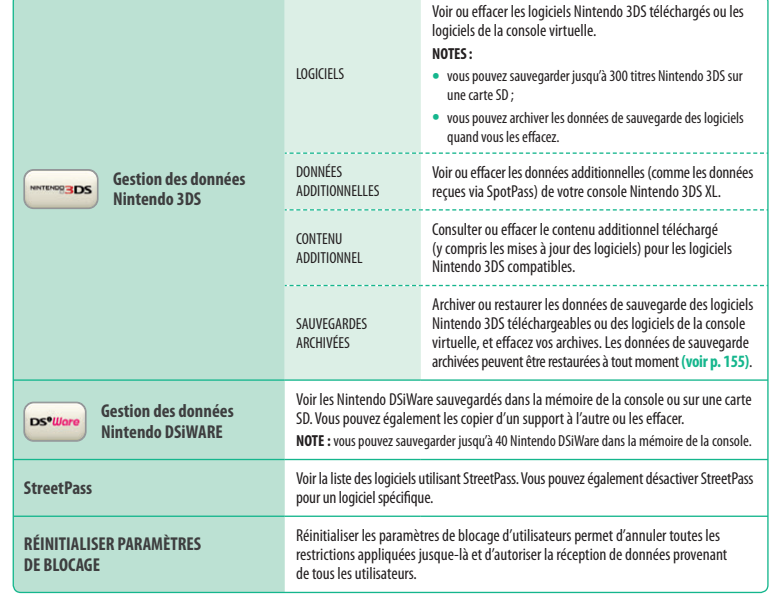

# **NOTES :**

- vous pouvez sauvegarder plus de 300 contenus additionnels / données additionnelles sur une carte SD, mais seuls les 300 premiers seront affichés dans la gestion des données :
- les Nintendo DSiWare ne peuvent pas être démarrés directement depuis une carte SD. Vous devez d'abord les copier dans la mémoire de la console pour pouvoir y jouer ;
- si vous copiez un logiciel vers un support de sauvegarde le contenant déjà, le logiciel en place sera écrasé. Prenez donc garde à ne pas écraser vos données de sauvegarde lorsque vous copiez un logiciel ;
- les logiciels et contenus additionnels effacés peuvent être téléchargés à nouveau gratuitement depuis le Nintendo eShop, à l'exception des logiciels et contenus dont la distribution a été temporairement ou définitivement interrompue.

**Sauvegardes archivées** Archivez ou restaurez les données de sauvegarde des logiciels **PCRONTENING** téléchargeables, et effacez vos archives. Archiver Logiciels Données additionnelles Restaurer Contenu additionnel Effacer Sauvegardes archivées **Dollard À propos des sauvegardes archivées •** Vous ne pouvez pas conserver les archives de plus de 30 logiciels par carte SD. **•** Vous pouvez créer plusieurs archives pour un même logiciel. **•** Le cas échéant, lorsque vous restaurez les données de sauvegarde d'un logiciel à partir d'une archive, les données de sauvegarde présentes dans le logiciel sont écrasées. **•** Les données de sauvegarde ne peuvent être restaurées que si l'archive est sauvegardée sur la même carte SD que le logiciel correspondant. **•** Vous ne pouvez pas archiver les données de sauvegarde des logiciels suivants : – logiciels sur carte ; – logiciels préinstallés ; – logiciels téléchargés non compatible avec la fonction d'archivage. **NOTE :** même si un logiciel téléchargeable n'est pas compatible avec la fonction d'archivage, vous pouvez en archiver les données de sauvegarde, mais uniquement lorsque vous effacez le logiciel depuis la gestion des données (à l'exception des logiciels Game Boy Advance de la console virtuelle). Si vous téléchargez ce logiciel à nouveau ultérieurement, ses données de sauvegarde sont restaurées automatiquement (une seule fois) lorsque vous touchez le paquet cadeau. Modifier les paramètres<br>de la console **Gestion des archives** Archiver **de la console** Sélectionnez l'une des options ci-dessous. Restaurer Effacer **Archiver Restaurer/Effacer** Sélectionnez les données à restaurer **Touchez le logiciel Touchez l'archive 1 1 dont vous voulez que vous voulez**   $\frac{1}{1}$  Logiciel 1 **KO** Logicial 2 **archiver les données effacer ou restaurer. Gestion des données**

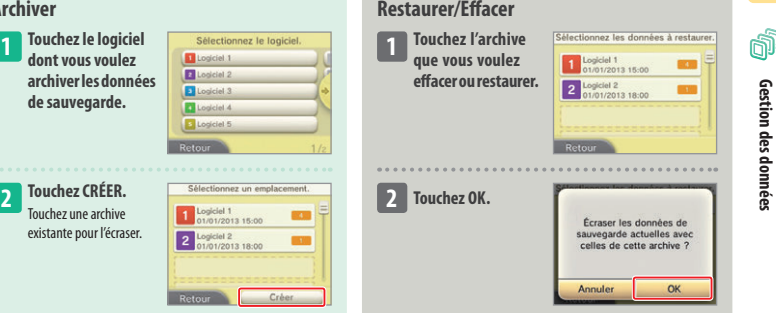

**Modifier les paramètres** 

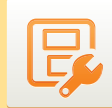

# **Autres paramètres**

Modifiez votre profil et ajustez divers autres paramètres.

Touchez ou de part et d'autre de l'écran tactile pour faire défiler les pages.

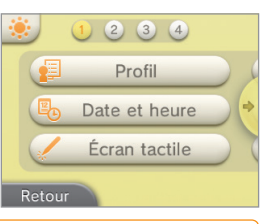

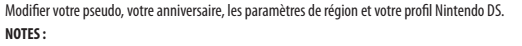

**NOTES : •** votre profil et les informations de l'utilisateur de votre identifiant Nintendo Network sont deux choses distinctes. Modifier votre profil ne modifiera pas les informations enregistrées avec votre identifiant ; **•** votre profil Nintendo DS comprend un message et une couleur d'interface ; ces paramètres sont utilisés dans certains

logiciels Nintendo DS et Nintendo DSi. (Les caractères qui ne sont pas reconnus par une console Nintendo DS ou Nintendo DSi sont remplacés par des points d'interrogation.)

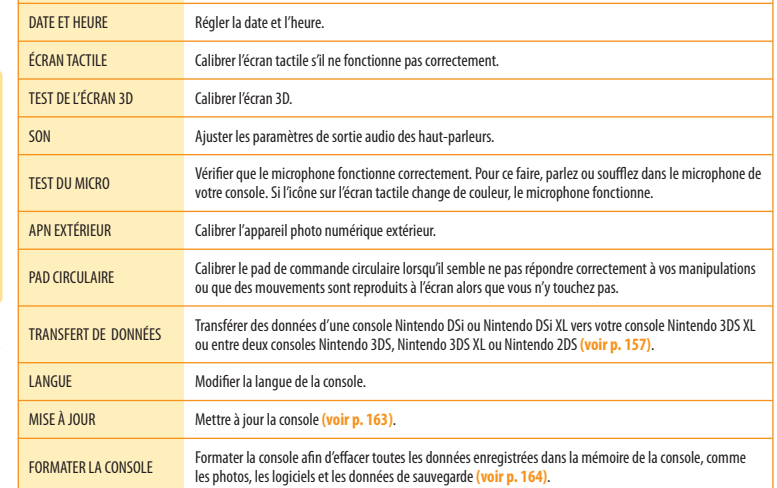

# **Paramètres de luminosité et mode économie d'énergie**

Touchez l'icône **pour aiuster la luminosité des écrans et les paramètres d'économie d'énergie** (voir p. 127). Ces paramètres sont également accessibles en touchant **dans le menu HOME**.

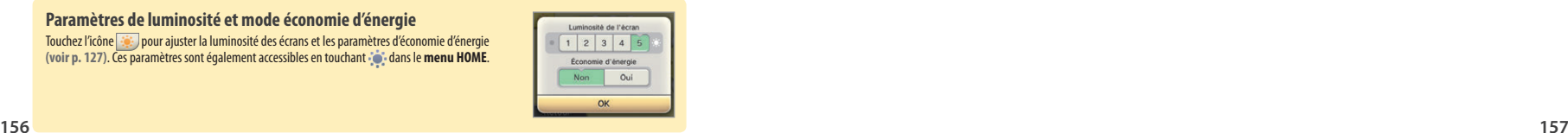

# **Utilitaire de transfert de données**

Cette fonction permet de transférer des données depuis votre console Nintendo DSi ou Nintendo DSi XL vers votre console Nintendo 3DS XL ou de transférer des données entre plusieurs consoles Nintendo 3DS, Nintendo 3DS XL ou Nintendo 2DS.

**•** Le transfert de données nécessite une connexion Internet. Les consoles seront également connectées entre elles via le mode multijoueur local. Il est recommandé de placer les deux consoles proches l'une de l'autre dans une zone disposant d'un accès Internet stable **(voir p. 147)**.

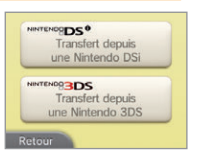

**•** Pour éviter que les consoles ne s'éteignent en cours de transfert, vérifiez avant le début de l'opération que la batterie de chaque console est bien chargée, ou branchez le bloc d'alimentation. Si le niveau de charge de la batterie est trop bas, vous ne pourrez pas transférer les données.

**NOTE :** même si vous fermez la console pendant le transfert, le mode veille ne sera pas activé. Veillez également à ne pas éteindre la console pendant le transfert.

# Transfert : Nintendo DSi ou Nintendo DSi XL **>>** Nintendo 3DS XL

Transférez des Nintendo DSiWare et des photos / enregistrements d'une console Nintendo DSi / Nintendo DSi XL vers une console Nintendo 3DS XL. **NOTE :** le transfert d'une console Nintendo 3DS XL vers une console Nintendo DSi ou Nintendo DSi XL est impossible. En outre, veuillez noter qu'une fois le transfert effectué, l'opération est irréversible.

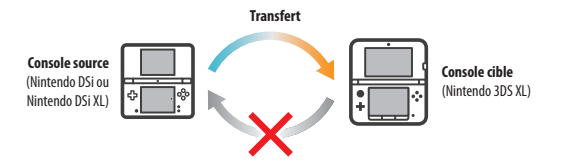

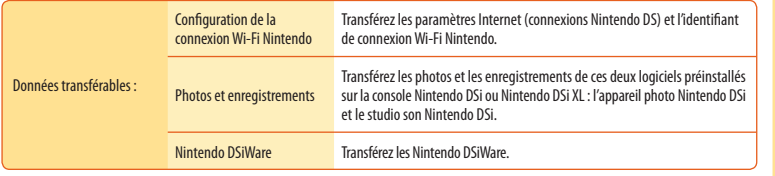

# **Télécharger l'utilitaire de transfert de données**

Afin de transférer les données d'une console antérieure (Nintendo DSi ou Nintendo DSi XL) vers votre console Nintendo 3DS XL, vous devez d'abord télécharger l'utilitaire de transfert de données Nintendo 3DS disponible gratuitement dans la boutique Nintendo DSi, accessible à partir de la console antérieure.

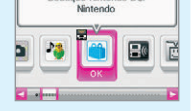

Boutique Nintendo DSi

**•** Pour plus d'informations sur la boutique Nintendo DSi, consultez le mode d'emploi Nintendo DSi ou Nintendo DSi XL.

**Modifier les paramètres de la console**

Modifier les paramètres<br>de la console

**Autres paramètres**

Autres paramètres

**de la console**

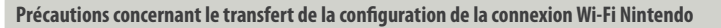

- La configuration de la connexion Wi-Fi Nintendo présente sur la console Nintendo 3DS XL cible du transfert sera écrasée.
- Votre identifiant de connexion Wi-Fi Nintendo sera effacé de la console source lors du transfert. Pour plus d'informations sur l'identifiant de connexion Wi-Fi Nintendo, consultez le mode d'emploi Nintendo DSi ou Nintendo DSi XL.
- Les paramètres avancés (connexions 4 à 6) ne seront pas transférés.

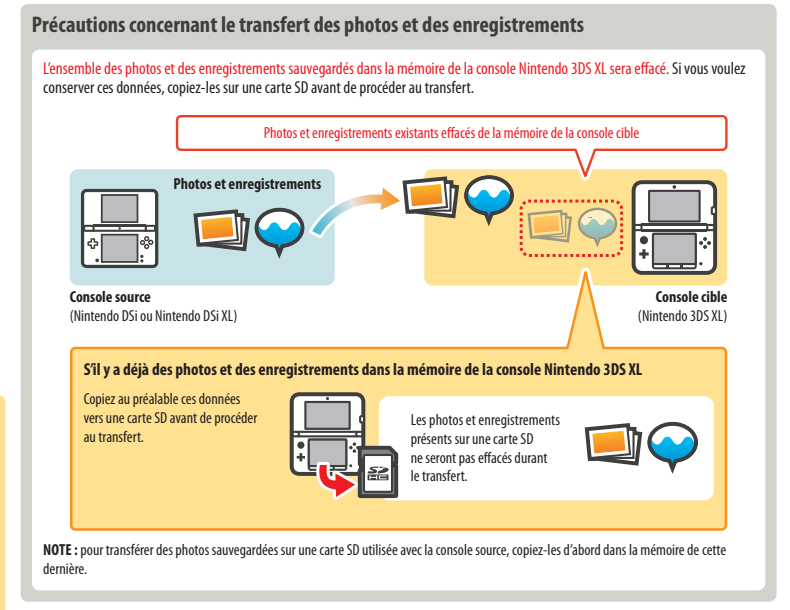

# **Modifier les paramètres**  Modifier les paramètres<br>de la console **de la console**

# **Précautions concernant le transfert des Nintendo DSiWare**

Seul le logiciel est transféré vers la console cible, les données de sauvegarde ne le sont pas. En outre, ces deux éléments sont effacés de la console source. Veuillez vous assurer avant d'effectuer le transfert que la perte des données de sauvegarde est acceptable.

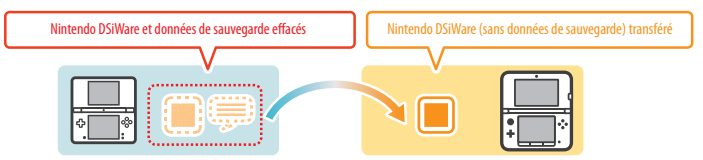

**NOTE :** les données sont sauvegardées dans la mémoire de la console cible. Si l'espace libre y est insuffisant, le transfert ne peut pas être effectué. Pour libérer de l'espace, accédez à la gestion des données dans les paramètres de la console afin de copier sur une carte SD les Nintendo DSiWare sauvegardés dans la mémoire de la console, puis effacez-les de cette dernière **(voir p. 154)**.

# **Si un Nintendo DSiWare acheté a été effacé ou copié sur une carte SD**

Si vous avez acheté un Nintendo DSiWare qui a été effacé ou copié sur une carte SD par la suite, vous pouvez le récupérer même s'il n'est plus dans la mémoire de la console source. Dans ce cas, le logiciel n'est pas transféré vers la console cible, mais il peut être téléchargé gratuitement dans le Nintendo eShop.

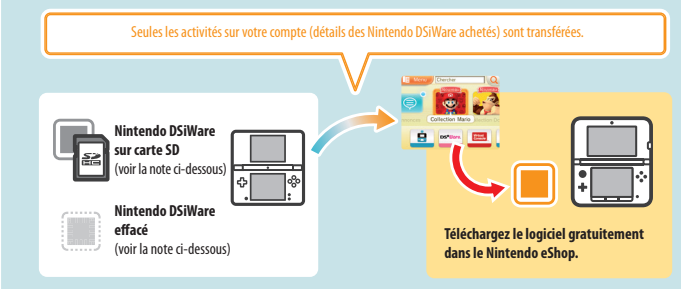

**NOTE :** pour rejouer à un Nintendo DSiWare sur la console source après l'avoir transféré, vous devez l'acheter à nouveau à l'aide de Nintendo DSi Points.

# **NOTES :**

- les Nintendo DSiWare gratuits ou non disponibles dans le Nintendo eShop ne peuvent pas être transférés. Visitez le site Nintendo pour plus de détails concernant les Nintendo DSiWare qui ne peuvent pas être transférés ;
- les Nintendo DSi Points et les logiciels préinstallés sur la console Nintendo DSi ou Nintendo DSi XL source ne peuvent pas être transférés ;
- les logiciels déjà présents sur la console cible ne sont pas transférés.

# **Transfert : Nintendo 3DS, Nintendo 3DS XL ou Nintendo 2DS → Nintendo 3DS, Nintendo 3DS XL ou Nintendo 2DS**

Transférez les données de sauvegarde des logiciels préinstallés, les activités et le solde du compte Nintendo eShop, etc. d'une console Nintendo 3DS, Nintendo 3DS XL ou Nintendo 2DS à une autre.

**NOTE :** les données sont transférées dans leur ensemble. Il n'est pas possible de sélectionner un logiciel ou un élément particulier à transférer.

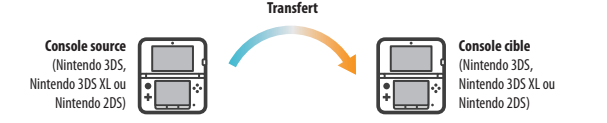

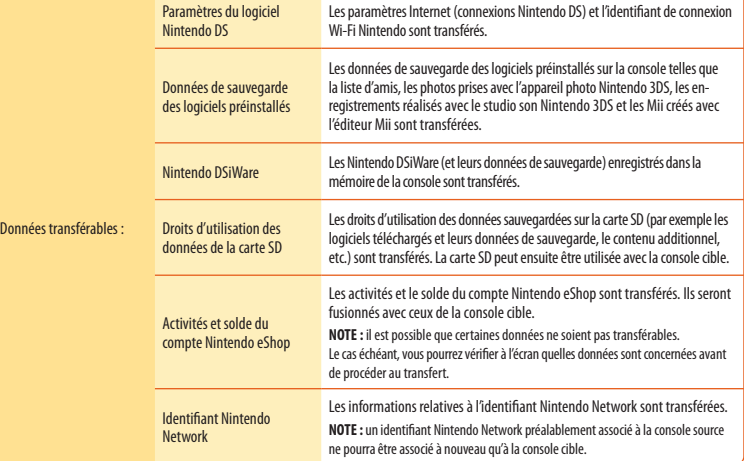

# **Précautions concernant le transfert d'un identifiant Nintendo Network**

Vous ne pourrez pas effectuer de transfert de données si un identifiant Nintendo Network est associé à la console cible. Il vous faudra d'abord annuler l'association avec cet identifiant Nintendo Network en formatant la console **(voir p. 164)**.

- Vous ne pouvez pas fusionner plusieurs identifiants Nintendo Network et donc accéder avec un seul identifiant à des logiciels achetés avec plusieurs identifiants différents.
- L'identifiant Nintendo Network dont vous aurez annulé l'association ne peut être associé à nouveau qu'à la console cible.

**NOTE :** si un identifiant Nintendo Network est déjà associé à cette console, vous ne pourrez l'associer à nouveau qu'après avoir formaté la console.

# **Précautions concernant le transfert**

Les données de la console source sont effacées lors du transfert de données. La carte SD de la console source pourra être utilisée avec la console cible uniquement. Une fois le transfert effectué, insérez la carte SD de la console source dans la console cible avant d'utiliser cette dernière. Si vous utilisez la console cible avant d'y avoir inséré la carte SD de la console source, vous risquez de perdre des données.

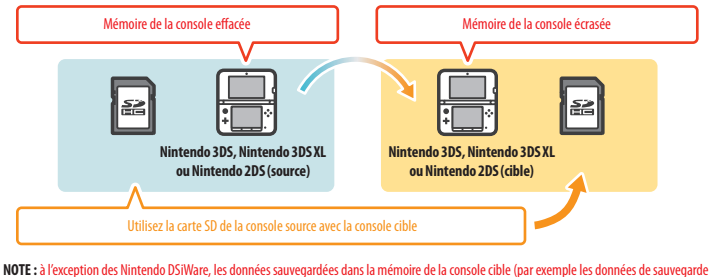

des logiciels préinstallés) sont effacées et remplacées par les données de la console source. Copiez préalablement les données telles que les photos ou les enregistrements sur une carte SD.

# **Précautions concernant les logiciels téléchargés**

- Les données sauvegardées sur la carte SD de la console cible, par exemple les logiciels Nintendo 3DS en téléchargement et leurs données de sauvegarde, seront inutilisables après le transfert. Vous pourrez néanmoins télécharger les logiciels à nouveau à partir du Nintendo eShop.
- Les Nintendo DSiWare et leurs données de sauvegarde enregistrés sur la carte SD de la console cible doivent être déplacés dans la mémoire de la console cible avant le transfert. Vous pourrez ainsi continuer à les utiliser après le transfert.
- Si un même logiciel téléchargeable a été téléchargé sur les deux consoles, les données correspondantes seront effacées des activités du compte Nintendo eShop de la console cible et remplacées par les données de la console source. De plus, les anciennes données de sauvegarde de la console cible (et / ou de la carte SD) ne pourront plus être utilisées.

# **Précautions concernant le solde du compte Nintendo eShop**

Le transfert ne pourra pas être effectué si la somme du solde sur la console source et du solde sur la console cible excède le plafond autorisé.

**Modifier les paramètres de la console**

Modifier les paramètres<br>de la console

# **Nintendo DSi → Nintendo 3DS XL (Sur la console Nintendo 3DS XL) 1 SOR** Transfert depuis **Touchez TRANSFERT DEPUIS UNE NINTENDO DSi.** une Nintendo DSi Lisez le message d'avertissement sur le transfert de données, puis touchez SUITE. **POEDONTHIA** Transfert depuis une Nintendo 3DS Retour \*\*\*\*\*\*\*\*\*\*\*\*\*\*\*\*\*\*\* **Touchez RECEVOIR DEPUIS UNE NINTENDO DSi. 2** Suivez les instructions à l'écran pour continuer. Recevoir depuis une Nintendo DSi . . . . . . . . . . . **(Sur la console Nintendo DSi ou Nintendo DSi XL) 3** Transfert Nintendo 3DS **Sélectionnez l'icône de l'utilitaire de transfert de données**  Nintendo **Nintendo 3DS dans le menu Nintendo DSi.** Suivez les instructions à l'écran pour continuer.

Nintendo 3DS, Nintendo 3DS XL ou Nintendo 2DS → Nintendo 3DS, Nintendo 3DS XL  **ou Nintendo 2DS**

**1**

**2**

# **(Console source)**

**Touchez ENVOYER DEPUIS CETTE CONSOLE.**

**(Console source et console cible)** 

# **(Console cible)**

**Touchez RECEVOIR DEPUIS UNE NINTENDO 3DS.** Suivez les instructions à l'écran pour continuer.

**Touchez TRANSFERT DEPUIS UNE NINTENDO 3DS.** Lisez le message d'avertissement sur le transfert de données, puis touchez J'ACCEPTE.

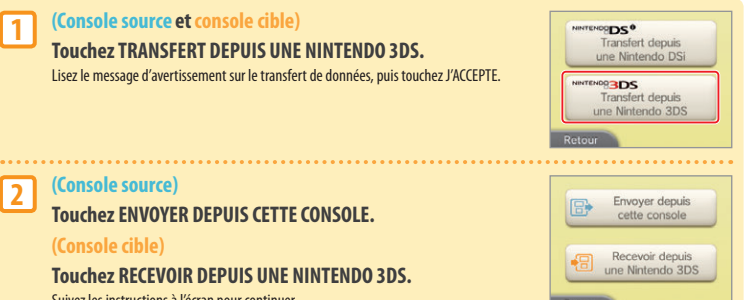

# **Mise à jour de la console**

Mettez à jour le **menu HOME** et diverses applications, et ajoutez-en d'autres.

Les mises à jour nécessitent une connexion Internet active **(voir p. 147)**. (Aucune connexion Internet n'est nécessaire lorsque la mise à jour s'effectue depuis une carte de jeu.)

# **NOTES :**

- les mises à jour ne peuvent pas être effectuées si la batterie n'est pas suffisamment chargée ;
- pour plus de détails sur le contenu de chaque mise à jour, consultez le site Nintendo.

# **AU SUJET DES MISES À JOUR DE LA CONSOLE**

**IMPORTANT :** après la mise à jour de votre console Nintendo 3DS XL ou d'un logiciel, toute modification technique existante ou future non autorisée, physique ou logicielle, et toute utilisation d'un appareil non autorisé avec votre console, pourraient la rendre définitivement inutilisable. Tout contenu lié à une modification non autorisée, physique ou logicielle, de votre console Nintendo 3DS XL, est susceptible d'être effacé. Refuser la mise à jour pourrait rendre impossible l'utilisation de certains logiciels.

# **AU SUJET DES MISES À JOUR AUTOMATIQUES DE LA CONSOLE**

À l'occasion, votre console Nintendo 3DS XL se mettra automatiquement à jour pour, par exemple, actualiser une liste de mots prohibés susceptibles de heurter la sensibilité d'autres utilisateurs, et / ou actualiser une base de données interne des points d'accès sans fil vous permettant de vous connecter aux services en ligne proposés par Nintendo.

Aucun avertissement ne vous prévient de ce type de mises à jour mineures. Pour les autres types de mises à jour de la console, un avertissement s'affiche à l'écran. Choisissez alors J'ACCEPTE afin de les installer.

# Modifier les paramètres<br>de la console **Modifier les paramètres de la console**

# **Formater la console**

Sélectionnez cette option pour effacer toutes les données sauvegardées dans la mémoire de la console et restaurer les paramètres d'usine de celle-ci. **NOTES :**

- si un identifiant Nintendo Network est associé à votre console, vous devrez la connecter à Internet pour effectuer le formatage ;
- la version du logiciel système de la console restera la même après le formatage.

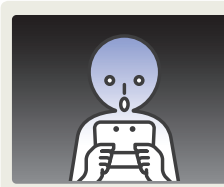

# **Si vous choisissez de formater la console, les données ci-dessous seront effacées et ne pourront pas être récupérées :**

- le contenu sauvegardé dans la mémoire de la console comme la liste d'amis, les notifications et les données du podomètre ;
- les données de sauvegarde relatives aux applications ;
- les photos sauvegardées dans la mémoire de la console ;
- les modifications apportées aux paramètres de la console ;
- les logiciels sauvegardés dans la console (voir la première note ci-dessous) et leurs données de sauvegarde ;
- les données sauvegardées sur carte SD (voir la seconde note ci-dessous) :
- contenus additionnels (voir la première note ci-dessous) ;
- données additionnelles ;
- données de sauvegardes archivées ;
- l'association avec un identifiant Nintendo Network (voir la troisième note ci-dessous). **NOTES :**

- les logiciels peuvent être téléchargés à nouveau dans le Nintendo eShop sans frais supplémentaires. Veuillez noter que, dans certains cas, des logiciels peuvent être temporairement ou définitivement retirés du Nintendo eShop. Si cela se produit, vous ne pourrez plus télécharger ces logiciels (si un identifiant Nintendo Network est associé à votre console, vous devrez utiliser cet identifiant pour télécharger à nouveau les logiciels **(voir p. 146)**) ;
- si une carte SD contenant un logiciel ou des données de sauvegarde n'est pas insérée lors du formatage, son contenu ne sera pas effacé mais deviendra inutilisable ;
- le formatage de votre console n'effacera pas votre identifiant Nintendo Network. Vous pourrez associer à nouveau le même identifiant à votre console en sélectionnant IDENTIFIANT NINTENDO NETWORK, puis ASSOCIER UN IDENTIFIANT EXISTANT dans les paramètres de la console.

# **Avant de jeter ou de céder la console à un tiers**

Lorsque vous formatez la mémoire de la console, les photos et les enregistrements présents sur la carte SD ainsi que les activités sur votre compte Nintendo eShop et le solde de ce dernier ne sont pas effacés. Si vous cédez votre console Nintendo 3DS XL à quelqu'un de manière définitive, utilisez un ordinateur pour supprimer les données présentes sur la carte SD. Si vous n'avez pas associé d'identifiant Nintendo Network à votre console, veillez également à effacer vos données de connexion au Nintendo eShop avant de la formater.

**NOTE :** un identifiant Nintendo Network qui a été associé à votre console ne pourra être associé à aucune autre console, même formatée. Pour utiliser cet identifiant sur une autre console, il vous faudra procéder à un transfert de données **(voir p. 157)**.

# **Remplacer la batterie Nintendo 3DS XL**

Au fur et à mesure des cycles de recharge, la capacité de charge de la batterie diminue, entraînant une réduction de l'autonomie. Si celle-ci devient significative, remplacez la batterie en suivant les instructions ci-dessous.

**Veuillez contacter le service consommateurs Nintendo pour obtenir plus d'informations sur la façon de vous procurer une batterie de remplacement (voir p. 181).**

# **Remplacer la batterie Nintendo 3DS XL**

- Si la console est utilisée par un enfant, il est préférable qu'un parent ou un tuteur légal remplace la batterie.
- Veillez à bien éteindre la console et à débrancher le bloc d'alimentation avant de remplacer la batterie.

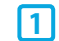

**2**

**3**

# **Dévissez le couvercle de la batterie.**

À l'aide d'un tournevis, retirez les deux vis du couvercle de la batterie. **NOTE :** utiliser un tournevis inadapté pourrait abîmer la tête des vis, rendant le retrait du couvercle impossible.

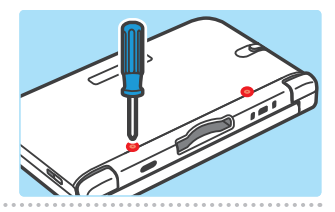

# **Libérez les quatre fermoirs.**

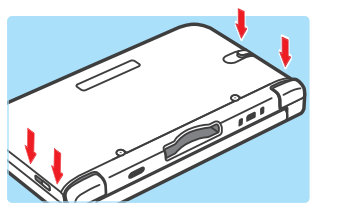

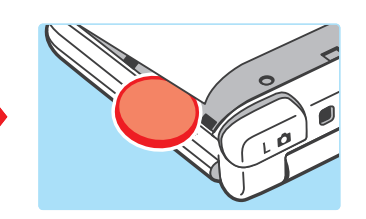

Glissez une pièce de monnaie ou un objet similaire entre le couvercle de la batterie et la console afin de séparer délicatement les deux éléments.

# **NOTES :**

- n'insérez pas vos ongles entre le couvercle de la batterie et la console. Vous risqueriez de vous blesser ;
- ne tirez pas trop fort. Vous risqueriez d'endommager la console Nintendo 3DS XL et/ou le couvercle de la batterie.

# **Retirez le couvercle de la batterie et la batterie usagée.**

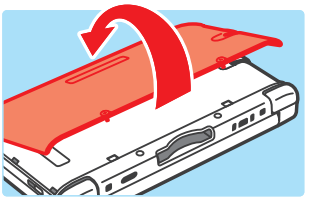

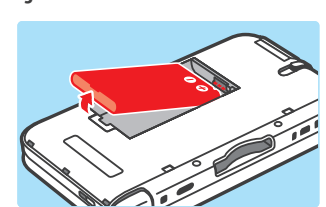

**164 165 165 165 165 165 165 165 165 165 165 165 165 165 165 165 165 165 165 165 165 165 165 165 165 165 16 165 16 165 165 165 16 165 16 16 16 16**

**Autres paramètres** 

Autres paramètres

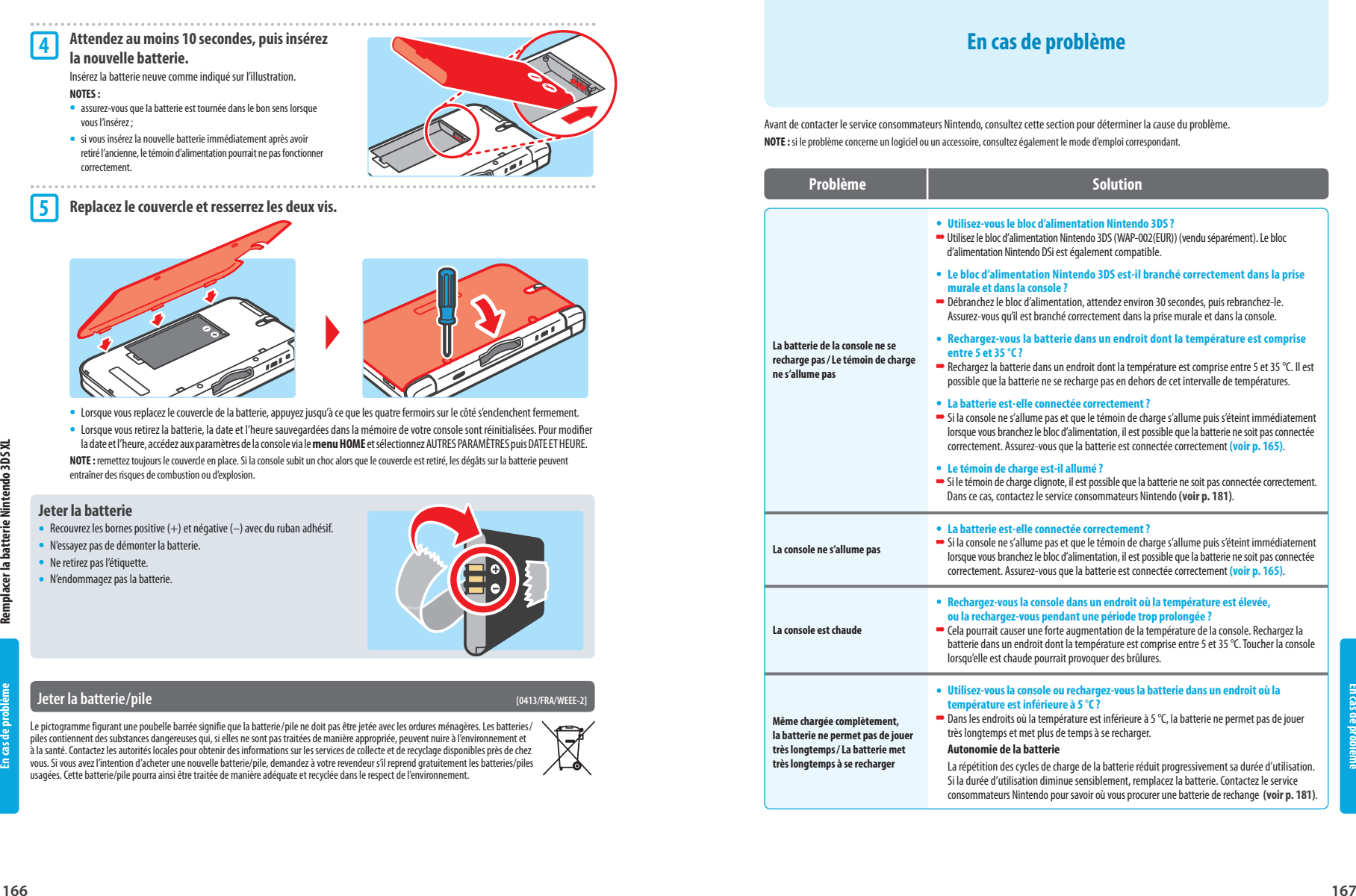

# **En cas de problème**

Le pictogramme figurant une poubelle barrée signifie que la batterie/pile ne doit pas être jetée avec les ordures ménagères. Les batteries/ piles contiennent des substances dangereuses qui, si elles ne sont pas traitées de manière appropriée, peuvent nuire à l'environnement et à la santé. Contactez les autorités locales pour obtenir des informations sur les services de collecte et de recyclage disponibles près de chez<br>vous. Si vous avez l'intention d'acheter une nouvelle batterie/pile, demandez usagées. Cette batterie/pile pourra ainsi être traitée de manière adéquate et recyclée dans le respect de l'environnement.

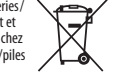

# **En cas de problème**

Avant de contacter le service consommateurs Nintendo, consultez cette section pour déterminer la cause du problème. **NOTE :** si le problème concerne un logiciel ou un accessoire, consultez également le mode d'emploi correspondant.

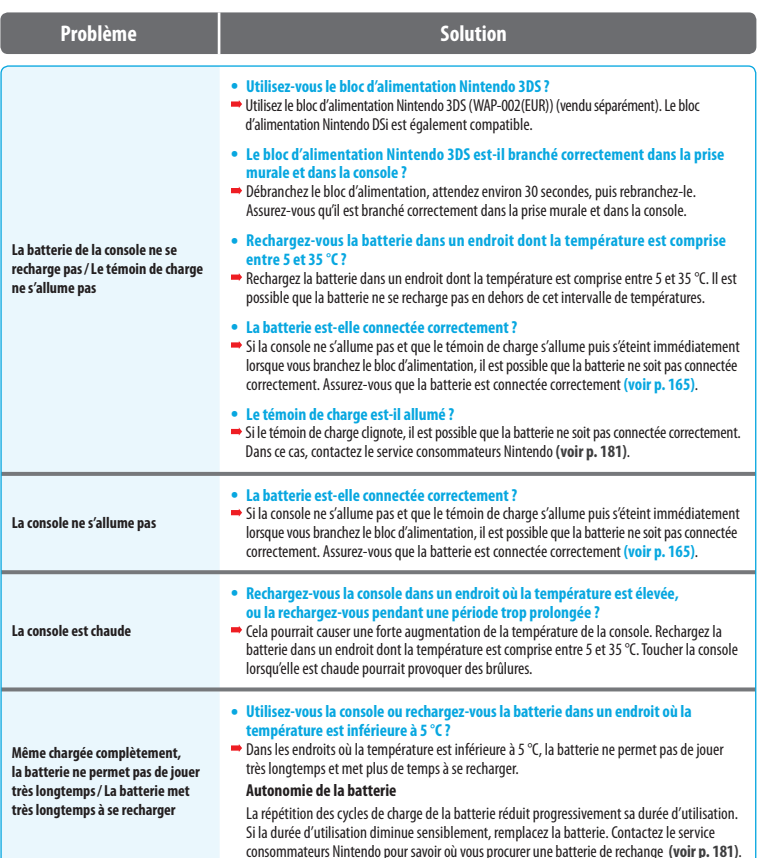

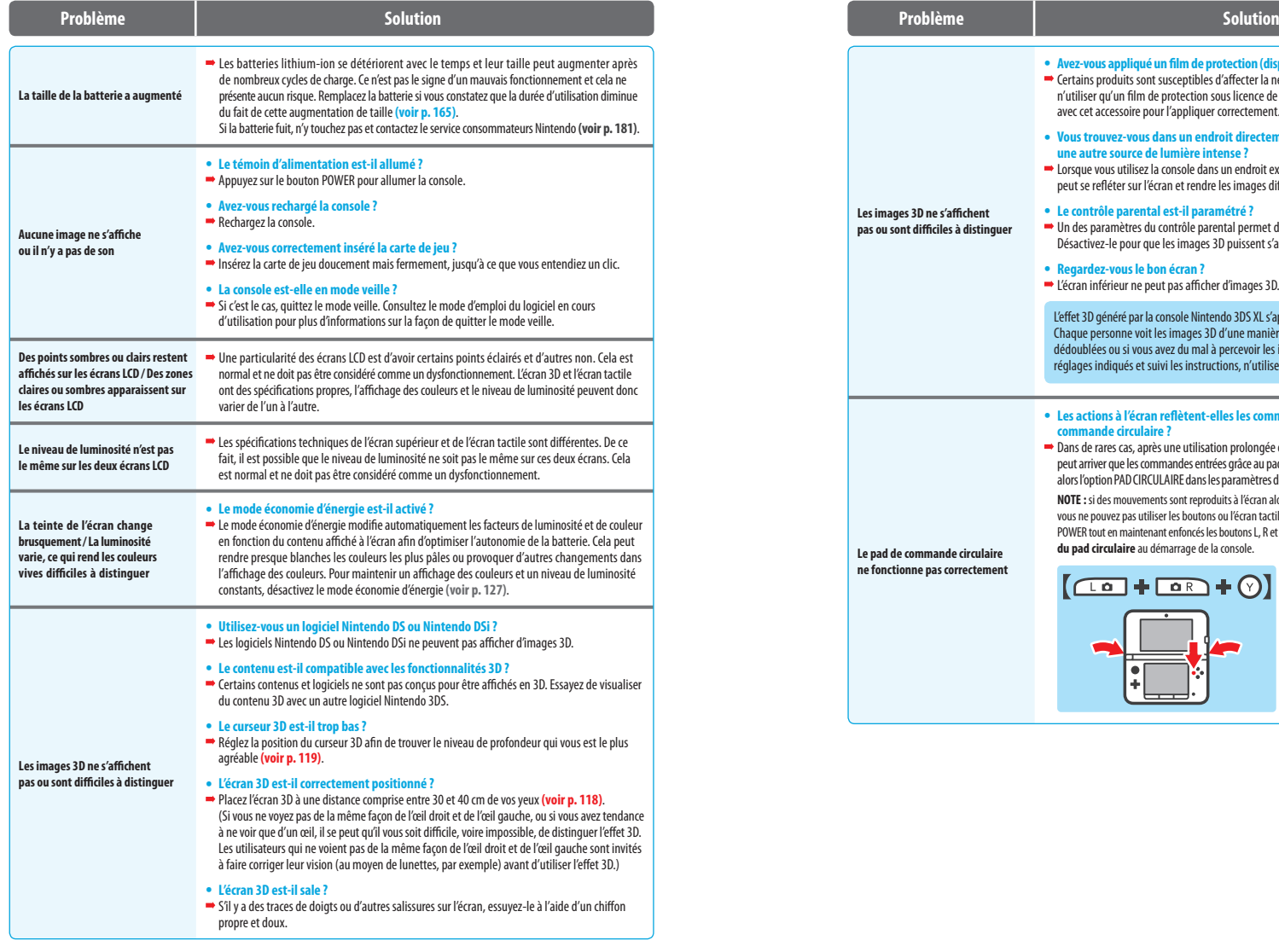

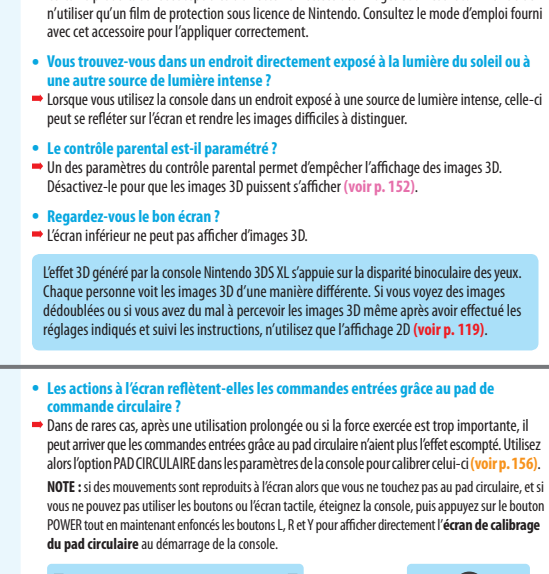

**• Avez-vous appliqué un film de protection (disponible dans le commerce) sur l'écran 3D ?** Certains produits sont susceptibles d'affecter la netteté des images 3D. Il est recommandé de

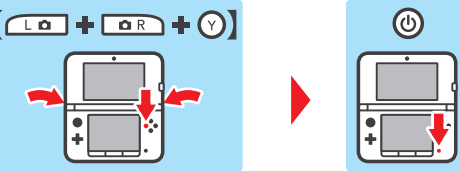

En cas de problème **En cas de problème**

**En cas de problème**

- **Les actions à l'écran reflètent-elles les commandes entrées via l'écran tactile ?**
- Si les commandes entrées via l'écran tactile n'ont pas l'effet escompté, utilisez l'option ÉCRAN TACTILE dans les paramètres de la console pour calibrer celui-ci **(voir p. 156)**.

 **NOTE :** si vous ne pouvez pas effectuer cette opération à partir de l'écran tactile, éteignez la console, puis appuyez sur le bouton POWER tout en maintenant enfoncés les boutons L, R et X pour afficher directement l'**écran de calibrage de l'écran tactile** au démarrage de la console.

 $\odot$ 

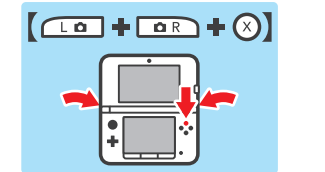

**L'écran tactile ne fonctionne pas correctement**

- **Avez-vous appliqué un film de protection (disponible dans le commerce) sur l'écran tactile ?**
- Si vous avez appliqué un film de protection (disponible dans le commerce) sur l'écran tactile. veuillez vous référer à son mode d'emploi et assurez-vous de l'avoir disposé correctement avant de calibrer l'écran tactile. Il est recommandé de n'utiliser qu'un film de protection sous licence de Nintendo.

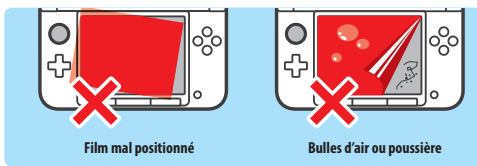

- **Le capteur de mouvement intégré à la console reproduit peut-être des commandes erronées.**
- Si la console est soumise à un brusque changement de température ou à un choc physique, il peut arriver que le capteur de mouvement se mette à reproduire des commandes incorrectes. Dans ce cas, suivez les étapes ci-dessous pour recalibrer le capteur de mouvement.

Dans le **menu HOME**, maintenez les boutons Y et B enfoncés pendant trois secondes pour ouvrir l'**écran de calibrage du capteur de mouvement**. Posez la console sur une surface plane et touchez CALIBRER ou RÉINITIALISER LES PARAMÈTRES.

Calibrer

**Lorsque vous utilisez un logiciel qui nécessite de bouger la console, celui-ci réagit alors que la console est fixe ou ne répond pas correctement aux mouvements effectués**

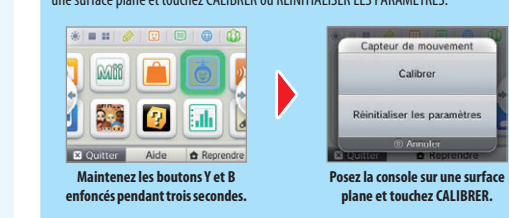

**NOTE :** lorsque vous touchez CALIBRER, la console considère qu'elle est posée sur une surface plane et ajuste les paramètres du capteur de mouvement en conséquence.

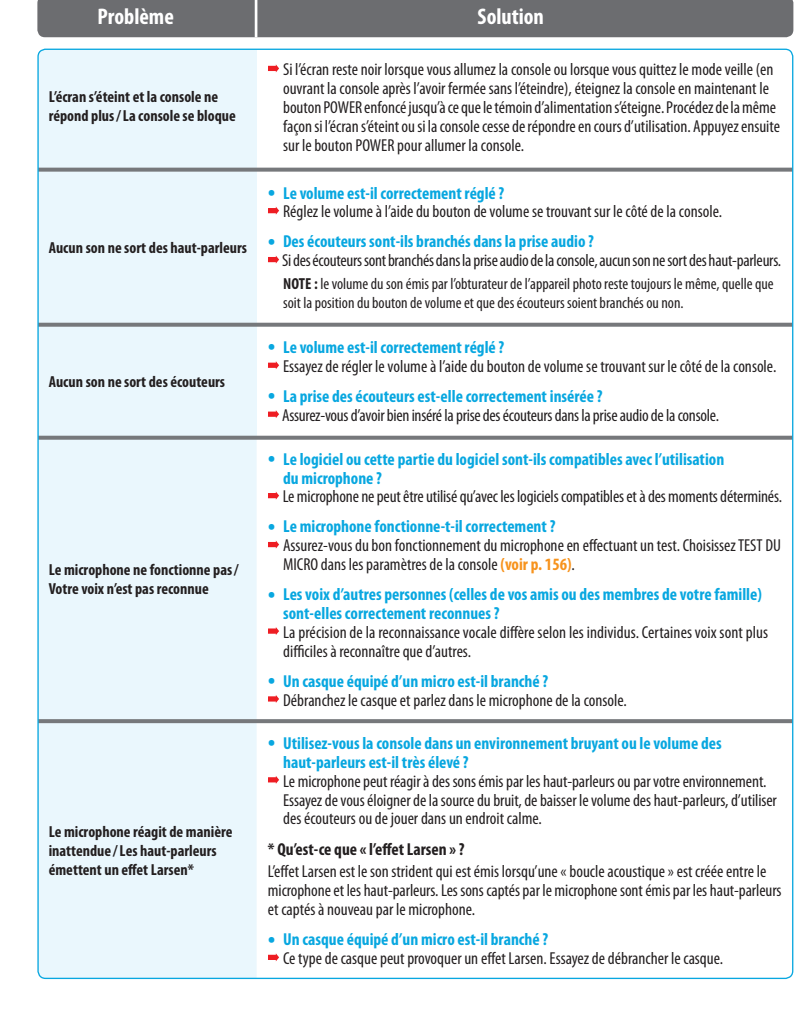

**En cas de problème**

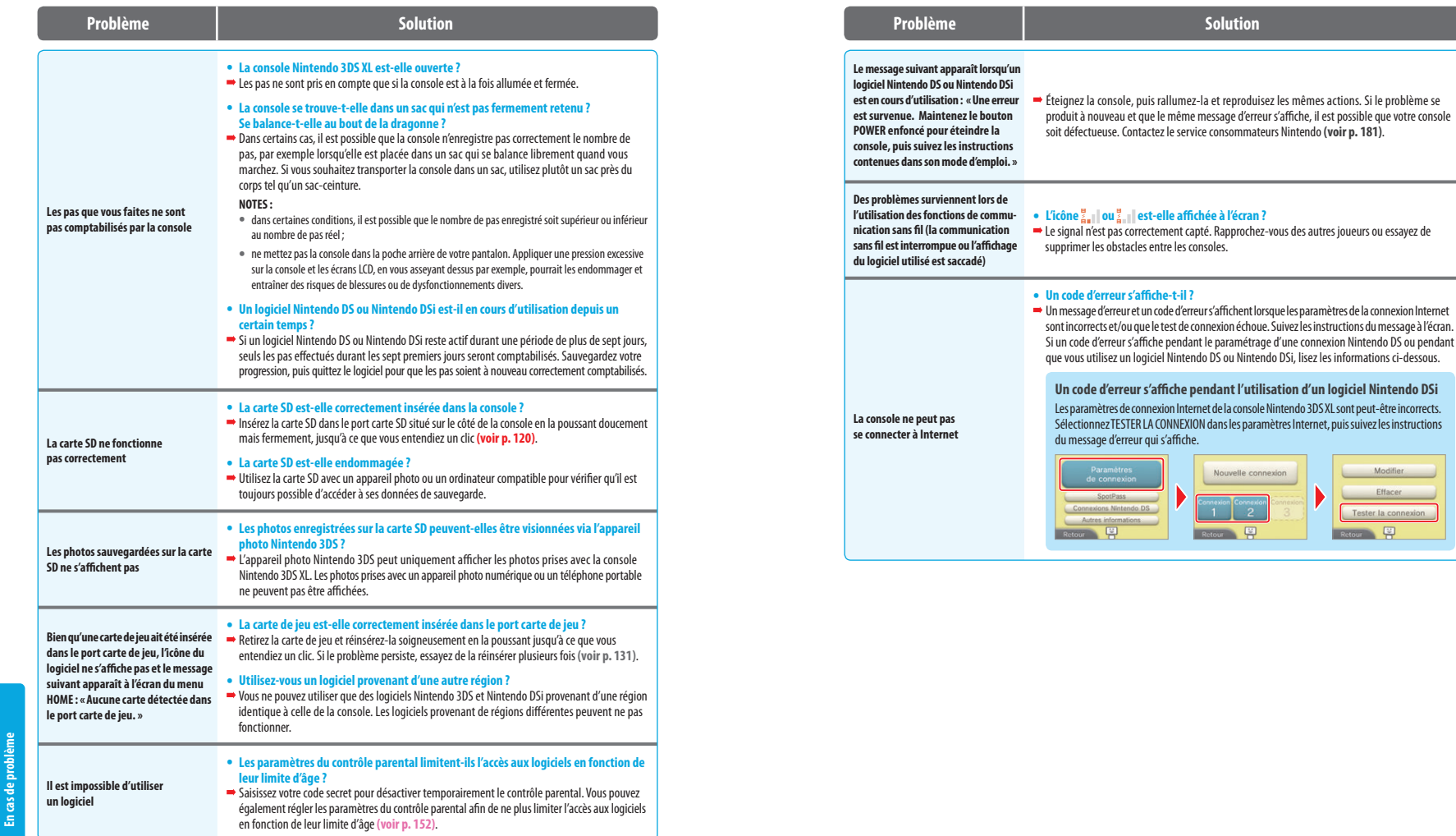

**En cas de problème**

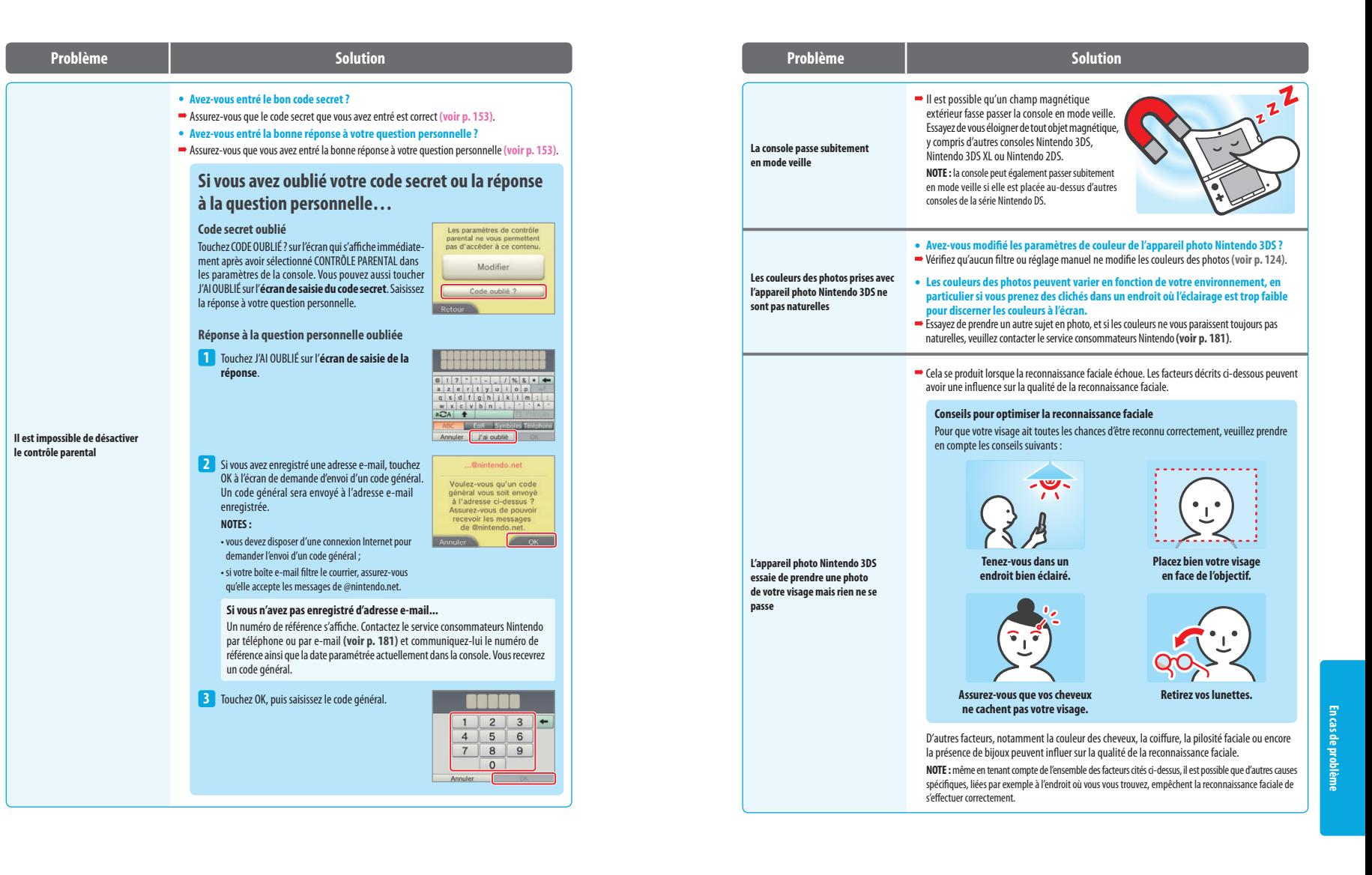

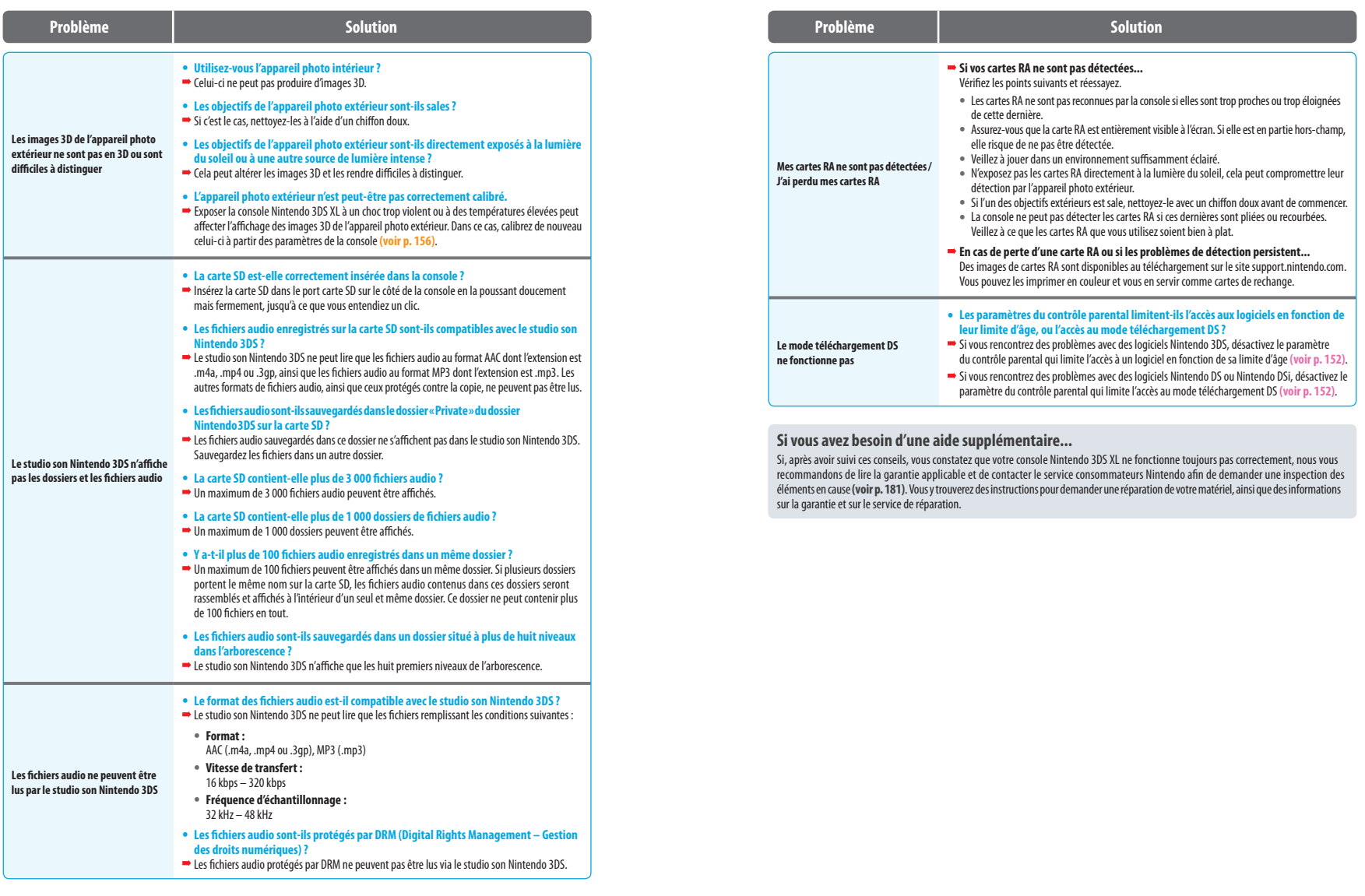

**176 177**

**En cas de problème**

# **Jeter ce produit et sa batterie/pile communities and the community of the community of the community of the community of the community of the community of the community of the community of the community of the community**

Le pictogramme figurant une poubelle barrée signifie que ce produit, ainsi que la batterie/pile qu'il contient, ne doivent pas être jetés avec les<br>ordures ménagères. Les déchets d'équipements électriques et électroniques e

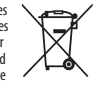

# **Caractéristiques techniques**

**NOTE :** des améliorations peuvent être apportées sans préavis aux caractéristiques ci-dessous.

# **Console Nintendo 3DS XL**

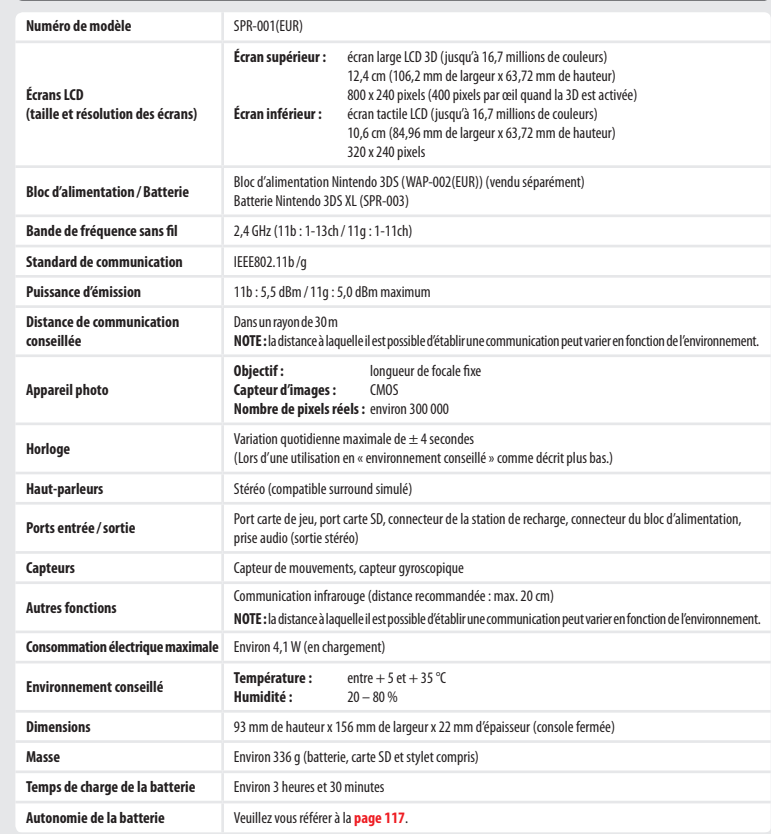

# **Batterie Nintendo 3DS XL Stylet Nintendo 3DS XL**

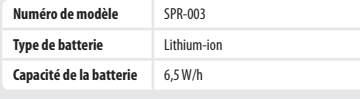

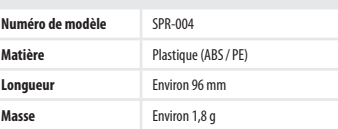

## www.nintendo-sav.fr

## ou SAV Nintendo Immeuble « Le Montaigne » – 6 bd de l'Oise – 95031 Cergy-Pontoise Cedex Tél. : 01 34 35 46 01

GARANTIE FABRICANT La présente garantie couvre les consoles Nintendo, ainsi que les logiciels intégrés à la console Nintendo concernée à la date d'achat de ladite console (les « Logiciels Opérationnels Nintendo ») et les manettes comprises dans la boîte de la console (les « Manettes Nintendo »). Dans le cadre de la présente garantie, la console Nintendo, les Logiciels Opérationnels Nintendo et les Manettes Nintendo sont ci-après désignés conjointement comme le « **Produit** ».

GARANTIE DE 12 MOIS – CONSOLES NINTENDO

Pendant une durée de 12 mois à compter de la date de l'achat effectué par le consommateur initial (« vous »), Nintendo France (« Nintendo ») vous garantit que le Produit est exempt de tout défaut de matériaux et de fabrication à la date de votre achat, selon les termes et conditions des présentes.

Pour faire valoir la garantie, si le Produit s'avère défectueux en raison d'un défaut de matériaux ou de fabrication au cours de la période de garantie, vous devez retourner le Produit à Nintendo dans les 12 mois qui suivent la date d'achat initial. Si, après inspection du Produit, Nintendo reconnaît que le Produit est défectueux, Nintendo procédera gratuitement (à son entière discrétion) à la réparation ou au remplacement de la pièce à l'origine du défaut ou au remplacement de l'élément du Produit concerné.

La présente garantie n'affecte pas les droits dont vous disposez au titre de la loi en tant qu'acheteur de biens de consommation et notamment les droits en vertu desquels le vendeur auprès duquel le consommateur a acheté le Produit reste tenu des défauts de conformité du bien au contrat et des vices rédhibitoires dans les conditions prévues aux articles L.211-4, L.211-5 et L.211-12 du Code de la consommation et 1641 à 1649 du Code civil français. Les droits dont vous disposez au titre de la présente garantie s'ajoutent aux droits dont vous disposez au titre de la loi.

Au titre de la loi, vous disposez des droits suivants vis-à-vis du vendeur du Produit :

Article L.211-4 du Code de la consommation

Le vendeur est tenu de livrer un bien conforme au contrat et répond des défauts de conformité existant lors de la délivrance.

Il répond également des défauts de conformité résultant de l'emballage, des instructions de montage ou de l'installation lorsque celle-ci a été mise à sa charge par le contrat ou a été réalisée sous sa responsabilité.

Article L.211-5 du Code de la consommation

Pour être conforme au contrat, le bien doit :

1° Être propre à l'usage habituellement attendu d'un bien semblable et, le cas échéant :

 - correspondre à la description donnée par le vendeur et posséder les qualités que celui-ci a présentées à l'acheteur sous forme d'échantillon ou de modèle ;

 - présenter les qualités qu'un acheteur peut légitimement attendre eu égard aux déclarations publiques faites par le vendeur, par le producteur ou par son représentant, notamment dans la publicité ou l'étiquetage ;

2° Ou présenter les caractéristiques définies d'un commun accord par les parties ou être propre à tout usage spécial recherché par l'acheteur, porté à la connaissance du vendeur et que ce dernier a accepté.

Article L.211-12 du Code de la consommation

L'action résultant du défaut de conformité se prescrit par deux ans à compter de la délivrance du bien.

Article 1641 du Code civil

Le vendeur est tenu de la garantie à raison des défauts cachés de la chose vendue qui la rendent impropre à l'usage auquel on la destine, ou qui diminuent tellement cet usage que l'acheteur ne l'aurait pas acquise, ou n'en aurait donné qu'un moindre prix, s'il les avait connus.

Article 1648 al. 1 du Code civil

L'action résultant des vices rédhibitoires doit être intentée par l'acquéreur dans un délai de deux ans à compter de la découverte du vice. EXCLUSIONS DE GARANTIE

## La présente garantie ne couvre pas :

- les logiciels (autres que les Logiciels Opérationnels Nintendo) ou les jeux (inclus ou non avec le Produit à la date d'achat) ;
- les accessoires, périphériques et autres éléments destinés à être utilisés avec le Produit mais qui ne sont pas fabriqués par ou pour Nintendo (inclus ou non avec le Produit à la date d'achat) ;
- tout Produit acheté en dehors de l'EEE ou de la Suisse ;
- tout Produit d'occasion ou utilisé à des fins commerciales ou de location ;
- les défauts du Produit résultant d'un dommage accidentel, de votre négligence et/ou celle de tout tiers, d'une utilisation déraisonnable, d'une modification, d'une utilisation avec des produits non distribués, non licenciés ou non autorisés par Nintendo (y compris, sans que cette liste soit limitative, les enrichissements non autorisés de jeux, les appareils de copie, adaptateurs, blocs d'alimentation ou autres accessoires non licenciés par Nintendo), de virus informatiques ou de connexions à Internet ou tout autre mode de communication électronique, de l'utilisation du Produit autrement qu'en conformité avec le mode d'emploi Nintendo correspondant ou toutes autres instructions jointes au Produit (la « Documentation Nintendo »), ou résultant de toute autre cause sans aucun rapport avec un défaut de matériaux ou de fabrication ;
- les défauts du Produit causés par l'utilisation de piles ou batteries défectueuses, endommagées ou fuyant, ou l'utilisation de toutes piles ou batteries non conformes aux instructions figurant dans la Documentation Nintendo correspondante ;
- un affaiblissement progressif dans le temps de la capacité et des performances des piles ou des batteries rechargeables destinées à être utilisées avec le Produit (notamment NTR-003, USG-003, TWL-003, UTL-003, CTR-003, SPR-003 et WUP-012) (pour éviter tout doute, il est précisé que cet affaiblissement ne constitue pas un défaut de matériaux ou de fabrication du Produit) ;
- tout Produit ouvert, modifié ou réparé par une autre personne ou une autre entité que Nintendo ou ses partenaires agréés, ou bien tout Produit dont le numéro de série a été modifié, altéré ou supprimé ;
- les pertes de données qui auraient été chargées ou stockées dans le Produit par une autre personne ou une autre entité que Nintendo ou ses partenaires agréés ;
- les pertes de données ou de logiciels résultant d'un formatage de la mémoire du Produit (ou de la carte SD utilisée avec le Produit).

PROCÉDURE DE RÉCLAMATION

Les appels effectués depuis la France sont facturés au coût d'un appel national par le fournisseur d'accès utilisé pour effectuer l'appel. Les appels effectués depuis un autre pays que la France sont facturés au coût d'un appel international par le fournisseur d'accès utilisé pour effectuer l'appel. Veuillez obtenir l'autorisation de la personne à qui sera facturé l'appel avant de contacter le SAV. Avant d'adresser votre Produit au SAV Nintendo, vous devez retirer ou supprimer tous les fichiers et données à caractère privé ou confidentiel de votre Produit. Vous acceptez et reconnaissez que Nintendo ne pourra en aucun cas être tenu responsable de toute perte, destruction ou altération de vos fichiers ou données que vous n'auriez pas retirés ou supprimés. Nintendo vous recommande de faire une copie de sauvegarde

de toutes les données que vous n'auriez pas retirées ou supprimées. Veuillez noter que, en fonction du type de réparation effectuée, il est possible que les données stockées dans la mémoire du Produit soient effacées et que vous ne soyez plus en mesure, suite à cette réparation, de lire les données que vous aviez sauvegardées sur carte SD et/ou de les réimporter dans la mémoire du Produit.

- Lors de l'envoi du Produit au SAV Nintendo, merci de suivre la procédure suivante :
- 1. utiliser l'emballage d'origine dans la mesure du possible ;

2. inclure une description du défaut ;

3. joindre à votre envoi une copie de votre preuve d'achat en veillant à ce qu'elle indique la date d'achat du Produit.

Si les 12 mois de la période de garantie se sont déjà écoulés au moment où le défaut est notifié à Nintendo ou si le défaut n'est pas couvert par la présente garantie, Nintendo, à sa seule discrétion, pourra néanmoins être disposé à réparer ou remplacer la pièce à l'origine du défaut ou à remplacer l'élément du Produit concerné. Pour plus d'informations à ce propos, en particulier en ce qui concerne les détails des coûts pour ces services, merci de bien vouloir contacter :

## SAV Nintendo www.nintendo-sav.fr

Indépendamment de la présente garantie, vous disposez également, en tant qu'acheteur de biens de consommation, de droits au titre de la législation sur la protection des consommateurs.

# LOGICIELS OPÉRATIONNELS NINTENDO

Les Logiciels Opérationnels Nintendo sont uniquement destinés à être utilisés avec les consoles Nintendo et ne sont destinés à aucun autre usage. Vous ne devez pas copier, adapter, étudier par ingénierie inverse, décompiler, désassembler ou modifier les Logiciels Opérationnels Nintendo autrement que dans les limites expressément prévues par la loi applicable. Nintendo se réserve le droit d'utiliser des systèmes anti-copie et de prendre toute mesure nécessaire pour protéger ses droits relatifs aux Logiciels Opérationnels Nintendo.

# **Nous contacter (France)** [0512/FRA-NFR] **[0512/FRA-NFR]**

# SEULEMENT DEPUIS LA FRANCE MÉTROPOLITAINE VOUS AVEZ UNE QUESTION ?

# 08.92.68.77.55\*

Vous voulez en savoir plus, appelez-nous !

7/7 jours – 24/24 heures

Par courrier: NINTENDO France Service Consommateurs

Immeuble « Le Montaigne » – 6 bd de l'Oise 95031 Cergy-Pontoise Cedex

\* 0,34 € la minute plus surcoût éventuel selon opérateur

# GARANTIE DU FABRICANT DE 12 MOIS – CONSOLES NINTENDO Garantie (Belgique et Luxembourg) and a constitution of the constitution of the constitution of the constitutio<br>Constitution of the constitution of the constitution of the constitution of the constitution of the constituti

La présente garantie couvre les consoles Nintendo, ainsi que les logiciels intégrés à la console Nintendo concernée à la date d'achat de ladite console (les « Logiciels Opérationnels Nintendo ») et les manettes incluses dans l'emballage de la console (les « Manettes Nintendo »). Pour les besoins de la présente garantie, la console Nintendo, les Logiciels Opérationnels Nintendo et les Manettes Nintendo sont conjointement dénommés le « Produit ».

Pendant une durée de 12 mois à compter de la date d'achat effectué par le consommateur initial (« vous »), Nintendo Benelux B.V. (« Nintendo ») vous garantit contre tout défaut de matériaux et/ou de fabrication du Produit selon les termes et conditions des présentes. Pour faire valoir la garantie, vous devez notifier à Nintendo le défaut affectant le Produit dans les 12 mois suivant la date d'achat et retourner le produit à Nintendo dans les 30 jours qui suivent la notification de ce défaut à Nintendo. Si, après inspection du Produit, Nintendo reconnaît que le Produit est défectueux, Nintendo procédera, à son entière discrétion, à la réparation ou au remplacement de la pièce défectueuse ou au remplacement de l'élément concerné du Produit sans aucuns frais.

La présente garantie du fabricant n'affecte pas les droits légaux que vous pourriez invoquer en tant qu'acheteur de biens de consommation sous la législation en matière de protection du consommateur. Les avantages procurés par la présente garantie sont en complément de ces droits.

Information complémentaire si vous avez acheté le Produit au Luxembourg : la présente garantie ne fait notamment pas obstacle à l'application des articles L.212-1 et suivants du Code de la consommation relatifs à la garantie légale de conformité ou à l'application des articles 1641 et suivants du Code civil relatifs à la garantie des vices cachés.

Sans préjudice des autres conditions d'application des textes susvisés, vous êtes informés que la garantie légale de conformité doit être mise en œuvre dans un délai de deux ans à compter de la délivrance du Produit tandis que la garantie des vices cachés impose d'agir dans l'année suivant la dénonciation du vice, qui doit elle-même intervenir dans un bref délai suivant l'apparition de ce vice.

# EXCLUSIONS DE GARANTIE

# La présente garantie ne couvre pas :

- les logiciels (autres que les Logiciels Opérationnels Nintendo) ou les jeux (inclus ou non avec le Produit à la date d'achat) ;
- les accessoires, périphériques et autres éléments destinés à être utilisés avec le Produit mais qui ne sont pas fabriqués par ou pour Nintendo (inclus ou non avec le Produit à la date d'achat) ;
- tout Produit acheté en dehors de l'EEE ou de la Suisse ;
- tout Produit d'occasion ou utilisé à des fins commerciales ou de location ;
- les défauts du Produit résultant d'un dommage accidentel, de votre négligence et/ou celle de tout tiers, d'une utilisation déraisonnable,<br>d'une modification, d'une utilisation avec des produits non distribués, non licen combinaison avec le Produit (y compris, sans y être limité, les enrichissements de jeux non licenciés, les appareils de copie, adaptateurs, blocs d'alimentation ou autres accessoires non licenciés par Nintendo), de virus informatiques ou de connexions à Internet ou toute autre forme de communication électronique, de l'utilisation du Produit autrement qu'en conformité avec le mode d'emploi Nintendo correspondant ou toutes autres instructions jointes au Produit (la « Documentation Nintendo »), ou résultant de toute autre cause sans aucun rapport avec un défaut de matériaux ou de fabrication ;
- les défauts du Produit causés par l'utilisation de piles ou batteries défectueuses, endommagées ou fuyant, ou l'utilisation de toutes piles ou batteries non conformes aux instructions figurant dans la Documentation Nintendo correspondante ;
- un affaiblissement progressif dans le temps de la capacité et des performances des piles ou des batteries rechargeables destinées à être utilisées avec le Produit (notamment NTR-003, USG-003, TWL-003, UTL-003, CTR-003, SPR-003 et WUP-012) (pour éviter tout doute, il est précisé que cet affaiblissement ne constitue pas un défaut de matériaux ou de fabrication du Produit) ;
- tout Produit ouvert, modifié ou réparé par une personne ou entité autre que Nintendo ou ses partenaires agréés, ou bien tout Produit dont le numéro de série a été modifié, altéré ou supprimé ;
- les pertes de données qui auraient été chargées ou stockées dans le Produit par une personne ou entité autre que Nintendo ou ses partenaires agréés ;
- les pertes de données ou de logiciels résultant d'un formatage de la mémoire du Produit (ou de la carte SD utilisée avec le Produit).

# PROCÉDURE DE RÉCLAMATION

Afin d'informer Nintendo d'un défaut couvert par la présente garantie, merci de contacter :

## Nintendo Benelux B.V. – Service Consommateurs Frankrijklei 33, 2000 Anvers, Belgique Tél.: 032247683 (du lundi au vendredi, de 9 h à 12 h 30 et de 13 h 30 à 17 h)

# E-mail: contact@nintendo.be

(Les appels effectués depuis un poste fixe en Belgique sont facturés au coût d'un appel national par le fournisseur d'accès utilisé pour effectuer l'appel. Les tarifs peuvent être différents pour les appels effectués depuis un mobile. Les appels effectués depuis l'étranger sont facturés au coût d'un appel international par le fournisseur d'accès utilisé pour effectuer l'appel. Veuillez obtenir l'autorisation de la personne à qui sera facturé l'appel avant de contacter Nintendo.)

Avant d'adresser votre Produit au service clientèle, vous devez retirer ou supprimer tous les fichiers et données à caractère privé ou confidentiel de votre Produit. Vous acceptez et reconnaissez que Nintendo ne pourra en aucun cas être tenu responsable de toute perte, destruction ou altération de vos fichiers ou données que vous n'auriez pas retirés ou supprimés. Nintendo vous recommande de faire une copie de sauvegarde de toutes les données que vous n'auriez pas retirées ou supprimées. Veuillez noter que, en fonction du type de réparation effectuée, il est possible que les données stockées dans la mémoire du Produit soient effacées et que vous ne soyez plus en mesure, suite à cette réparation, de lire les données que vous aviez sauvegardées sur carte SD et/ou de les réimporter dans la mémoire du Produit.

Lors de l'envoi du Produit au service clientèle, merci de suivre la procédure suivante :

- 1. utiliser l'emballage d'origine dans la mesure du possible ;
- 2. inclure une description du défaut ;
- 3. joindre à votre envoi une copie de votre preuve d'achat en veillant à ce qu'elle indique la date d'achat du Produit ; et
- 4. vous assurer que le Produit soit bien reçu par Nintendo dans les 30 jours qui suivent la notification du défaut à Nintendo.

Si les 12 mois de la période de garantie du fabricant se sont déjà écoulés au moment où le défaut est notifié à Nintendo ou si le défaut n'est pas couvert par la présente garantie, Nintendo pourra néanmoins être disposé (à son choix) à réparer ou remplacer la pièce causant le défaut ou à remplacer l'élément concerné du Produit. Indépendamment de cela, il se peut également que vous ayez des droits légaux sous la législation en matière de protection du consommateur en tant qu'acheteur de biens à la consommation. Pour plus d'informations à ce propos, en particulier en ce qui concerne les détails des frais liés à ce service, merci de bien vouloir contacter le service clientèle en composant le numéro de téléphone mentionné ci-dessus. Veuillez obtenir l'autorisation de la personne à qui sera facturé l'appel avant de contacter Nintendo.

# LOGICIELS OPÉRATIONNELS NINTENDO

Les Logiciels Opérationnels Nintendo sont uniquement destinés à être utilisés avec les consoles Nintendo et ne sont destinés à aucun autre usage. Vous ne devez pas copier, adapter, étudier par ingénierie inverse, décompiler, désassembler ou modifier les Logiciels Opérationnels Nintendo autrement que dans les limites expressément prévues par la loi applicable. Nintendo se réserve le droit d'utiliser des systèmes anti-copie et de prendre toute mesure nécessaire pour protéger ses droits relatifs aux Logiciels Opérationnels Nintendo.

# Nous contacter (Belgique et Luxembourg) [0512/FRA-NBE]

# SEULEMENT DEPUIS LA BELGIQUE ET LE LUXEMBOURG DES QUESTIONS SUR UN JEU NINTENDO ?

# APPELLE LE NINTENDO HELPDESK !

Aussi géant soit un jeu, c'est tout de suite un peu moins drôle quand tu te retrouves bloqué. Pour t'éviter ce genre de mésaventure il n'y a qu'une chose à faire : appelle le Nintendo Helpdesk !

Belgique :

# 0900 - 10800

(0,45 euro par min.)

Les conseillers Nintendo sont disponibles du lundi au vendredi, de 9 h à 12 h 30 et de 13 h 30 à 17 h. Les dernières informations sur Nintendo et ses produits sont disponibles sur le site : www.nintendo.be

# Luxembourg :

Vous pouvez contacter notre assistance par courrier. Veuillez envoyer vos questions à l'adresse suivante :

Nintendo Benelux – Helpdesk

Frankrijklei 33 2000 Anvers, Belgique

# Garantie (Suisse) [0713/CH-FRA-HW]

# GARANTIE DU FABRICANT DE 12 MOIS – NINTENDO HARDWARE

La présente garantie du fabricant couvre les consoles Nintendo, ainsi que les logiciels originaux intégrés, à la date de son achat, à la console Nintendo concernée (les « Logiciels opérationnels Nintendo ») et les manettes incluses dans l'emballage de la console Nintendo à la date d'achat dans la mesure où elles ont été fabriquées par ou pour Nintendo of Europe GmbH (les « Manettes Nintendo »). Dans le cadre de la présente garantie du fabricant, la console Nintendo, les Logiciels opérationnels Nintendo et les Manettes Nintendo sont ci-après désignés conjointement comme le « **Produit** ».

Pendant une durée de 12 mois à compter de la date d'achat, Nintendo of Europe GmbH (« Nintendo ») garantit à l'acheteur initial (« vous ») que le Produit est exempt de tout défaut de matériaux et de fabrication, selon les termes et conditions des présentes.

Pour faire valoir la garantie du fabricant, vous devez notifier à Nintendo le défaut affectant le Produit dans les 12 mois qui suivent la date d'achat et retourner le produit à Nintendo dans les 30 jours civils qui suivent la notification de ce défaut à Nintendo. Si, après inspection du Produit, Nintendo reconnaît que le Produit est défectueux, Nintendo procédera gratuitement, à son entière discrétion, à la réparation ou au remplacement de la pièce défectueuse ou au remplacement du Produit.

La présente garantie du fabricant n'affecte pas les droits de garantie légaux dont vous pouvez disposer en tant que consommateur à l'encontre du vendeur conformément au droit applicable, y compris les dispositions particulières sur la protection des consommateurs. Les prestations de la présente garantie du fabricant s'ajoutent aux droits de garantie légaux.

# EXCLUSIONS DE GARANTIE

# La présente garantie du fabricant ne couvre pas :

- les logiciels (autres que les Logiciels opérationnels Nintendo) ou les jeux (dans les deux cas, inclus ou non avec le Produit à la date d'achat) ;
- les accessoires, périphériques et autres éléments destinés à être utilisés avec le Produit mais qui ne sont pas fabriqués par ou pour Nintendo (inclus ou non avec le Produit à la date d'achat) ;
- les Produits achetés en dehors de l'Espace économique européen et de la Suisse ;
- les Produits qui ont été revendus d'occasion ou utilisé à des fins commerciales ou de location ;
- les défauts du Produit résultant d'un dommage accidentel, de votre négligence et/ou de celle d'un tiers, d'une utilisation déraisonnable, d'une modification, d'une utilisation avec des produits non distribués, non licenciés ou non autorisés par Nintendo (y compris, sans que cette liste soit limitative, les enrichissements non autorisés de jeux, les appareils de copie, adaptateurs, blocs d'alimentation ou autres accessoires non licenciés par Nintendo), de virus informatiques, de connexions à Internet ou d'un autre mode de communication électronique, de l'utilisation du Produit autrement qu'en conformité avec le mode d'emploi Nintendo correspondant ou d'autres instructions jointes au Produit (la « Documentation Nintendo »), ou résultant d'une autre cause sans rapport avec un défaut de matériaux ou de fabrication ;
- les défauts du Produit causés par l'utilisation de piles ou batteries défectueuses, endommagées ou fuyant, ou l'utilisation de piles ou batteries non conformes aux instructions figurant dans la Documentation Nintendo correspondante ;
- un affaiblissement progressif dans le temps de la capacité et des performances des piles ou des batteries destinées à être utilisées avec le Produit (notamment NTR-003, USG-003, TWL-003, UTL-003, CTR-003, SPR-003 et WUP-012) (un tel affaiblissement ne constitue pas un défaut de matériaux ou de fabrication du Produit) ;
- les Produits ouverts, modifiés ou réparés par une autre personne ou une autre entité que Nintendo ou ses partenaires agréés, ou bien dont le numéro de série a été modifié, altéré ou supprimé ;
- les pertes de données qui auraient été chargées ou stockées dans le Produit par une autre personne ou une autre entité que Nintendo ou ses partenaires agréés ;
- les pertes de données ou de logiciels résultant d'un formatage de la mémoire du Produit (ou de la carte SD utilisée avec le Produit) par vous-même ou par une autre personne ou une autre entité que Nintendo ou ses partenaires agréés.

# PROCÉDURE DE RÉCLAMATION

Afin d'informer Nintendo d'un défaut couvert par la présente garantie du fabricant, merci de contacter :

# Le service consommateurs Nintendo pour la Suisse

## Tél. : +41 (0)56 203 14 20\* ou

# info@nintendo.ch

\*Veuillez obtenir, préalablement à l'appel, l'autorisation de la personne à qui il sera facturé.

Avant d'envoyer votre Produit, vous devez retirer ou supprimer tous les fichiers et données à caractère privé ou confidentiel de votre Produit. En envoyant le Produit, vous acceptez et reconnaissez que Nintendo ou ses partenaires agréés ne pourront en aucun cas être tenus responsables de toute perte, destruction ou altération de vos fichiers ou données que vous n'auriez pas retirés ou supprimés. Nous vous recommandons vivement de faire une copie de sauvegarde de toutes les données que vous n'auriez pas retirées ou supprimées. Veuillez noter que, en fonction du type de réparation effectuée, il est possible que les données stockées dans la mémoire du Produit soient effacées et que vous ne soyez plus en mesure, suite à cette réparation, de lire les données que vous aviez sauvegardées sur votre carte SD ou de les réimporter dans la mémoire du Produit.

Lors de l'envoi du Produit au support technique, merci de suivre la procédure suivante :

1. utiliser l'emballage d'origine dans la mesure du possible ;

2. inclure une description du défaut ;

3. joindre à votre envoi une copie de votre preuve d'achat en veillant à ce qu'elle indique la date d'achat du Produit ;

4. veiller à ce que le produit parvienne à Nintendo dans les 30 jours civils qui suivent le moment où vous avez informé Nintendo d'un défaut couvert par la présente garantie du fabricant.

Si les 12 mois de la période de garantie du fabricant se sont déjà écoulés au moment où le défaut est découvert ou si le défaut n'est pas couvert par la présente garantie du fabricant, Nintendo, à sa seule discrétion, pourra néanmoins être disposée à réparer ou remplacer la pièce défectueuse ou à remplacer le Produit. Pour plus d'informations à ce propos, en particulier en ce qui concerne les coûts de ces services, merci de bien vouloir contacter le service Nintendo conseils aux consommateurs, en composant le numéro de téléphone mentionné ci-dessus. Veuillez obtenir, préalablement à l'appel, l'autorisation de la personne à qui il sera facturé. Indépendamment de ce service, vous pouvez disposer en tant que consommateur de droits de garantie légaux à l'encontre du vendeur.

# LOGICIELS OPÉRATIONNELS NINTENDO

Les Logiciels opérationnels Nintendo sont uniquement destinés à être utilisés avec les consoles Nintendo et ne doivent servir à aucun autre usage. Vous ne devez pas copier, adapter, étudier par ingénierie inverse, décompiler, désassembler ni modifier les Logiciels opérationnels Nintendo autrement que dans les limites expressément autorisées par le droit applicable. Nintendo se réserve le droit d'utiliser des systèmes anti-copie et de prendre toute mesure nécessaire pour protéger ses droits relatifs aux Logiciels opérationnels Nintendo.

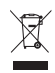

# Nous contacter (Suisse) [1113/FRA-CH]

# POUR LA SUISSE UNIQUEMENT

# AIDE ET RENSEIGNEMENTS

Nous sommes prêts à répondre à toutes vos questions d'ordre général ou technique, en allemand et en anglais. Vous pouvez contacter Nintendo Service par e-mail (info@nintendo.ch) ou bien par téléphone au 056 203 14 20, du lundi au vendredi, entre 10 heures et 17 heures.

# SERVICE CONSOMMATEURS EN LIGNE

Consultez notre site www.nintendo.ch pour en apprendre davantage sur de nombreux sujets tels que les données techniques, les accessoires officiels Nintendo et les pièces de rechange, ainsi que les interactions entre les divers appareils Nintendo. Le site vous propose également une aide pour le dépannage de vos produits.

Trademarks are property of their respective owners. Nintendo 3DS is a trademark of Nintendo. © 2012 Nintendo Co., Ltd. This product includes RSA BSAFE® Cryptographic software of EMC Corporation. RSA and BSAFE are registered trademarks or trademarks of EMC Corporation in the United States and other countries. ©2005 EMC Corporation. All rights reserved. SDHC Logo is a trademark of SD-3C, LLC. This product uses certain fonts provided by Fontworks Inc. This product uses the LC Font by Sharp Corporation. LCFONT, LC Font and the LC logo mark are trademarks of Sharp Corporation. This product includes speech rate conversion software developed by Toshiba corporation. Copyright © 2008 TOSHIBA CORPORATION Ubiquitous TCP/IP+SSL Copyright © 2001 – 2010 Ubiquitous Corp. Powered by Devicescape Software. Portions of this products are © 2003 – 2010 Devicescape Software, Inc. All rights reserved. Copyright © 2003 – 2010, Jouni Malinen <j@w1.fi> and contributors All Rights Reserved. WPA Supplicant licensed pursuant to BSD License.

Redistribution and use in source and binary forms, with or without modification, are permitted provided that the following conditions are met:

- 1. Redistributions of source code must retain the above copyright notice, this list of conditions and the following disclaimer.
- 2. Redistributions in binary form must reproduce the above copyright notice, this list of conditions and the following disclaimer in the documentation and / or other materials provided with the distribution.
- 3. Neither the name(s) of the above-listed copyright holder(s) nor the names of its contributors may be used to endorse or promote products derived from this software without specific prior written permission.

THIS SOFTWARE IS PROVIDED BY THE COPYRIGHT HOLDERS AND CONTRIBUTORS "AS IS" AND ANY EXPRESS OR IMPLIED WARRANTIES, INCLUDING, BUT NOT LIMITED TO, THE IMPLIED WARRANTIES OF MERCHANTABILITY AND FITNESS FOR A PARTICULAR PURPOSE ARE DISCLAIMED. IN NO EVENT SHALL THE COPY-RIGHT OWNER OR CONTRIBUTORS BE LIABLE FOR ANY DIRECT, INDIRECT, INCIDENTAL, SPECIAL, EXEMPLARY, OR CONSEQUENTIAL DAMAGES (INCLUDING, BUT NOT LIMITED TO, PROCUREMENT OF SUBSTITUTE GOODS OR SERVICES; LOSS OF USE, DATA, OR PROFITS; OR BUSINESS INTERRUPTION) HOWEVER CAUSED AND ON ANY THEORY OF LIABILITY, WHETHER IN CONTRACT, STRICT LIABILITY, OR TORT (INCLUDING NEGLIGENCE OR OTHERWISE) ARISING IN ANY WAY OUT OF THE USE OF THIS SOFTWARE, EVEN IF ADVISED OF THE POSSIBILITY OF SUCH DAMAGE.

This product includes software developed by the OpenSSL Project for use in the OpenSSL Toolkit. (http://www.openssl.org/). Copyright © 1998 – 2007 The OpenSSL Project. All rights reserved.

Redistribution and use in source and binary forms, with or without modification, are permitted provided that the following conditions are met:

- 1. Redistributions of source code must retain the above copyright notice, this list of conditions and the following disclaimer.
- 2. Redistributions in binary form must reproduce the above copyright notice, this list of conditions and the following disclaimer in the documentation and / or other materials provided with the distribution.
- 3. All advertising materials mentioning features or use of this software must display the following acknowledgment: "This product includes software developed by the OpenSSL Project for use in the OpenSSL Toolkit. (http://www.openssl.org/)"
- 4. The names "OpenSSL Toolkit" and "OpenSSL Project" must not be used to endorse or promote products derived from this software without prior written permission. For written permission, please contact openssl-core@openssl.org.
- 5. Products derived from this software may not be called "OpenSSL" nor may "OpenSSL" appear in their names without prior written permission of the OpenSSL Project.
- 6. Redistributions of any form whatsoever must retain the following acknowledgment:
- "This product includes software developed by the OpenSSL Project for use in the OpenSSL Toolkit (http://www.openssl.org/)"

THIS SOFTWARE IS PROVIDED BY THE OpenSSL PROJECT "AS IS" AND ANY EXPRESS OR IMPLIED WARRANTIES, INCLUDING, BUT NOT LIMITED TO, THE IMPLIED WARRANTIES OF MERCHANTABILITY AND FITNESS FOR A PARTICULAR PURPOSE ARE DISCLAIMED. IN NO EVENT SHALL THE OpenSSL PROJECT OR ITS CON-TRIBUTORS BE LIABLE FOR ANY DIRECT, INDIRECT, INCIDENTAL, SPECIAL, EXEMPLARY, OR CONSEQUENTIAL DAMAGES (INCLUDING, BUT NOT LIMITED TO, PRO-CUREMENT OF SUBSTITUTE GOODS OR SERVICES; LOSS OF USE, DATA, OR PROFITS; OR BUSINESS INTERRUPTION) HOWEVER CAUSED AND ON ANY THEORY OF LIABILITY, WHETHER IN CONTRACT, STRICT LIABILITY, OR TORT (INCLUDING NEGLIGENCE OR OTHERWISE) ARISING IN ANY WAY OUT OF THE USE OF THIS SOFT-WARE, EVEN IF ADVISED OF THE POSSIBILITY OF SUCH DAMAGE.

This product includes cryptographic software written by Eric Young. Copyright © 1995 – 1998 Eric Young (eay@cryptsoft.com). .<br>All rights reserved

This package is an SSL implementation written by Eric Young (eay@cryptsoft.com).

The implementation was written so as to conform with Netscapes SSL.

This library is free for commercial and non-commercial use as long as the following conditions are aheared to. The following conditions apply to all code found in this distribution, be it the RC4, RSA, lhash, DES, etc., code; not just the SSL code. The SSL documentation included with this distribution is covered by the same copyright terms except that the holder is Tim Hudson (tjh@cryptsoft.com).

Copyright remains Eric Young's, and as such any Copyright notices in the code are not to be removed. If this package is used in a product, Eric Young should be given attribution as the author of the parts of the library used. This can be in the form of a textual message at program startup or in documentation (online or textual) provided with the package.

Redistribution and use in source and binary forms, with or without modification, are permitted provided that the following conditions are met: 1. Redistributions of source code must retain the copyright notice, this list of conditions and the following disclaimer.

- 2. Redistributions in binary form must reproduce the above copyright notice, this list of conditions and the following disclaimer in the documentation and / or other materials provided with the distribution.
- 3. All advertising materials mentioning features or use of this software must display the following acknowledgement: "This product includes cryptographic software written by Eric Young (eay@cryptsoft.com)"
- The word 'cryptographic' can be left out if the rouines from the library being used are not cryptographic related :-).
- 4. If you include any Windows specific code (or a derivative thereof) from the apps directory (application code) you must include an acknowledgement: "This product includes software written by Tim Hudson (tjh@cryptsoft.com)"

THIS SOFTWARE IS PROVIDED BY ERIC YOUNG "AS IS" AND ANY EXPRESS OR IMPLIED WARRANTIES, INCLUDING, BUT NOT LIMITED TO, THE IMPLIED WARRANTIES OF MERCHANTABILITY AND FITNESS FOR A PARTICULAR PURPOSE ARE DISCLAIMED. IN NO EVENT SHALL THE AUTHOR OR CONTRIBUTORS BE LIABLE FOR ANY DIRECT, INDIRECT, INCIDENTAL, SPECIAL, EXEMPLARY, OR CONSEQUENTIAL DAMAGES (INCLUDING, BUT NOT LIMITED TO, PROCUREMENT OF SUBSTITUTE GOODS OR SERVICES: LOSS OF USE, DATA, OR PROFITS: OR BUSINESS INTERRUPTION) HOWEVER CAUSED AND ON ANY THEORY OF LIABILITY, WHETHER IN CONTRACT STRICT LIABILITY, OR TORT (INCLUDING NEGLIGENCE OR OTHERWISE) ARISING IN ANY WAY OUT OF THE USE OF THIS SOFTWARE, EVEN IF ADVISED OF THE POSSIBILITY OF SUCH DAMAGE.

The licence and distribution terms for any publically available version or derivative of this code cannot be changed. i.e. this code cannot simply be copied and put under another distribution licence [including the GNU Public Licence.]

"QR code reader" includes software deliverables of Information System Products Co., Ltd. and Institute of Super Compression Technologies, Inc. QR Code is a registered trademark of DENSO WAVE INCORPORATED in JAPAN and other countries.

 $A \Omega \subseteq \mathbb{S}^{\mathbb{N}}$  and AOSS™ are the trademarks of BUFFALO INC.

"Yahoo!" and the Yahoo! logo are registered trademarks of Yahoo! Inc. Google™ search is a trademark of Google Inc. This product contains NetFront Browser NX of ACCESS CO., LTD. ACCESS, ACCESS logo and NetFront are registered trademarks or trademarks of ACCESS CO., LTD. in the United States, Japan and / or other countries. © 2011 ACCESS CO., LTD. All rights reserved.

THIS PRODUCT IS LICENSED UNDER THE MPEG-4 SYSTEMS PATENT PORTFOLIO LICENSE FOR ENCODING IN COMPLIANCE WITH THE MPEG-4 SYSTEMS STAND-ARD. EXCEPT THAT AN ADDITIONAL LICENSE AND PAYMENT OF ROYALTIES ARE NECESSARY FOR ENCODING IN CONNECTION WITH (i) DATA STORED OR REPLI-CATED IN PHYSICAL MEDIA WHICH IS PAID FOR ON A TITLE BY TITLE BASIS AND / OR (ii) DATA WHICH IS PAID FOR ON A TITLE BY TITLE BASIS AND IS TRANS-MITTED TO AN END USER FOR PERMANENT STORAGE AND / OR USE. SUCH ADDITIONAL LICENSE MAY BE OBTAINED FROM MPEG LA, LLC. SEE <HTTP://WWW.MPEGLA.COM> FOR ADDITIONAL DETAILS.

The Wi-Fi CERTIFIED logo, Wi-Fi Protected Access® (WPA and WPA2), and the Wi-Fi Protected Setup icon are registered trademarks of the Wi-Fi Alliance.

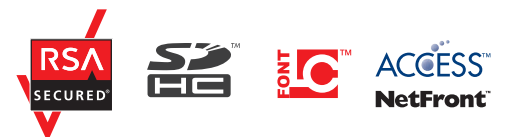

Les marques appartiennent à leurs propriétaires respectifs. Nintendo 3DS est une marque de Nintendo. © 2012 Nintendo Co., Ltd. Ce produit inclut un logiciel de chiffrement RSA BSAFE® de EMC Corporation. RSA et BSAFE sont des marques ou des marques déposées de EMC Corporation aux États-Unis et dans d'autres pays. © 2005 EMC Corporation. Tous droits réservés. Le logo SDHC est une marque de SD-3C, LLC. Ce produit utilise certaines polices de caractères fournies par Fontworks Inc. Ce produit utilise la fonte LC de Sharp Corporation. LCFONT, LC Font et le logo LC sont des marques de commerce de Sharp Corporation. Ce produit comprend un logiciel de conversion de la vitesse de la parole développé par Toshiba corporation. Copyright © 2008 TOSHIBA CORPORATION Ubiquitous TCP / IP+SSL Copyright © 2001 – 2010 Ubiquitous Corp. Ce produit utilise des éléments fournis par Devicescape Software. Certains éléments de ce produit sont protégés par les droits d'auteur. © 2003 – 2010 Devicescape Software, Inc. Tous droits réservés. Copyright © 2003 – 2010, Jouni Malinen <j@w1.fi> et ses contributeurs. Tous droits réservés. Ce produit utilise wpa\_supplicant en conformité avec la licence BSD.

La redistribution et l'utilisation du code source ou binaire, modifié ou non, sont autorisées dans les conditions suivantes :

- 1. Les redistributions du code source doivent conserver la mention de droits d'auteur ci-dessus, la présente liste de conditions et la clause limitative de responsabilité figurant ci-après.
- 2. Les redistributions sous forme binaire doivent inclure la mention de droits d'auteur ci-dessus, la présente liste de conditions et la clause limitative de responsabilité figurant ci-après dans la documentation et/ou autres matériels distribués.
- 3. Les noms des titulaires de droits d'auteur mentionnées ci-dessus et des contributeurs ne doivent pas être utilisés pour soutenir ou promouvoir des produits dérivés de ce logiciel, sans autorisation écrite et préalable.

CE LOGICIEL EST FOURNI « EN L'ÉTAT » PAR LES DÉTENTEURS DES DROITS D'AUTEUR ET LEURS CONTRIBUTEURS, SANS GARANTIE D'AUCUNE SORTE, EXPRESSE OU IMPLICITE, NOTAMMENT MAIS NON LIMITATIVEMENT, LES GARANTIES IMPLICITES DE QUALITÉ MARCHANDE ET D'ADÉQUATION À UN USAGE PARTICULIER. LA RESPONSABILITÉ DES DÉTENTEURS DES DROITS D'AUTEUR OU DE LEURS CONTRIBUTEURS NE SAURAIT EN AUCUN CAS ÊTRE ENGAGÉE AU TITRE DE DOMMAGES DIRECTS, INDIRECTS, ACCESSOIRES, INCIDENTS, CONSÉCUTIES OU AUTRES (Y COMPRIS NOTAMMENT LA FOURNITURE DE RIEN OU DE SERVICE DE REMPLACEMENT TOUTE PRIVATION DE JOUISSANCE, PERTE DE DONNÉES OU DE BÉNÉFICES, TOUT MANQUE À GAGNER OU TOUTE INTERRUPTION D'ACTIVITÉ), QUELLE QU'EN SOIT LA CAUSE ET QUE LE FONDEMENT SOIT LA RESPONSABILITÉ CONTRACTUELLE, CIVILE QUI DÉLICTUELLE (Y COMPRIS POUR NÉGLIGENCE QUI AUTRE CAUSE), RÉSULTANT DE L'UTILISATION DE CE LOGICIEL, MÊME DANS LE CAS OÙ L'UTILISATEUR AURAIT ÉTÉ PRÉVENULDE L'ÉVENTUALITÉ D'UN TEL DOMMAGE

Ce produit utilise des éléments logiciels développés par l'OpenSSL Project dans le cadre de la boîte à outils OpenSSL Toolkit. (http://www.openssl.org/) Copyright © 1998 – 2007 The OpenSSL Project. Tous droits réservés.

La redistribution et l'utilisation du code source ou binaire, modifié ou non, sont autorisées dans les conditions suivantes :

- 1. Les redistributions du code source doivent conserver la mention de droits d'auteur ci-dessus, la présente liste de conditions et la clause limitative de responsabilité figurant ci-après.
- 2. Les redistributions sous forme binaire doivent inclure la mention de droits d'auteur ci-dessus, la présente liste de conditions et la clause limitative de responsabilité figurant ci-après dans la documentation et/ou autres matériels distribués.
- 3. Tout document publicitaire énonçant les caractéristiques ou les conditions d'utilisation de ce logiciel doit comporter la mention suivante : « Ce produit utilise des éléments logiciels développés par l'OpenSSL Project dans le cadre de la boîte à outils OpenSSL Toolkit (http://www.openssl.org/) ».
- 4. Les noms « OpenSSL Toolkit » et « OpenSSL Project » ne peuvent pas être utilisés pour soutenir ou promouvoir des produits dérivés de ce logiciel, sans autorisation écrite et préalable. Pour obtenir cette autorisation, veuillez contacter openssl-core@openssl.org.
- 5. Les produits dérivés de ce logiciel ne peuvent pas être appelés « OpenSSL » ou inclure la mention « OpenSSL » dans leur nom, sans autorisation écrite et préalable de l'Open SSL Project.
- 6. Les redistributions sous quelque forme que ce soit doivent conserver la mention suivante : « Ce produit utilise des éléments logiciels développés par l'OpenSSL Project dans le cadre de la boîte à outils OpenSSL Toolkit (http://www.openssl.org/) ».

CE LOGICIEL EST FOURNI « EN L'ÉTAT » PAR L'OPENSSL PROJECT, SANS GARANTIE D'AUCUNE SORTE, EXPRESSE OU IMPLICITE, NOTAMMENT MAIS NON LIMITATIVEMENT, LES GARANTIES IMPLICITES DE QUALITÉ MARCHANDE ET D'ADÉQUATION À UN USAGE PARTICULIER. LA RESPONSABILITÉ DE L'OPENSSL PROJECT OU DE SES CONTRIBUTEURS NE SAURAIT EN AUCUN CAS ÊTRE ENGAGÉE AU TITRE DE DOMMAGES DIRECTS, INDIRECTS, ACCESSOIRES, INCIDENTS, CONSÉCUTIFS OU AUTRES (Y COMPRIS NOTAMMENT LA FOURNITURE DE BIEN OU DE SERVICE DE REMPLACEMENT, TOUTE PRIVATION DE JOUISSANCE, PERTE DE DONNÉES OU DE BÉNÉFICES, TOUT MANQUE À GAGNER OU TOUTE INTERRUPTION D'ACTIVITÉ) QUELLE QU'EN SOIT LA CAUSE ET QUE LE FONDEMENT SOIT LA RESPONSABILITÉ CIVILE, CONTRACTUELLE, CIVILE OU DÉLICTUELLE (Y COMPRIS POUR NÉGLIGENCE OU AUTRE CAUSE), RÉSULTANT DE L'UTILISATION DE CE LOGICIEL, MÊME DANS LE CAS OÙ L'UTILISATEUR AURAIT ÉTÉ PRÉVENU DE L'ÉVENTUALITÉ D'UN TEL DOMMAGE.

Ce produit comprend un logiciel de cryptographie conçu par Eric Young. Copyright © 1995-1998 Eric Young (eay@cryptsoft.com). Tous droits réservés. Ce logiciel est une application SSL conçue par Eric Young (eay@cryptsoft.com). Elle a été réalisée conformément au protocole SSL de Netscape. Cette bibliothèque peut être utilisée à des fins commerciales et non commerciales tant que les conditions suivantes sont respectées. Ces conditions concernent tout code présent dans ce produit, c'est-à-dire non seulement le code SSL, mais également les codes RC4, RSA, Ihash, DES, etc. La documentation SSL afférente est protégée par les mêmes dispositions relatives aux droits d'auteur, mais ceux-ci sont détenus par Tim Hudson (tjh@cryptsoft.com).

Les droits d'auteur sont détenus par Eric Young, et à ce titre, aucune mention relative aux droits d'auteur incluse dans le code du logiciel ne peut être supprimée. Si ce logiciel est utilisé dans un produit, Eric Young doit être désigné comme l'auteur des éléments de la bibliothèque utilisés. Cette mention peut apparaître sous la forme d'un message texte au démarrage du programme ou dans la documentation (en ligne ou écrite) fournie avec le logiciel. La redistribution et l'utilisation du code source ou binaire, modifié ou non, sont autorisées dans les conditions suivantes :

- 1. Les redistributions du code source doivent conserver la mention de droits d'auteur, la présente liste de conditions et la clause limitative de responsabilité figurant ci-après.
- 2. Les redistributions sous forme binaire doivent reproduire dans tous les documents afférents au produit la mention de droits d'auteur ci-dessus, la présente liste de conditions et la clause limitative de responsabilité figurant ci-après et/ou autres matériels distribués.
- 3. Tout document publicitaire mentionnant les caractéristiques ou les conditions d'utilisation de ce logiciel doit comporter la mention suivante : « Ce produit comprend un logiciel de cryptographie conçu par Eric Young (eay@cryptsoft.com) ». Le terme « cryptographie » peut être omis si les sous-programmes issus de la bibliothèque ne sont pas liés à la cryptographie :-).
- 4. L'intégration de tout code spécifique à Windows (ou à un dérivé) à partir du répertoire apps (code d'application) doit entraîner l'ajout de la mention suivante : « Ce produit comprend un logiciel conçu par Tim Hudson (tjh@cryptsoft.com). »

CE LOGICIEL EST FOURNI « EN L'ÉTAT » PAR ERIC YOUNG, SANS GARANTIE D'AUCUNE SORTE, EXPRESSE OU IMPLICITE, NOTAMMENT MAIS NON LIMITATIVEMENT, LES GARANTIES IMPLICITES DE QUALITÉ MARCHANDE ET D'ADÉQUATION À UN USAGE PARTICULIER. LA RESPONSABILITÉ DE L'AUTEUR OU DES CONTRIBUTEURS NE SAURAIT EN AUCUN CAS ÊTRE ENGAGÉE AU TITRE DE DOMMAGES DIRECTS, INDIRECTS, ACCESSOIRES, INCIDENTS, CONSÉCUTIFS OU AUTRES (Y COMPRIS NOTAMMENT TOUTE FOURNITURE DE BIEN OU DE SERVICE DE REMPLACEMENT, TOUTE PRIVATION DE JOUISSANCE, PERTE DE DONNÉES OU DE BÉNÉFICES, TOUT MANQUE À GAGNER OU TOUTE INTERRUPTION D'ACTIVITÉ) QUELLE QU'EN SOIT LA CAUSE ET QUE LE FONDEMENT SOIT LA RESPONSABILITÉ CONTRACTUELLE, CIVILE OU DÉLICTUELLE (Y COMPRIS POUR NÉGLIGENCE OU AUTRE CAUSE), RÉSULTANT DE L'UTILISATION DE CE LOGICIEL, MÊME DANS LE CAS OÙ L'UTILISATEUR AURAIT ÉTÉ PRÉVENU DE L'ÉVENTUALITÉ D'UN TEL DOMMAGE.

La licence et les conditions de distribution auxquelles sont soumis toute version publique ou tout dérivé du code de ce logiciel ne peuvent être modifiées. En d'autres termes, il est interdit de distribuer une copie du code de ce logiciel sous une autre licence, y compris la licence publique générale GNU.

Le lecteur de code OR (OR code reader) utilise des éléments logiciels appartenant aux entreprises Information Systems Products Co., Ltd. et Institute of Super Compression Technologies, Inc. QR Code est une marque déposée de DENSO WAVE INCORPORATED au Japon et dans d'autres pays.

 $A \cap \mathsf{S} \subseteq \mathsf{C}^n$  et AOSS™ sont des marques de BUFFALO INC.

« Yahoo! » et le logo Yahoo! sont des marques déposées par Yahoo! Inc. Recherche Google™ est une marque déposée de Google Inc. Ce produit contient NetFront Browser NX de ACCESS CO., LTD. ACCESS, le logo ACCESS et NetFront sont des marques enregistrées ou déposées par ACCESS CO., LTD. aux États-Unis au Japon et/ou dans d'autres pays. © 2011 ACCESS CO., LTD. Tous droits réservés.

Windows et Windows Vista sont des marques déposées ou marques de Microsoft Corporation aux États-Unis et/ou dans d'autres pays.

CE PRODUIT EST COMMERCIALISÉ SOUS LA LICENCE MPEG-4 SYSTEMS PATENT PORTFOLIO POUR UN ENCODAGE EN CONFORMITÉ AVEC LA NORME MPEG-4 SYSTEMS STANDARD, MAIS UNE LICENCE SUPPLÉMENTAIRE ET LE PAIEMENT DE ROYALTIES SONT REQUIS POUR ENCODER (i) DES DONNÉES STOCKÉES ET DUPLIQUÉES SUR DES SUPPORTS PHYSIQUES QUI SONT PAYÉES SUR UNE BASE PAR TITRE ET/OU (ii) DES DONNÉES QUI SONT PAYÉES SUR UNE BASE PAR TITRE ET TRANSMISES À UN UTILISATEUR FINAL POUR UN STOCKAGE ET/OU UNE UTILISATION PERMANENTES. VOUS POUVEZ OBTENIR CETTE LICENCE SUPPLÉMENTAIRE AUPRÈS DE MPEG LA, LLC. POUR DES DÉTAILS SUPPLÉMENTAIRES, CONSULTEZ LE SITE HTTP://WWW.MPEGLA.COM.

Le logo Wi-Fi CERTIFIED, Wi-Fi Protected Access® (WPA et WPA2), et l'icône Wi-Fi Protected Setup sont des marques déposées de Wi-Fi Alliance.

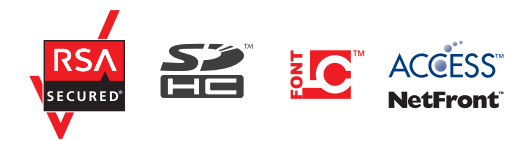

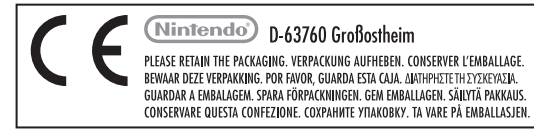

Nintendo of Europe ("Nintendo") und seine Produkte erfüllen die geltenden Richtlinien und Bestimmungen der Europäischen Union (EU), von denen viele den Schutz unserer Umwelt sowie den Schutz der Gesundheit und Sicherheit des Verbrauchers hinsichtlich der Herstellung, Bereitstellung und Verwendung von Nintendo-Produkten regeln. Eine Zusammenfassung der geltenden Richtlinien und Bestimmungen der EU sowie Maßnahmen zu deren Einhaltung durch Nintendo können auf der Website von Nintendo of Europe eingesehen werden:

# **http://docs.nintendo-europe.com/**

Nintendo of Europe (« Nintendo ») et ses produits sont en conformité avec toutes les directives et règlements de l'Union européenne (UE), relatifs pour nombre d'entre eux à la protection de l'environnement, de la santé et de la sécurité du consommateur, à l'égard de la fabrication, de l'approvisionnement et de l'utilisation des produits Nintendo. Un bref résumé des principales directives et règlements de l'UE applicables et de la manière dont Nintendo est en conformité avec chacun d'entre eux est disponible sur le site Nintendo : **http://docs.nintendo-europe.com/**

Nintendo of Europe ("Nintendo") en zijn producten voldoen aan de van toepassing zijnde richtlijnen en regelgeving van de Europese Unie (EU). Veel hiervan heeft betrekking op de bescherming van het milieu en de gezondheid en veiligheid van consumenten bij de productie, distributie en het gebruik van Nintendo-producten. Kijk op de website van Nintendo of Europe voor een korte samenvatting van de relevante richtlijnen en regelgeving van de EU, en de manier waarop Nintendo die naleeft: **http://docs.nintendo-europe.com/**

Компания Nintendo of Europe («Nintendo») и ее продукты соответствуют всем применимым директивам и регламентам Европейского Союза (ЕС), многие из которых направлены на защиту окружающей среды, а также здоровья и безопасности потребителей в том, что касается производства, поставки и использования продуктов Nintendo. Краткое изложение применимых директив и регламентов ЕС и мер по их соблюдению компанией Nintendo можно найти на веб-сайте Nintendo of Europe: **http://docs.nintendo-europe.com/**

Срок службы товара в соответствии с пунктом 2 статьи 5 Федерального закона РФ «О защите прав потребителей» от 07.02.1992 N 2300-1 составляет 5 лет с 31 декабря года изготовления. Год изготовления системы Nintendo 3DS XL можно найти в верхнем правом углу, если вы поднимете крышку батареи.

# **DECLARATION OF CONFORMITY / DÉCLARATION DE CONFORMITÉ**

Hiermit erklärt Nintendo, dass sich "Nintendo 3DS XL" in Übereinstimmung mit den grundlegenden Anforderungen und den übrigen einschlägigen Bestimmungen der Richtlinie 1999/5/EG befindet. Sie finden diese Konformitätserklärung ebenfalls unter: **http://docs.nintendo-europe.com/** Par la présente, Nintendo déclare que « Nintendo 3DS XL » est conforme aux exigences essentielles et aux autres dispositions pertinentes de la directive 1999/5/CE. Cette déclaration de conformité est accessible sur notre site Internet. Veuillez visiter le site :

# **http://docs.nintendo-europe.com/**

Hiermee verklaart Nintendo dat "Nintendo 3DS XL" in overeenstemming is met de essentiële eisen en andere relevante bepalingen van richtlijn 1999/5/EG. Deze conformiteitsverklaring is terug te vinden op onze website: **http://docs.nintendo-europe.com/**

Компания Nintendo настоящим заявляет, что «Nintendo 3DS XL» удовлетворяет всем основным требованиям и другим действующим положениям Директивы 1999/5/EC. Настоящее Заявление о соответствии опубликовано на веб-сайте нашей компании. Посетите веб-сайт **http://docs.nintendo-europe.com/**

# **Patent Information / Informations sur les brevets**

European Registered Design / Numéros de brevets européens : 2155093; 2155176.